Вінницький національний технічний університет Факультет інформаційних технологій та комп'ютерної інженерії Кафедра обчислювальної техніки

## **Пояснювальна записка**

до магістерської кваліфікаційної роботи на тему : Комп'ютеризована система збору біомедичних показників фізичного стану людини

> Виконала: студентка 2 курсу, групи 2КІ-18м Спеціальності

> \_\_\_\_\_\_\_123 «Комп'ютерна інженерія»\_\_\_\_\_

 $K$ озак І. Р.

.

Керівник : \_\_\_к.т.н., доц. Гарнага В. А.\_\_\_\_\_

Рецензент: к.т.н., доц. Карпінець В. В.

### **РЕФЕРАТ**

Магістерська дипломна робота присвячена розробці комп'ютеризованої системи збору біомедичних показників фізичного стану людини. Комп'ютеризована система розроблена на базі апаратно-обчислювальної платформи ArduinoNano.

У роботі проаналізовано існуючі сучасні системи збору біомедичних показників стану людини, визначено їх основні переваги та недоліки, обгрунтовано вибір підходів і технологій для створення комп'ютеризованої системи збору біомедичних показників людини, було визначено основні функціональні вимоги до пристрою, розроблено структуру самого пристрою і його складових.

Комп'ютеризовану систему створено у вигляді пристрою, що складається датчиків вимірювань, та який містить в собі Bluetooth-модуль, за допомогою якого виконується підключення до інших пристроїв. Додатково, розроблено мобільний додаток, для зручності перегляду отриманих даних на екрані смартфону.

### **ABSTRACT**

The master's thesis is devoted to the development of a computerized system for collecting biomedical indicators of a person's physical condition. The computer system is based on the Arduino Nano hardware and computing platform.

The paper analyzes the existing modern systems for collecting biomedical indicators of a person, defines their main advantages and disadvantages, substantiates the choice of approaches and technologies for creating a computerized system for collecting biomedical indicators of a person, determines the basic functional requirements for the device, made the structure of the device itself and made .

The computerized system is designed as a device consisting of sensors and incorporates a Bluetooth module that connects to other devices. Additionally, a mobile application has been developed for easy viewing of the data received on a smartphone screen.

### **ЗМІСТ**

ВСТУП………………………………………………………………………………..8 1 АНАЛІЗ ТА ДОСЛІДЖЕННЯ ПІДХОДІВ ДО СТВОРЕННЯ СИСТЕМИ ЗБОРУ БІОМЕДИЧНИХ ПОКАЗНИКІВ ФІЗИЧНОГО СТАНУ……………..………….14 1.1Використання інформаційних технологій в сучасній медицині…………14 1.2 Аналіз існуючих систем збору біомедичних показників людини..............18 1.3Обгрунтування вибору підходів і технологій для створення комп'ютеризованої системи збору біомедичних показників людини……26 1.3.1 Актуальність використання апаратно обчислювальної платформи Arduino .………………………………………………………………............26 1.3.2 Розробка мобільного додатку за допомогою середовища AndroidStudio....................................................................................................... ......... 28 1.4Висновки до розділу..………………………………………………………29 2 РОЗРОБКА ФУНКЦІОНАЛЬНОЇ СТРУКТУРИ ПРИСТРОЮ..………………30 2.1 Загальна характеристика та визначення вимог до пристрою....................30 2.2 Розробкаструктури пристрою та йогоскладових………………………..32 2.3Вибірапаратних засобів................................................................................34 2.3.1 Характеристика плати ArduinoNano………………………………..34 2.3.2 Вибір методу створення прототипу………………………………....35 2.3.3 Вибір способу та модулю для підключеня Arduino до інших пристроїв……………………………………………………………………36 2.3.4 Вибір датчиків вимірювання температури………………………....39

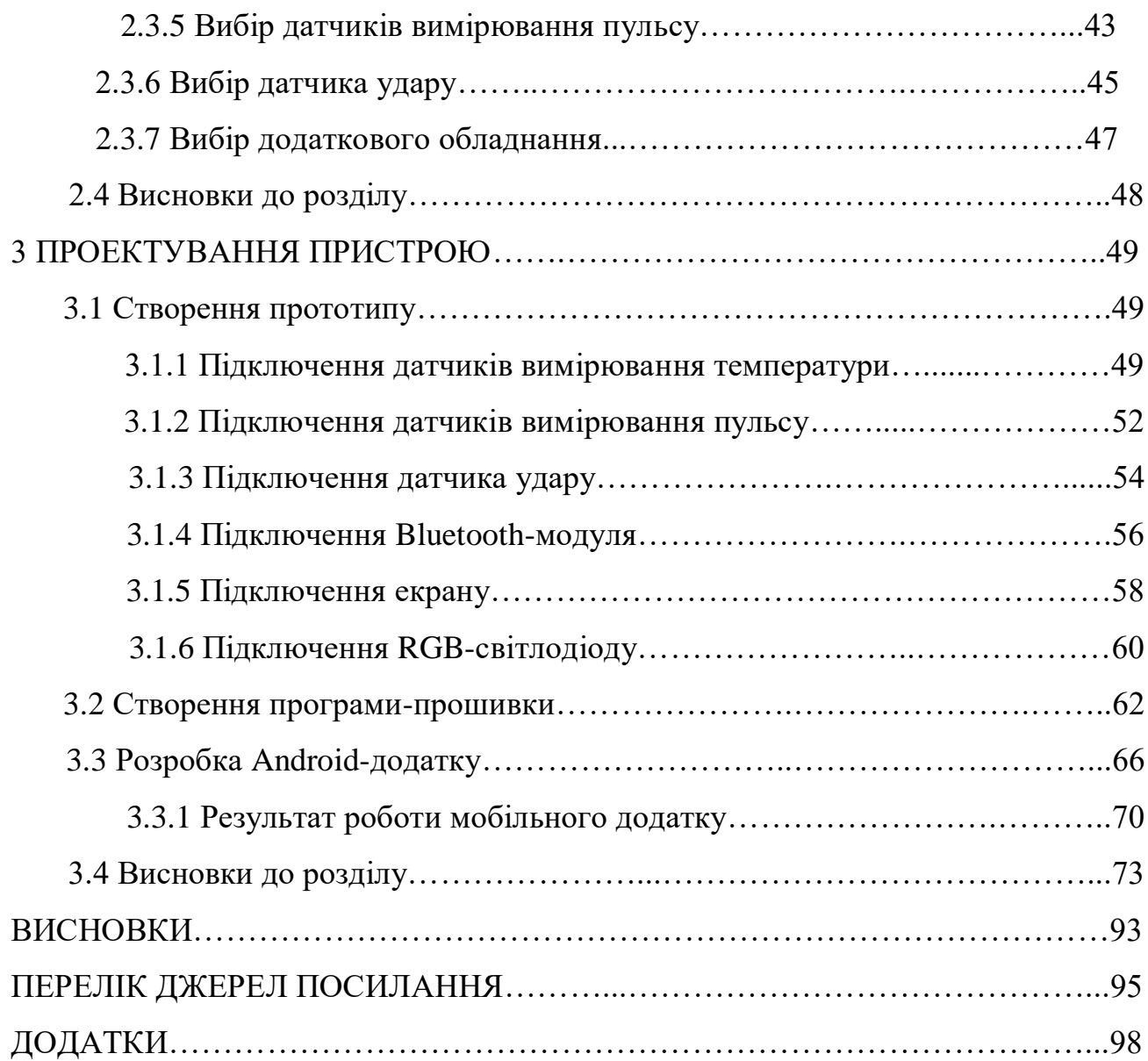

### ВСТУП

Вимірювання основних біомедичних показників фізичного стану людини (температури та пульсу людини) – це **актуальна тема** для медичних працівників як в минулому, так і сьогодні.

Такий інтерес, насамперед, зумовлений тісним зв'язком між показниками стану здоров'я людини і різними патологічними захворюваннями. Дуже велика кількість різних захворювань характеризується відхиленням показників температури тіла від нормальної (зазвичай приймають 36,6 ℃),або ж пришвидшеним чи уповільненим серцебиттям.

Саме тому, ефективність застосування певних медичних схем, а також реакцію організму людини на певний режим лікування, найкраще відстежити за допомогою безпосереднього за допомогою моніторингу температури тіла та частоти серцебиття пацієнта.

Раніше для вимірювання температури тіла найчастіше використовували ртутні термометри. Ртутний термометр є універсальним, проте такий термометр має багато суттєвих недоліків. Один з них – це час вимірювання. Вимірювання температури тіла людини ртутним термометром займає приблизно 8 – 10 хвилин, для того, щоб досягти термодинамічної рівноваги термометра з об'єктом вимірювання. Тому, є зрозумілим, що зменшення часу вимірювання зі збереженням достатньої точності вимірювання є важливим чинником в комплексі заходів підвищення ефективності системи охорони здоров'я народу, особливо коли пацієнтів дуже багато, як буває, наприклад, взимку, в період епідемій. Також обов'язково потрібно враховувати, що контакт біологічних тканин та термометра, в разі його багаторазового використання для різних пацієнтів, може бути великим джерелом бактерій та вірусів. Для того щоб усунути такий негативних чинник вимірювання ртутним термометром,

необхідно проводити додаткові заходи зі стерилізації. Щеобов'язково треба пам'ятати, що при цьомузалишаєтьсяризикмеханічногопошкодження ртутного термомометра.

Відомо, щопари ртуті є надзвичайнонебезпечними для здоров'ялюдини [2].

Щодо вимірювання пульсу людини – це метод діагностики за допомогою вимірювання пульсу виник ще за багато століть до нашої ери. Найдавнішими є праці давньокитайского і тибетського походження.

Перший бездротовий монітор серцевого ритму був винайдений в 1977 році – він був призначений для Фінської національної лижної збірної.

Ідея створення пульсометра прийшла майбутньому засновникові всесвітньо відомої компанії в 1975 році, під час лижної прогулянки. Уже тоді спільнота професіоналів від спортивної медицини прекрасно розуміло необхідність постійного моніторингу пульсу спортсмена під час навантаження. Виробником першого мініатюрного ЕКГ монітора серцевого ритму стала компанія Polar, створена в 1977 році. Компанія отримала патент на «Оптичний датчик пульсу».

У 1985 році PolarElectro отримує патент на бездротове вимірювання серцевого ритму, і в 1987 випускає наступну версію спортивного годинника – PE 3000. Цей годинник дозволяв аналізувати отримані під час тренувань дані за допомогою комп'ютера.

Частота пульсу вимірюється в кількості ударів в хвилину.

Серце, як будь-який м'яз, може збільшитися в розмірі під впливом тренувань і зростає в міру дорослішання. Тому в стані спокою у спортсменів (марафонців, лижників, велосипедистів, плавців) для прокачування того ж об'єму крові потрібно менше серцевих скорочень, ніж для серця нетренованої людини. І навпаки – у маленьких дітей серце менше, і тому мінімальний пульс вище. Частота пульсу може бути використана для контролю здоров'я серця і

рівня фізичної підготовки взагалі. Звичайно чим пульс нижче, тим краще, але в разі брадикардії це може бути небезпечно. Тривожними симптомами при низькому пульсі є слабкість і непритомність.

У зв'язку зі стрімким розвитком технологій, на даний час існує досить багато різних пристроїв та програмних засобів, за допомогою яких можна виміряти температура та тіла та пульс людини. Велику популярність у цій галузі здобули фітнес-трекери. Проте, точність вимірювань є надто низькою для широкого застосування в медицині, що робить цю тему **актуальною та перспективною для дослідження.**

За даною темою дослідження відомо чимало публікацій. У статті Бенедицького В.Б. та Боговіда О.В. [4] описується розробка простого пристрою для реєстрації пульсової хвилі на базі платформи Arduino, який можна використовувати в домашніх умовах длязняття, збереження, відображення та передачі даних за допомогою мережі Internet на станцію оператора(комп'ютер сімейного лікаря зі збереженою базою даних для порівнянь результату). Вимірювання частоти серцевих скорочень (ЧСС) проводиться заудосконаленим методом з використанням п'єзоелектричного датчика. Використання даного виду датчика значно покращує отримані результати, окрім цього він значно зменшує розміри пристрою та його енергоресурсовикористання, що збільшує його надійність в порівнянні з іншими видами датчиків.

У статтіГоловньова М. та Скоропада П. [5] розглядаютьсябіомедичнівимірювання та прилади, перспективизастосуваннятермометріввипромінювання у медицині. В данійстаттібулопроаналізованозасобивимірюваннятемпературилюдськоготіла. Показано перспективністьзастосуваннябезконтактнихзасобівтермометрії у медичномудіагностуванні. Встановлено, в Встановлено, щовикористаннязасобівбезконтактноїтермометрії у медичнійпрактиці є перспективним, якщоподолатитакіпроблеми, як:

визначеннячинникавипромінювальноїздатності у місцівимірювання, мінімізаціяпотрапляння«паразитичного» випромінювання на чутливийелемент термометра, вибірчутливогоелемента з відповідними характеристиками.

**Метою**магістерськоїкваліфікаційноїроботи є розробкакомп'ютеризованоїсистемизборубіомедичнихпоказниківлюдини. Проектуваннясистемивідбувається на базіапаратнообчислювальноїплатформиArduinoNano. Передбачається розробка мобільного додатку, для зв'язку розробленого пристрою з смартфоном.

Для цього були поставлені наступні **задачі**:

- здійснити огляд сучасних систем збору біомедичних показників людини та розглянути існуючі аналоги;
- проаналізувати відомі підходи до створення подібних систем;
- визначити основні особливості та вимоги до правильного вимірювання показників стану людини;
- обрати відповідні комплектуючі для створення системи;
- визначити метод і засіб передачі отриманих даних до інших пристроїв;
- виконати підключення обраних компонентів;
- розробити програмне забезпечення для отримання точних даних та для виведення їх на екран пристрою;
- розробити мобільних додаток для відображення отриманих даних на смартфоні.

**Об'єктами дослідження** є основні показники стану здоров'я людини – пульс та температура тіла людини. Досліджуються особливості вимірювання, а також причини отримання неточних результатів вимірювань.

Пульс і температура тіла – це одні з основних показників, що характеризують стан здоров'я людей. Їх відхилення від встановленої норми може свідчити про можливу наявність різних захворювань. Також, важливим є те, щоб пацієнт мав можливість самостійно контролювати коли був порушений

серцевий ритм, коли була підвищена температура. Адже деякі хвороби можна точно діагностувати тільки в момент загострення. При веденні обліку і накопичення даних про стан здоров'я пацієнта протягом тривалого часу, лікар або ж сам пацієнт може спостерігати зміни.

Основними причинами отримання неточних результатів вимірювань, є неправильне використання датчиків, що передбачає потрапляння сторонніх хвиль (освітлення) на сенсор вимірювання, відмінний від норми стан поверхні вимірювання – тобто можливе потрапляння забруднення, що також негативно впливає на точність показників, потрапляння різних косметичних засобів, пошкодження шкіри.

**Предметом дослідження**є методи отримання та моніторингу стану серцебиття та температури тіла людини, порівняння існуючих датчиків, що виконують дані функції.

**Методи дослідження.**Для створення апаратного прототипу був застосований метод прототипування. Для створення програмного забезпечення використовувалися наступні методи: метод об'єктного програмування для створення мобільного додатку, метод функціонального програмування для створення програми-прошивки. Метод моніторингу – для збору тестових показників вимірюванння. Статистичний метод – для відображення порівняння результатів моніторингу з статистичними показниками.

**Наукова новизна** отриманих результатів полягає у вдосконаленні методів отримання, вимірювання і обробки цифрової та аналогової інформації, що надходить з датчиків оброблення світлового та інфрачервоного випромінювання, що надає можливість вимірювання частоти серцебиття та температури тіла людини.

У даній роботі пропонуються наступні **напрацювання**:

 пристрій для вимірювання температури тіла та частоти серцебиття людини;

- порівняння існуючих датчиків, що виконують вимірювання ;
- програмний засіб для отримання результатів вимірювання з датчиків, виведення результатів на екран пристрою;
- реалізація зв'язку пристрою з іншими пристроями (ПК, смартфон);
- мобільний додаток, в якому виводяться результати вимірювання, а також відображення показників стану людини у вигляді графіку.

Практичне значення отриманих результатів полягає у ефективному та швидкому отриманні точних результатів вимірювання основних біомедичних показників стану людини. Існує досить велика кількість розробок у даній галузі, але швидке отримання точних результатів залишається проблемою.У роботі розглядаються різні датчики вимірювання на базі ArduinoNano, результат їх роботи користувач може спостерігати у вигляді графіків – тобто є можливість порівняти їх роботу і визначити за який з них дає найбільш точний результат.

**Особистий внесок магістранта***.* Розроблений пристрій базується на принципах, які уже використовуються в подібних системах, але за допомогою використання різних датчиків підвищено швидкість та точність вимірювань.

Основні положення та результати даної роботи отримані автором самостійно і опубліковані у таких виданнях:

1. Комп'ютеризована система збору біомедичних показників людини/Гарнага В.А. , Козак І. Р. // «Інформаційнітехнології та автоматизація – 2019»(Одеса, 2019).

Режим доступу: https://card-file.onaft.edu.ua/handle/123456789/10174

2. Комп'ютеризована система збору біомедичних показників людини/ Гарнага В.А. , Козак І. Р. // Молодь в науці: дослідження, проблеми, перспективи (МН-2020).

#### ВСТУП

Вимірювання основних біомедичних показників фізичного стану людини (температури та пульсу людини) – це **актуальна тема** для медичних працівників як в минулому, так і сьогодні.

Такий інтерес, насамперед, зумовлений тісним зв'язком між показниками стану здоров'я людини і різними патологічними захворюваннями. Дуже велика кількість різних захворювань характеризується відхиленням показників температури тіла від нормальної (зазвичай приймають 36,6 ℃), або ж пришвидшеним чи уповільненим серцебиттям.

Саме тому, ефективність застосування певних медичних схем, а також реакцію організму людини на певний режим лікування, найкраще відстежити за допомогою безпосереднього за допомогою моніторингу температури тіла та частоти серцебиття пацієнта.

Раніше для вимірювання температури тіла найчастіше використовували ртутні термометри. Ртутний термометр є універсальним, проте такий термометр має багато суттєвих недоліків. Один з них – це час вимірювання. Вимірювання температури тіла людини ртутним термометром займає приблизно 8 – 10 хвилин, для того, щоб досягти термодинамічної рівноваги термометра з об'єктом вимірювання. Тому, є зрозумілим, що зменшення часу вимірювання зі збереженням достатньої точності вимірювання є важливим чинником в комплексі заходів підвищення ефективності системи охорони здоров'я народу, особливо коли пацієнтів дуже багато, як буває, наприклад, взимку, в період епідемій. Також обов'язково потрібно враховувати, що контакт біологічних тканин та термометра, в разі його багаторазового використання для різних пацієнтів, може бути великим джерелом бактерій та вірусів. Для того щоб усунути такий негативних чинник вимірювання ртутним термометром, необхідно проводити додаткові заходи зі стерилізації.

Ще обов'язково треба пам'ятати, що при цьому залишається ризик механічного пошкодження ртутного термомометра.

Відомо, що пари ртуті є надзвичайно небезпечними для здоров'я людини [2].

Щодо вимірювання пульсу людини – це метод діагностики за допомогою вимірювання пульсу виник ще за багато століть до нашої ери. Найдавнішими є праці давньокитайского і тибетського походження.

Перший бездротовий монітор серцевого ритму був винайдений в 1977 році – він був призначений для Фінської національної лижної збірної.

Ідея створення пульсометра прийшла майбутньому засновникові всесвітньо відомої компанії в 1975 році, під час лижної прогулянки. Уже тоді спільнота професіоналів від спортивної медицини прекрасно розуміло необхідність постійного моніторингу пульсу спортсмена під час навантаження. Виробником першого мініатюрного ЕКГ монітора серцевого ритму стала компанія Polar, створена в 1977 році. Компанія отримала патент на «Оптичний датчик пульсу».

У 1985 році Polar Electro отримує патент на бездротове вимірювання серцевого ритму, і в 1987 випускає наступну версію спортивного годинника – PE 3000. Цей годинник дозволяв аналізувати отримані під час тренувань дані за допомогою комп'ютера.

Частота пульсу вимірюється в кількості ударів в хвилину.

Серце, як будь-який м'яз, може збільшитися в розмірі під впливом тренувань і зростає в міру дорослішання. Тому в стані спокою у спортсменів (марафонців, лижників, велосипедистів, плавців) для прокачування того ж об'єму крові потрібно менше серцевих скорочень, ніж для серця нетренованої людини. І навпаки – у маленьких дітей серце менше, і тому мінімальний пульс вище. Частота пульсу може бути використана для контролю здоров'я серця і рівня фізичної підготовки взагалі. Звичайно чим пульс нижче, тим краще, але в разі брадикардії це може бути небезпечно. Тривожними симптомами при низькому пульсі є слабкість і непритомність.

У зв'язку зі стрімким розвитком технологій, на даний час існує досить багато різних пристроїв та програмних засобів, за допомогою яких можна виміряти температура та тіла та пульс людини. Велику популярність у цій галузі здобули фітнес-трекери. Проте, точність вимірювань є надто низькою для широкого

застосування в медицині, що робить цю тему **актуальною та перспективною для дослідження.**

За даною темою дослідження відомо чимало публікацій. У статті Бенедицького В.Б. та Боговіда О.В. [4] описується розробка простого пристрою для реєстрації пульсової хвилі на базі платформи Arduino, який можна використовувати в домашніх умовах для зняття, збереження, відображення та передачі даних за допомогою мережі Internet на станцію оператора (комп'ютер сімейного лікаря зі збереженою базою даних для порівнянь результату). Вимірювання частоти серцевих скорочень (ЧСС) проводиться за удосконаленим методом з використанням п'єзоелектричного датчика. Використання даного виду датчика значно покращує отримані результати, окрім цього він значно зменшує розміри пристрою та його енергоресурсовикористання, що збільшує його надійність в порівнянні з іншими видами датчиків.

У статті Головньова М. та Скоропада П. [5] розглядаються біомедичні вимірювання та прилади, перспективи застосування термометрів випромінювання у медицині. В даній статті було проаналізовано засоби вимірювання температури людського тіла. Показано перспективність застосування безконтактних засобів термометрії у медичному діагностуванні. Встановлено, що використання засобів безконтактної термометрії у медичній практиці є перспективним, якщо подолати такі проблеми, як: визначення чинника випромінювальної здатності у місці вимірювання, мінімізація потрапляння «паразитичного» випромінювання на чутливий елемент термометра, вибір чутливого елемента з відповідними характеристиками.

**Метою** магістерської кваліфікаційної роботи є розробка комп'ютеризованої системи збору біомедичних показників людини. Проектування системи відбувається на базі апаратно-обчислювальної платформи Arduino Nano. Передбачається розробка мобільного додатку, для зв'язку розробленого пристрою з смартфоном.

Для цього були поставлені наступні **задачі**:

- здійснити огляд сучасних систем збору біомедичних показників людини та розглянути існуючі аналоги;
- проаналізувати відомі підходи до створення подібних систем;
- визначити основні особливості та вимоги до правильного вимірювання показників стану людини;
- обрати відповідні комплектуючі для створення системи;
- визначити метод і засіб передачі отриманих даних до інших пристроїв;
- виконати підключення обраних компонентів;
- розробити програмне забезпечення для отримання точних даних та для виведення їх на екран пристрою;
- розробити мобільних додаток для відображення отриманих даних на смартфоні.

**Об'єктами дослідження** є основні показники стану здоров'я людини – пульс та температура тіла людини. Досліджуються особливості вимірювання, а також причини отримання неточних результатів вимірювань.

Пульс і температура тіла – це одні з основних показників, що характеризують стан здоров'я людей. Їх відхилення від встановленої норми може свідчити про можливу наявність різних захворювань. Також, важливим є те, щоб пацієнт мав можливість самостійно контролювати коли був порушений серцевий ритм, коли була підвищена температура. Адже деякі хвороби можна точно діагностувати тільки в момент загострення. При веденні обліку і накопичення даних про стан здоров'я пацієнта протягом тривалого часу, лікар або ж сам пацієнт може спостерігати зміни.

Основними причинами отримання неточних результатів вимірювань, є неправильне використання датчиків, що передбачає потрапляння сторонніх хвиль (освітлення) на сенсор вимірювання, відмінний від норми стан поверхні вимірювання – тобто можливе потрапляння забруднення, що також негативно впливає на точність показників, потрапляння різних косметичних засобів, пошкодження шкіри.

**Предметом дослідження** є методи отримання та моніторингу стану серцебиття та температури тіла людини, порівняння існуючих датчиків, що виконують дані функції.

**Методи дослідження.** Для створення апаратного прототипу був застосований метод прототипування. Для створення програмного забезпечення використовувалися наступні методи: метод об'єктного програмування для створення мобільного додатку, метод функціонального програмування для створення програми-прошивки. Метод моніторингу – для збору тестових показників вимірюванння. Статистичний метод – для відображення порівняння результатів моніторингу з статистичними показниками.

**Наукова новизна** отриманих результатів полягає у вдосконаленні методів отримання, вимірювання і обробки цифрової та аналогової інформації, що надходить з датчиків оброблення світлового та інфрачервоного випромінювання, що надає можливість вимірювання частоти серцебиття та температури тіла людини.

У даній роботі пропонуються наступні **напрацювання**:

- пристрій для вимірювання температури тіла та частоти серцебиття людини;
- порівняння існуючих датчиків, що виконують вимірювання ;
- програмний засіб для отримання результатів вимірювання з датчиків, виведення результатів на екран пристрою;
- реалізація зв'язку пристрою з іншими пристроями (ПК, смартфон);
- мобільний додаток, в якому виводяться результати вимірювання, а також відображення показників стану людини у вигляді графіку.

Практичне значення отриманих результатів полягає у ефективному та швидкому отриманні точних результатів вимірювання основних біомедичних показників стану людини. Існує досить велика кількість розробок у даній галузі, але швидке отримання точних результатів залишається проблемою. У роботі розглядаються різні датчики вимірювання на базі Arduino Nano, результат їх роботи користувач може спостерігати у вигляді графіків – тобто є можливість порівняти їх роботу і визначити за який з них дає найбільш точний результат.

**Особистий внесок магістранта***.* Розроблений пристрій базується на принципах, які уже використовуються в подібних системах, але за допомогою використання різних датчиків підвищено швидкість та точність вимірювань.

Основні положення та результати даної роботи отримані автором самостійно і опубліковані у таких виданнях:

1. Комп'ютеризована система збору біомедичних показників людини/ Гарнага В.А. , Козак І. Р. // «Інформаційні технології та автоматизація – 2019» (Одеса, 2019).

Режим доступу: https://card-file.onaft.edu.ua/handle/123456789/10174

2. Комп'ютеризована система збору біомедичних показників людини/ Гарнага В.А. , Козак І. Р. // Молодь в науці: дослідження, проблеми, перспективи (МН-2020).

# 1 АНАЛІЗ ТА ДОСЛІДЖЕННЯ ПІДХОДІВ ДО СТВОРЕННЯ СИСТЕМИ ЗБОРУ БІОМЕДИЧНИХ ПОКАЗНИКІВ ФІЗИЧНОГО СТАНУ ЛЮДИНИ

### 1.1 Використання інформаційних технологій в сучасній медицині

У сучасному світі технології відіграють важливу роль як у кожній галузі людської діяльності, так і в особистому житті людини. З усіх галузей, у яких технології відіграють вирішальну роль, охорона здоров'я, безумовно, є однією з найважливіших, адже саме цей союз відповідає за покращення та збереження людських життів у всьому світі.

Інформаційні технології у сучасному світі займають все більш важливе місце в усіх сферах людської діяльності, і галузь охорони здоров'я – не виняток. Сучасні медичні організації виробляють і накопичують величезні обсяги даних. Від того, наскільки ефективно ця інформація використовується лікарями, керівниками, які керують органами, та самими пацієнтами залежить якість медичної допомоги, рівень життя населення та рівень розвитку країни [2].

Впровадження сучасних інформаційних технологій в медицині є не просто закономірним. Це виводить охорону здоров'я на новий рівень, так як оперативний доступ до інформації і обмін нею істотно скорочує тимчасові витрати на пошук шляхів вирішення проблеми, а час часто є вирішальним фактором у порятунку життя людини.

Медичні технології – це на даний час досить широке поле, де інновації відіграють вирішальну роль у підтримці здоров'я. Такі сфери, як біотехнологія, фармацевтична продукція, інформаційні технології, розробка медичних пристроїв та обладнання тощо, зробили вагомий внесок у покращення здоров'я людей у всьому світі. Від «маленьких» інновацій, таких як клейкі пов'язки та накиди на голеностопи, до великих, більш складних технологій, таких як МРТ-машини, штучні органи та роботизовані протезні кінцівки, технологія, безперечно, зробила неймовірний вплив на медицину.

Медичні технології на даний час розвиваються дуже стрімко.

Цей розвиток відбувається від впровадження нового обладнання для використання у приватних практиках та лікарнях до підключення пацієнтів та лікарів за тисячі миль за допомогою телекомунікацій. Нечасто в сьогоднішньому світі пацієнти проводять різноманітні відеоконференції з лікарями, щоб заощадити час і гроші, зазвичай витрачені на поїздки в інше географічне місце, або негайно направити медичну інформацію будь-якому спеціалісту чи лікарю у світі.

З більшою кількістю лікарень та практик, що використовують медичні технології, такі як мобільні пристрої на роботі, тепер лікарі можуть отримати доступ до будь-якого типу необхідної їм інформації – це від інформації про лікарські засоби, досліджень та досліджень, історії хвороби або записів пацієнтів та інше протягом лише декількох секунд. І, маючи можливість без зусиль переносити ці мобільні пристрої навколо себе протягом дня, вони ніколи не знаходяться далеко від потрібної їм інформації. Застосування, що допомагають визначити потенційні загрози здоров'ю та вивчити цифрову інформацію, наприклад рентген та КТ, також сприяють перевагам, які інформаційні технології приносять медицині [25].

Поліпшення якості життя є однією з головних переваг інтеграції нових інновацій у медицину. Медичні технології, такі як малоінвазивні операції, кращі системи моніторингу та зручніше обладнання для сканування, дозволяють пацієнтам витрачати менше часу на одужання та більше часу насолоджуватися здоровим життям.

Медичні вчені та лікарі постійно проводять дослідження та тестують нові процедури, щоб допомогти запобігти, діагностувати та вилікувати захворювання, а також розробляти нові лікарські засоби та лікарські засоби, які можуть зменшити симптоми або лікувати недуги.

Завдяки використанню технології в медичних дослідженнях вчені змогли досліджувати захворювання на клітинному рівні та виробляти антитіла проти них. Ці вакцини проти небезпечних для життя захворювань, таких як малярія, поліомієліт, MMR тощо, запобігають поширенню хвороб та врятують тисячі життів по всьому світу. Насправді, за оцінками Всесвітньої організації охорони здоров'я,

вакцини рятують близько 3 мільйонів життів на рік, а мільйони інших людей не дозволяють заразитися смертельними вірусами та хворобами.

Інтеграція технології медичного обладнання та телегенезу також створила роботизовані операції, де в окремих випадках лікарі-хірурги можуть навіть не перебувати поруч з пацієнтом. Натомість хірурги можуть працювати за межами своєї «домашньої бази», і пацієнти можуть проводити процедуру в лікарні чи клініці, щоб знаходитися у власному рідному місті, усуваючи клопоти та стрес від подорожей, пов'язаних із здоров'ям. З іншими роботами-хірургами лікар-хірург все ще знаходиться в приміщенні, де оперує робототехнічними пристроями, але технологія дозволяє здійснити малоінвазивну процедуру, яка залишає пацієнтам менше рубців і на відновлення пацієнта йде набагато менше часу.

Завдяки широкому використанню інформаційних технологій (IT), мікроелектроніки і телеком-технологій виникли такі напрямки у медицині як Medtech, телемедицина, digital healthcare та інші.

Medtech – це загальна назва індустрії, що охоплює створення інноваційного медичного обладнання та комплектуючі, ПЗ для нього. Технології з немедичною сфери приходять в медичну, і це дозволяє вирішити проблеми зі здоров'ям альтернативними шляхами. Наприклад, 3D-друк імплантатів, протезів та інше. Уже накопичено величезний обсяг досліджень в створенні синтетичних органів, які в майбутньому дозволять замінити непрацюючий природний орган. На даний час активно готується розробка серцевих клапанів, нейрохірургічних приладів, обладнання для гастроентерології та гінекології, і ортопедичні пристрої.

Також зараз великої набирає популярності телемедицина, тобто, дистанційне надання медичних послуг, коли пацієнт і лікар розділені великою відстанню, при цьому пацієнт зовсім не страждає якість послуг. Власне, консультації через відео зв'язок вже давно мали місце, однак їх ефект був досить обмежений. Справа в тому, що для лікаря дуже важливе значення має огляд пацієнта. Крім результатів аналізів він повинен бачити колір шкіри і очей, аномальні прояви на поверхні тіла. До недавнього часу для цієї мети використовувалися фотографії, однак вони не могли передати всі характеристики.

На сьогодні з'явилося безліч інтелектуальних скануючих програм, які використовують технології розпізнавання зображень. І ці технології іноді розпізнають шкірні захворювання, такі як екзема, псоріаз, дерматит та інше краще, ніж людське око фахівця.

Особливо потрібно відзначити великий прогрес у галузі робототехніки, а саме – роботів-хірургів. Людина не завжди здатна забезпечити високу точність проведення складних операцій, а робот – зможе. Особливо це стосується операцій, які проводять на очах – вони потребують надзвичайної уваги і точності дій. Зовсім нещодавно корпорація Johnson & Johnson Medical Devices Limited оголосила про придбання французької компанії Orthotaxy. Компанія Orthotaxy є розробником робототехнічних рішень для ортопедичних операцій, в тому числі в галузі хірургії колінного суглоба. Технологія Orthotaxy, що була заснована у 2009 році розробила технологію заміни колінного суглоба. Ця технологія на даний час ще знаходиться на стадії розробки, але така співпраця може свідчити про залучення роботів до подібних операцій у майбутньому [2].

Ще один важливий напрямок розвитку інформаційних технологій у медичній сфері – це високотехнологічна фармацевтика. Йдеться про точкову доставку ліків в потрібний орган з подальшим виведенням продуктів метаболізму. Вже сьогодні є нанороботи, які доставляють ліки безпосередньо в уражену клітину. Більш того, зараз проходять тестування крихітні автономні роботи, які здатні працювати в якості інтелектуальних пристроїв доставки ліків для лікування раку.

Важливим є те, що вчені здобули перші успіхи у лікування людей на генетичному рівні – це коли ДНК піддають зміни з метою видалити можливу генетичну схильність до захворювань.

Ще однією складовою Medtech є розробка натільних електронних пристроїв. Багато експертів вважають, що завдяки їх поширення сьогодні настає ера персоналізованої медицини. На даний час різноманітні гаджети, за допомогою яких можна виміряти частоту серцебиття або ж перевірити рівень в цукру крові, є досить поширеними і доступними. Вважається, що саме персоналізована медицина дозволить попереджати небезпечні захворювання у багатьох випадках.

Європейська медицина уже давно переорієнтована на персоналізовану медицину та на профілактику. За статистикою, близько 80% бюджету там відводиться на профілактичну медицину, і лише 20% від усіх загальних витрат – на лікування травм, різних гострих захворювань і пологи.

Взагалі, на даний час, глобальна медицина знаходиться в стадії переходу від доказової до персоналізованої, а також від лікувальної парадигми до профілактичної. І оскільки зараз світова медицина все ще налаштована на стару модель, цей перехід буде дуже складним.

Фахівці вважають, що зараз медицина рухається в сторону концепції так званих 4P: predicted, prevented, personalize and private.

Персоналізована медицина дозволяє розкривати важливі деталі аномального самопочуття. Пацієнт може контролювати коли був порушений серцевий ритм, коли був підвищений цукор, чому проблеми з диханням. Адже деякі хвороби можна точно діагностувати тільки в момент загострення. Електронні сенсори здатні вести облік і накопичувати дані про стан здоров'я пацієнта протягом багатьох років. Збираючи такі дані, лікар бачить загальну картину його здоров'я і динаміку змін показників. Якщо ж об'єднати всі дані по родині пацієнта, то лікар побачить можливі генетичні схильності до тих чи інших захворювань [2].

1.2 Аналіз існуючих систем збору біомедичних показників людини

Температура та пульс – дуже важливі показники стану здоров'я, за якими людина повинна слідкувати щодня.

Пульс – це один із базових біомаркерів, який дозволяє зробити первісну оцінку стану серцево-судинної системи. Якщо у спокійному стані пацієнт спостерігає за пульсом, перебуваючи у стані 90 ударів на хвилину, можливе діагностування тахікардії (серед причин її виникнення можуть бути запальні процеси, які працюють в щитовидній залозі, анемія). Пульс нижче 60 ударів за хвилину називається брадикардією і може свідчити про захворювання серця.

Пульс стає ритмічним (удари відбувається протягом рівних проміжків часу) і аритмічним. Такий неправильний пульс відмічається при мерехтливій аритмії, коли пульсові хвилі виникають і виходять за іншими без всякого порядку. У здорових людей пульс ритмічний, але в деяких може спостерігатися дихальна аритмію, що негайно вимагає консультації у лікаря.

Вимірювання температури тіла також відіграє досить важливу роль з медичної точки зору. Це пояснюється тим, що багато захворювань супроводжуються саме характерними змінами температури тіла. Більш того, проходження деяких захворювань контролюється шляхом вимірювання температури тіла, і саме за допомогою зміни температури тіла лікар може оцінювати ефективність свого призначення. Підвищення температури – це реакція на збудник будь-якого захворювання, при якій центр терморегуляції змінює температуру для активізації захисної системи організму на боротьбу проти механізмів захворювання. Жар – це найпоширеніша форма патологічного підвищення температури тіла. Область нормальної температури розташовується в межах  $36.2 \degree$  С – 37,7  $\degree$  С.

На даний час існує досить велика кількість мобільних додатків за допомогою яких є можливість вимірювати пульс, температуру, тиск [2].

Одним з найвідоміших додатків для вимірюванню пульсу є додаток Instant Heart Rate.

Instant Heart Rate – це додаток, розроблений під платформу Android. Завдяки цій програмі можливо швидко виміряти свій пульс і скласти перелік показань. Для того що б отримати найточніші результати, творці радять скористатися спалахом або заміряти пульс в добре освітленій кімнаті.

Створила додаток студія Azumio, яка давно прославилася своїми утилітами для підтримки здоров'я.

Розглянемо дизайн програми і її функціонал. Головне вікно додатку зображено на рисунку 1.1.

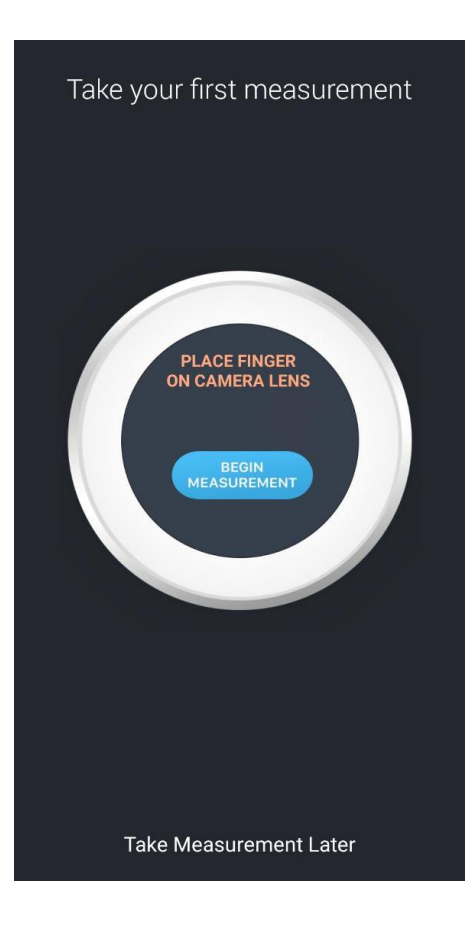

Рисунок 1.1 – Головне вікно програми Instant Heart Rate

Для вимірювання пульсу, потрібно клацнути на кнопку «Почати вимірювання», яка розташована в центрі. Після натиснення кнопки на вашому девайсі загориться спалах, і користувачеві необхідно прикласти палець на лицьову сторону камери. Творці додатку радять прикладати свій палець не щільно, щоб не закрити спалах. Програмі потрібен невеликий період часу що б налаштуватися на коливання крові, близько 10 секунд додаток вимірює пульс. Під час процедури показується час до кінця виміру і графік пульсу в момент виміру. Після цього процесу можна побачити розгорнутий звіт, де буде продемонстровано відхилення серцевого ритму від норми.

Результат роботи програми зображено на рисунку 1.2.

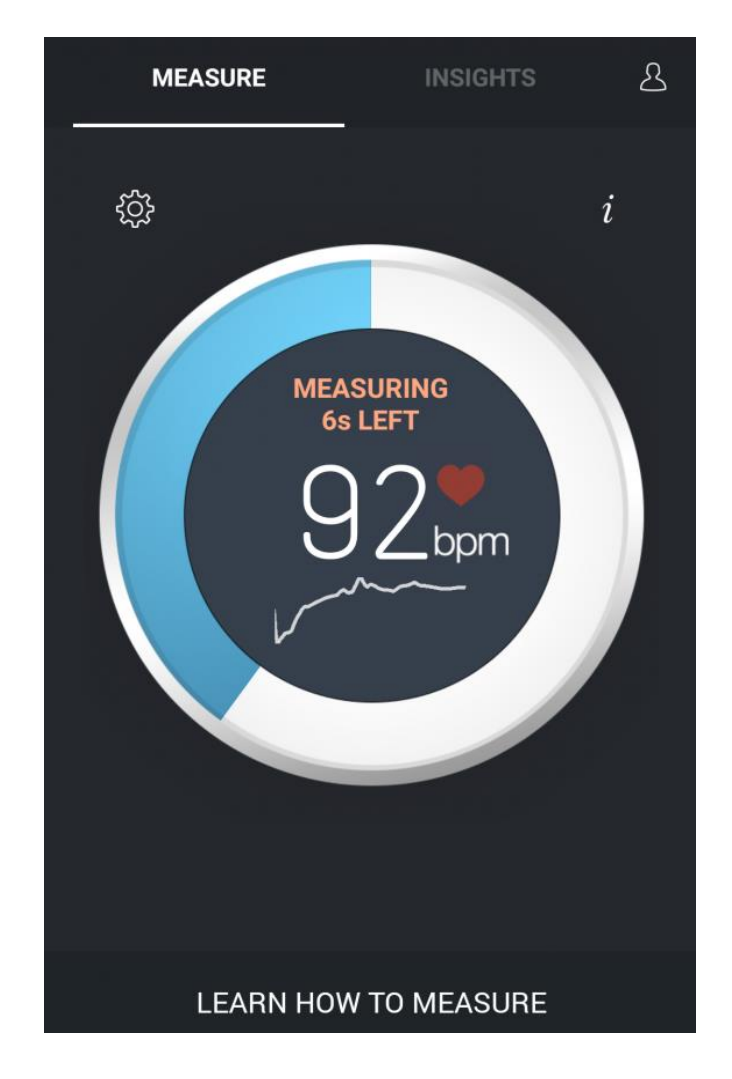

Рисунок 1.2 – Результат роботи програми Instant Heart Rate

До переваг додатку Instant Heart Rate можна віднести зручний і зрозумілий інтерфейс, досить висока точність вимірювань, докладні дані про частоту серцебиття. Недоліками можна назвати складності з настройками програми до початку вимірювання, тривалість вимірювання частоти серцебиття що триває близько 60 секунд і те, що додаток є платним, тож не всі користувачі можуть користуватися ним в повному обсязі.

Розглянемо додаток для вимірювання температури тіла Body Temperature Info.

За допомогою цього додатку є можливість вимірювання температури тіла та пульсу. Головне вікно додатку Body Temperature Info зображено на рисунку 1.3.

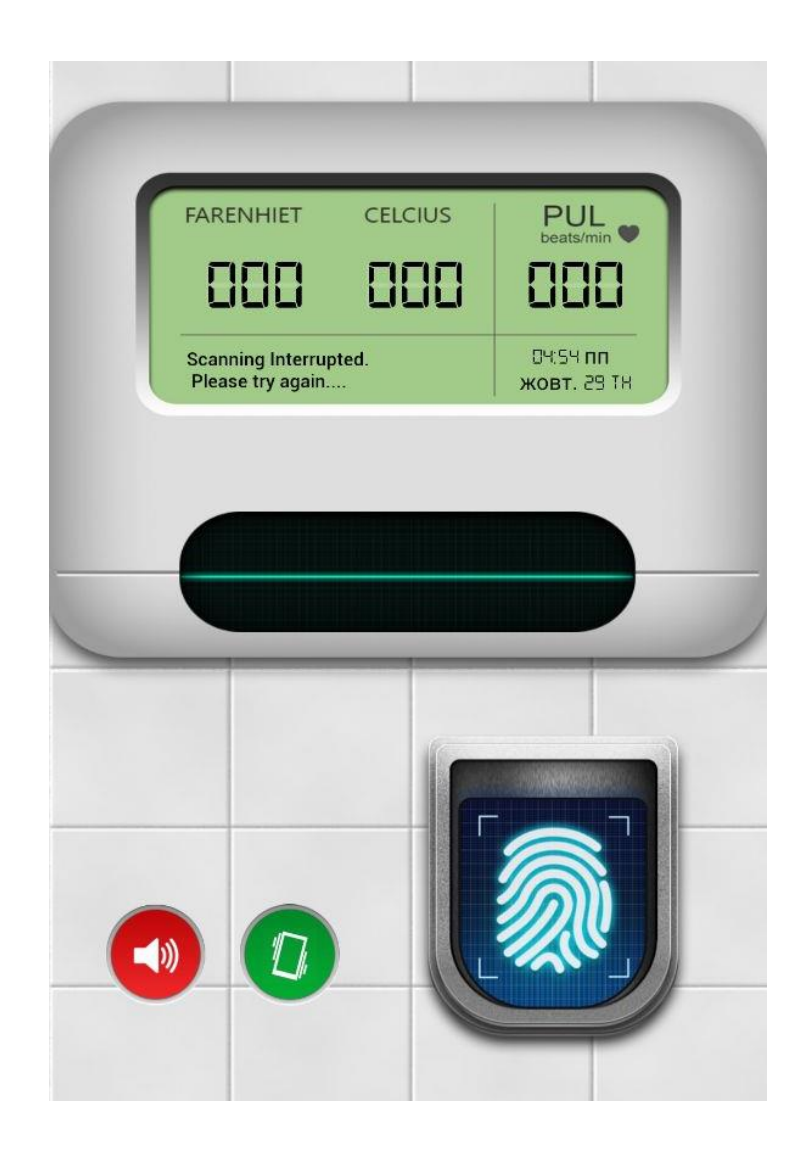

Рисунок 1.3 – Головне вікно додатку Body Temperature Info

Для того, щоб розпочати вимірювання необхідно прикласти вказівний палець до відповідного місця на екрані і потримати декілька секунд, після чого на екран виводиться отриманий результат.

Результат вимірювання зображено на рисунку 1.4.

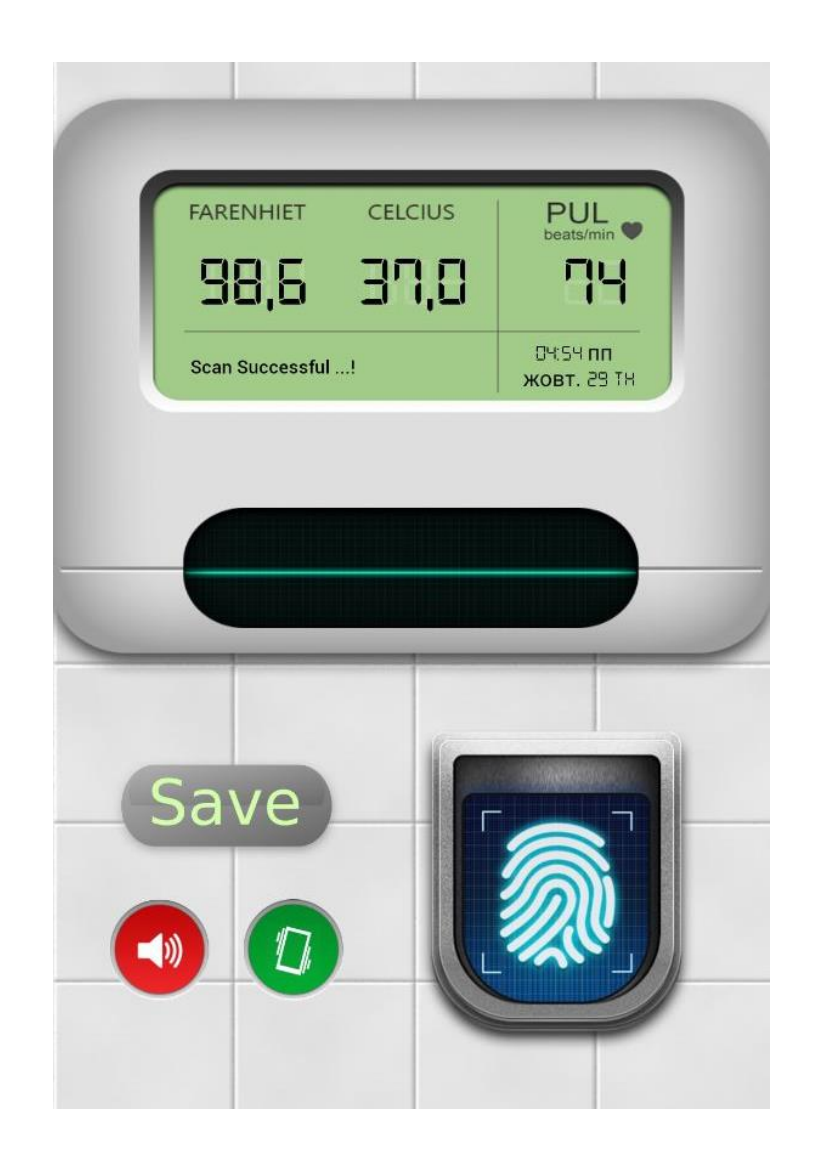

Рисунок 1.4 – Результат вимірювання температури тіла та пульсу за допомогою додатку Body Temperature Info

Перевагою є те, що у Body Temperature Info є можливість збереження результатів вимірювання і їх порівняння. Також до переваг можна віднести швидкість вимірювання. Недоліком є неточність вимірювання.

Одним із найпопулярніший зараз мобільних девайсів, за допомогою якого людина може спостерігати за станом свого здоров'я – це фітнес трекер.

Такий пристрій не тільки веде безліч цікавих підрахунків, виходячи з наших тренувань (кількість пройдених кроків, кількість виконаних вправ), але й стежить за станом нашого здоров'я.

Основні функції фітнес-трекерів:

- Фіксація пройденої відстані, підрахунок спалених калорій, а також показники вашого пульсу. За допомогою фітнес-трекеру можна протягом декількох секунд виміряти пульс, та зберегти результати у додатку.
- Відстеження фаз сну завдяки функції розумний будильник. Особливість цієї функції полягає в тому, що розумний браслет будить вас саме в той час, коли вам легше прокинутися. Природно можна задати приблизні рамки, щоб прокинутися в потрібний вам проміжок часу. Вранці ви зможете подивитися детальну статистику, наприклад періоди глибокого і швидкого сну.
- Деякі спортивні браслети можуть працювати і в воді. Фітнес трекер буде вважати відстань, яку пропливла людина.
- Фітнес трекер дозволить детально стежити за своїм харчуванням. Є можливість заповнювати інформацію про їжу, яку людина вживали протягом дня, і стежити за загальною кількістю калорій. Така функція вимагає синхронізації з мобільним телефоном, що передбачено в багатьох розумних браслетах.
- Більшість фітнес трекерів пропонують функцію створення внутрішньої соціальної мережі. Це дасть можливість порівнювати свої результати з друзями та колегами, які також користуються такими спортивними девайсами.
- Корисно для офісних працівників. Сидячи весь робочий день за комп'ютером рухова активність зводиться до мінімуму. За допомогою розумного браслета можна задати тривалість, яка вважається допустимої для такого сидячого стану, а фітнес трекер буде нагадувати протягом цих проміжків, що пора і порухатися.
- Фітнес трекер хороший помічник для людей, які стежать за своїм здоров'ям і активно займаються спортом. За допомогою нього можна без зайвих зусиль слідукувати за своїм здоро'ям та активністю [24].

Збір біомедичних показників стану здоров'я людини є дуже актуальною для спортсменів.

Наприклад, вейп-система – це прогресивна технологія яка цілком змінила підхід до тренувань відомих футболістів.

Все почалося в 2007 році, коли в Північній Ірландії була заснована компанія STATSports, яка здійснила революцію в науковій індустрії в спорті (тепер у клубів є можливість в режимі реального часу отримувати дані про фізичний стан гравців). Зараз список клієнтів фірми дуже широкий: 14 команд АПЛ, «Барса», «Ювентус», десятки європейських клубів, національні збірні різних вікових груп, команди НФЛ і НБА. І список постійно росте.

Вся справа в Viper pod – в спеціальному GPS девайсі, розміром із сірникову коробку, яка кріпиться між лопатками гравців. А жилети виконують допоміжну підтримуючу функцію.

За допомогою використання такої системи можна отримати такі показнику стану гравця:

- Сумарну відстань, пройдену на максимальній швидкості.
- Число прискорень і навпаки число рухів із занадто низькою швидкістю.
- Пульс
- Вплив зіткнень на стан гравця
- Унікальні показники, засновані на власних алгоритмах: рівень втоми, правильність постановки ніг відносно один одного і розподіл ваги між ними, рівень адаптації до додаткових навантажень і інші.

Дані з Viper pod збираються станцією з антенами, обробляються спеціалізованим програмним забезпеченням і потрапляють на екрани ноутбуків тренерського штабу, дозволяючи отримати звіт по кожному гравцеві. Потім за допомогою цієї інформації відбувається індивідуальне коригування тренувального процесу.

Також технологія використовується і для того, щоб виявляти травми на ранніх стадіях та дозволяє індивідуально вибудовувати тренувальний процес для кожного футболіста і регулювати його протягом тижня між матчами [2].

1.3 Обгрунтування вибору підходів і технологій для створення комп'ютеризованої системи збору біомедичних показників людини

1.3.1 Актуальність використання апаратно обчислювальної платформи Arduino

Апаратна платформа Arduino – це сучасний та досить ефективний засіб розробки програмованих електронних пристроїв. Arduino також являє собою відкриту апаратну обчислювальну платформу, основними компонентами якої є проста плата введення-виведення.

Arduino – це платформа з відкритим кодом, що використовується для побудови проектів в галузі електроніки. Arduino складається як з фізичної програмованої плати (мікроконтролера) і з програмного забезпечення або IDE (інтегрованого середовища розробки), що працює на комп'ютері і використовується для запису та завантаження комп'ютерного коду на фізичну плату [1].

Платформа Arduino стала досить популярною серед людей, які тільки починають з електроніки, і це є не дарма. Arduino було створено в Інституті дизайну Ivrea, як простий інструмент для швидкого складання прототипів, спрямований на студентів, що не мають досвіду з електроніки та програмування. Як тільки він дійшов до більш широкої спільноти платформа Arduino почала змінюватися, щоб адаптуватись до нових потреб і викликів, розмежуючи свою пропозицію від простих 8-бітових плат до продуктів для IT-додатків, носіїв, 3D-друку та вбудованих середовищ. Всі дошки Arduino є повністю відкритим кодом, що дає можливість користувачам самостійно будувати їх і адаптувати їх під їх конкретні потреби. Програмне забезпечення теж є відкритим кодом і воно зростає завдяки внеску користувачів у всьому світі. Це електронний конструктор і дуже зручна платформа для конструювання, яка без проблем підійде як професіоналам, так і новачкам.

На відміну від більшості попередніх програмованих плат, для завантаження нового коду на плату Arduino не потрібен окремий апарат (який називається програмістом) – можна просто використовувати USB-кабель. Крім того, Arduino IDE використовує спрощену версію  $C +$ , що полегшує навчання. Також Arduino пропонує стандартний форм-фактор, який розбиває функції мікроконтролера на більш доступний пакет [2].

Arduino працює на Mac, Windows та Linux. Викладачі та студенти використовують його для створення недорогих наукових інструментів, доведення принципів хімії та фізики або для початку програмування та робототехніки. Дизайнери та архітектори будують інтерактивні прототипи, музиканти та художники використовують його для інсталяцій та експериментують з новими музичними інструментами [8].

Arduino – це ключовий інструмент для вивчення нового.

Основні переваги Arduino в порівнянні з іншими системами:

- вартість плати Arduino відносно недорогі порівняно з іншими платформами мікроконтролерів. Найменш дорогу версію модуля Arduino можна зібрати вручну, і навіть попередньо зібрані модулі Arduino коштують менше 50 доларів;
- крос-платформеність програмне забезпечення Arduino (IDE) працює на операційних системах Windows, Macintosh OSX та Linux. Більшість систем мікроконтролерів обмежені Windows;
- просте, чітке середовище програмування програмне забезпечення Arduino (IDE) просте у використанні для початківців, але при цьому є досить гнучким для того, щоб досвідчені користувачі також могли скористатися ним. Для викладачів зручно базуватися на середовищі програмування Processing, тому студенти, які навчаються програмувати в цьому середовищі, будуть ознайомлені з тим, як працює ID Arduino IDE;
- програмне забезпечення з відкритим кодом та розширюваним програмним забезпеченням – програмне забезпечення Arduino публікується як інструменти з відкритим кодом, доступні для розширення досвідченими програмістами. Мова може бути розширена за допомогою бібліотек C ++, і люди, які бажають зрозуміти технічні деталі, можуть зробити стрибок з Arduino на мову програмування AVR C, на якій він заснований. Так само можна додати код AVR-C безпосередньо у свої програми Arduino;
- з відкритим кодом та розширюваним обладнанням плати Arduino публікуються за ліцензією Creative Commons, тому досвідчені дизайнери схем можуть зробити власну версію модуля, розширивши його та вдосконаливши його. Навіть відносно недосвідчені користувачі можуть створити модульну версію модуля, щоб зрозуміти, як це працює та заощадити гроші [11].

1.3.2 Розробка мобільного додатку за допомогою середовища Android Studio Android Studio – це інтегроване середовище розробки (IDE) для платформи Android, представлене 16 травня 2013 року на конференції Google I/O менеджером по продукції корпорації Google — Еллі Паверс (англ. Ellie Powers).

Основні можливості середовища:

- збірка пропозицій, заснована на Gradle;
- різноманітні види збірок та і декількох поколінь .apk файлів;
- рефакторінг коду;
- стаціонарний аналізатор коду (Lint), що забезпечує найновіші проблеми продуктивності, несумісність версії та іншого;
- вбудований ProGuard і утиліта для підпису пропозицій;
- шаблони основних макетів та компоненти Android;
- підтримка розробки для Android Wear та Android TV;
- вбудована підтримка Google Cloud Platform, яка включає в себе інтеграцію з сервісами Google Cloud Messaging та App Engine;
- Android Studio 2.1 підтримує SDK для Android N Preview, і це важливо, що розробляє додаткові програми для створення нових програмних платформ;
- нова версія Android Studio 2.1 здатна працювати з обновленим компілятором Jack, а також отримала вдосконалену підтримку Java 8 та усвідомлену функцію Instant Run ;+
- в Android Studio 3.0 будуть встановлені стандарти, що включають в себе інструменти на мові Kotlin, засновані на JetBrains IDE;
- розширений редактор макетів: WYSIWYG, здатність працювати з компонентами інтерфейсу користувача за допомогою Drag-and-Drop, функціонування запропонованих макетів для декількох конфігураційних екранів.

### 1.4 Висновки до розділу

В даному розділі дипломного проекту було проаналізовано предметну область, розглянуто існуючі системи збору біомедичних показників людини, визначено їх основні переваги та недоліки, а також детальний огляд апаратно обчислювальної платформи Arduino та середовища Android Studio.

Розглянуті технології будуть доцільними у моделюванні та проектуванні комп'ютеризованої системи збору біомедичних показників людини.

### 2 РОЗРОБКА ФУНКЦІОНАЛЬНОЇ СТРУКТУРИ ПРИСТРОЮ

### 2.1 Загальна характеристика та визначення вимог до пристрою

Вимоги до створеного програмного забезпечення – це чітко сформульований та визначений набір функцій та властивостей , які мають бути враховані та реалізовані в процесі розробки ПЗ.

Вимоги можна розподілити на :

функціональні;

нефункціональні.

Функціональні вимоги – перелік тих функцій, які повинна виконувати система, в процесі роботи. У даному випадку – це функції, які повинен виконувати розроблений пристрій.

В результаті дослідження предметної області для пристрою був розроблений перелік таких функціональних вимог:

- вимірювання пульсу людини;
- вимірювання температури тіла людини;
- можливість фіксування фізичного поштовху;
- можливість фіксування падіння;
- можливість перегляду актуальної інформації про стан біометричних показників людини на екрані;
- порівняння достовірності показання датчиків за різних умов;
- зображення результатів вимірювання пульсу людини у вигляді графіку;
- зображення результатів вимірювання температури тіла людини у вигляді графіку;
- підтримка попереджувальних заходів під час виявлення біометричних показників, які є критичним відхиленням від норми;
- можливість підключення пристрою Arduino до інших пристроїв за допомогою технології Bluetooth – за умови реалізації такого підключення,

користувач зможе переглядати дані про власні біометричні показники тіла на своєму смартфоні або ПК.

Нефункціональні вимоги – це вимоги, за допомогою яких можна дати якісну оцінку роботи пристрою. Визначено такі нефункціональні вимоги:

- зрозумілість всі елементи інтерфейсу повинні однозначно визначати функціональні вимоги. Необхідність розташування написів та позначень поруч з відповідними полями та кнопками;
- зручність у використанні врахування специфіки людського сприйняття інформації;
- відсутність перенавантаження інтерфейсу відсутність великої кількості елементів на екранній формі. Це може призвести до розсіювання уваги і неправильного сприйняття інформації;
- надійність можливість виконання функцій за непередбачуваних обставин;
- продуктивність забезпечення швидкості роботи пристрою;
- збереження даних реалізація постійного збереження оперативної інформації, та можливість збереження архівної інформації.

Діаграма використання пристрою зображено на рисунку 2.1

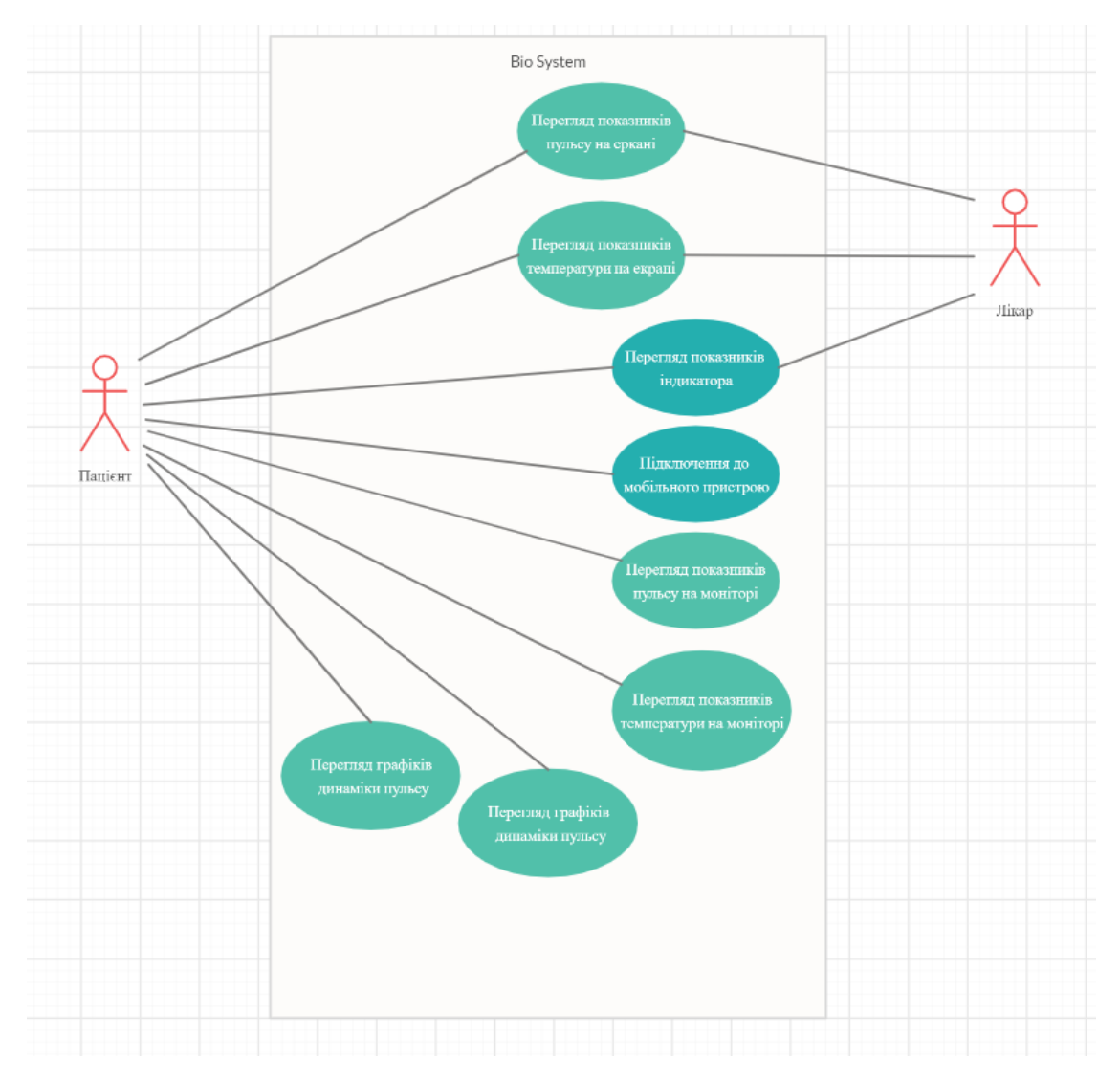

Рисунок 2.1 – Діаграма використання пристрою

2.2 Розробка структури пристрою та його складових

Для забезпечення визначеного функціоналу, пристрій повинен містити такі елементи:

- обчислювальна плата (мікроконтролер)
- екран
- датчики для вимірювання температури
- датчики для вимірювання пульсу
- датчик удару
- модуль зв'язку
- світлодіод
### конектори

Схему роботи пристрою зображено на рисунку 2.2

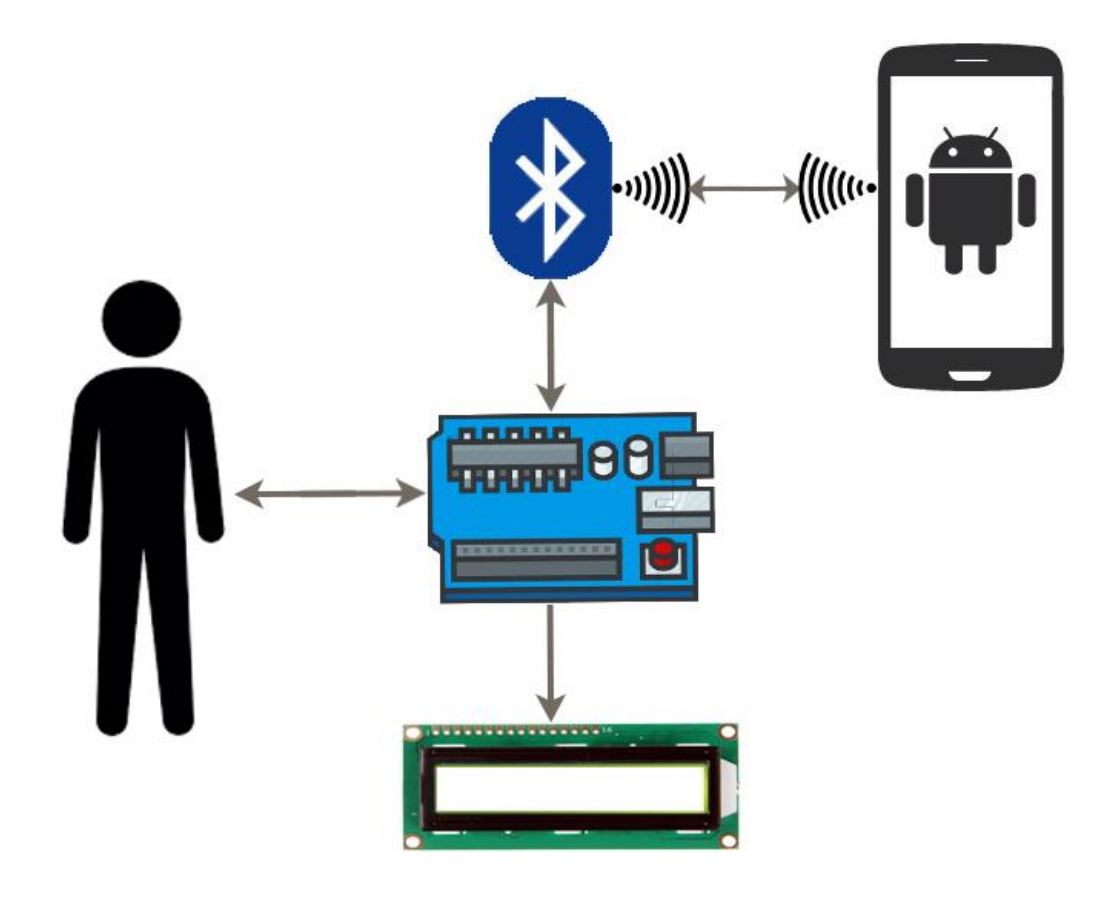

Риснок 2.2 – Схема роботи пристрою

Пристрій працює таким чином: мікроконтролер отримує дані з аналогових та цифрових датчиків, обробляє отриману інформацію, виводить її на екран та передає її на модуль зв'язку, відповідно до обраного типу зв'язку, за умови підключення модуля зв'язку до мобільного пристрою.

Далі інформація передається на мобільний пристрій (Android), обробляється за допомогою спеціального програмного забезпечення і відображається на екрані пристрою (Android).

Відповідно до норми показників фізичного стану людини та відповідно до визначених правил відбувається процес прийняття рішення про поточний стан людини і виконується одна з операцій (передається тривожний сигнал або запалюється відповідний колір світлодіода.

### 2.3 Вибір апаратних засобів

#### 2.3.1 Характеристика плати Arduino Nano

Для проектування комп'ютеризованої системи збору біомедичних показників людини було обрано плату Arduino Nano V3.0 – це невелика, повноцінна, самодостатня плата, що працює на базі мікроконтролера ATmega328. Для підключення до комп'ютера використовується Mini-B USB кабель та мікросхема CH340G. Плата Arduino Nano V3.0 оптимально підходить для макетування із застосуванням макетних майданчиків без спаювання – у платі контакти виведені на дві сторони по довгим краям плати, крок виводів становить 2,54мм, відстань між сторонами 15мм.

Вбудований завантажувач та перетворювач USB-COM на базі мікросхем CH340, дозволяє оновити прошивку без використання програмного забезпечення, простим натисненням кнопки на комп'ютері. Однак, при необхідності, він може бути прошитий будь-яким стандартним програматором із стандартним 6-виводним інтерфейсом ISP [7].

Arduino Nano V3.0 CH340G є аналогом нерозподілених модулів Nano V3.0 і відрізняється від них лише перероблюваною схемою перетворювача USB-COM, інтегрованого на платі. Замість мікросхеми FT232RL виробництва FTDI, в цій версії модуля застосовується мікросхема CH340G, виробництво WCH.

Плата Arduino Nano V3.0 зображено на рисунку 2.3.

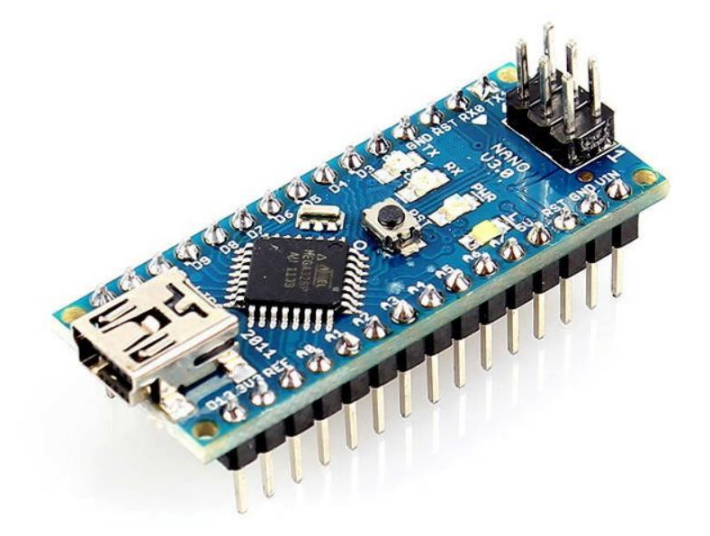

Рисунок 2.3 – Плата Arduino Nano V3.0

Основні характеристики Arduino Nano V3.0 наведено у таблиці 2.1.

| Тип мікроконтролера           | ATmega328P        |
|-------------------------------|-------------------|
| Тип корпусу                   | TQFP-32           |
| Робоча напруга                | 5B                |
| Рекомендована вхідна напруга  | $7-12B$           |
| Цифрові входи та виходи       | 14                |
| Аналогові входи               | 6                 |
| Сила струму на входах/виходах | 40 <sub>MA</sub>  |
| Пам'ять                       | 32 <sub>KB</sub>  |
| <b>SRAM</b>                   | $2\text{k}$       |
| <b>EEPROM</b>                 | 1 <sub>KB</sub>   |
| Частота                       | $16$ М $\Gamma$ ц |

Таблиця 2.1 – Основні характеристики Arduino Nano V3.0

## 2.3.2 Вибір методу створення прототипу

Модуль Arduino Nano V3.0 має невеликі розміри, що зручно для установки в малогабаритні прилади, але ускладнює процес макетування схем і налагодження роботи приладів.

Існує декілька методів створення прототипу в даній галузі з використанням плати Arduino Nano V3.0:

- паяння контактів;
- використання плати розширення для Arduino Nano і використання конекторів (з'єднувачів).

Другий спосіб створення прототипу позбавляє проблем з живленням плати та перепадами напруги, оскільки плата розширення містить стабілізатор та виведення контактів по кожному з pin, що полегшує процес прототипування та спрощує процес підключення датчиків та модулів [8].

Саме тому для зв'язку між Arduino Nano та іншими пристроями було обрано

плату розширення виводів V3.

- ЇЇ основні характеристики:
- сумісність з контролерами: Arduino Nano;
- напруга живлення 7-12В;
- вхідна напруга стабілізатора напруги: від 7,5В до 12В;
- вихідна напруга стабілізатора напруги: 5В;
- максимальний струм навантаження стабілізатора: 450 мА;
- на платі розташовані кнопка скидання і індикатор включення живлення;
- забезпечення працездатності при струмовому навантаженні.

Плату розширення V3 зображено на рисунку 2.4.

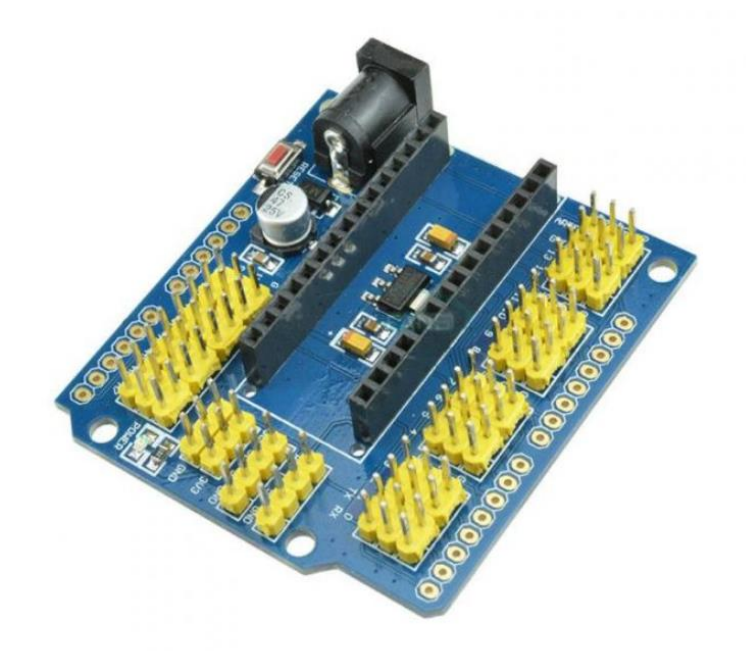

Рисунок 2.4 – Плата розширення V3 для Arduino Nano

2.3.3 Вибір способу та модулю для підключеня Arduino до інших пристроїв

Існує декілька різних способів підключення плати Arduino до інших пристроїв. Розглянемо найвідоміші з них.

 $-$  Програма ArduinoDroid – ця програма працює через USB On The Go (OTG), що з'єднує мобільний пристрій з Arduino через USB кабель. Одна з переваг USB кабелю – це відсутність необхідності з'єднання з інтернетом або Bluetooth для функціонування пристрою. Програма є повнофункціональним IDE, яке надає користувачеві можливість написання коду на смартфоні, зробити завантаження раніше написаних скетчів, які зберігаються в Dropbox або Google drive і потім почати процес компіляції. Перевагами використання програми ArduinoDroid є наявність під рукою IDE, що дозволяє оперативно вносити зміни в поля. Явний недолік додатку ArduinoDroid полягає в тому, що написання коду на девайсі може бути не дуже комфортним заняттям, особливо якщо використовувати для цих цілей смартфон.

- Додаток Blynk є відмінною розробкою для створення проектів. Гнучкість і простота додатку забезпечують інтуїтивний підхід до триггеру подій на платі. Робота з Blynk вимагає наявності з'єднання з інтернетом, оскільки додаток використовує свій власний сервер. Є можливість використовувати або Wi-Fi, або мобільні дані для забезпечення доступу до додатка Blynk, і ця можливість відмінно підходить для смартфонів. Одне з найсильніших місць додатку – це варіативність підключень до пристрою. При наявності підтримки практично всіх розробницьких плат, можна з'єднатися з сервером на бездротовій основі, або використовуючи ethernet і навіть комп'ютер через USB. Сервіс відмінно документований, а його інтуїтивний додаток забезпечує простоту контролю над проектом. Бібліотека Blynk для Arduino IDE стежить за всіма комунікаціями.
- Комунікація з нуля проблема забезпечення контролю над пакетом додатків вирішується просто через відкриття USB зв'язку та взаємодоповнюючу передачу серійних даних між додатками і платою Arduino.

Цей варіант забезпечення контролю є одним з кращих для знайомства з Android Studio і створенням додатків в цілому.

При наявності методів і способів створення додатків для пристроїв на платформі Android без коду, заслуговує увагу і вивчення основ кодування програмного забезпечення на Java.

- Перетворення Arduino в сервер альтернативним способом забезпечення комунікації з платою є перетворення її в крихітний сервер. Ключова перевага такої трансформації плати в сервер є поява можливості комунікації з платами з будь-якого пристрою, який може здійснювати навігацію за IP адресою або відправляти веб-запит. Це вимагає прикріплення Ethernet shield до плати в домашній мережі. Якщо відсутнє Ethernet shield, то аналогічний ефект може бути досягнутий через Wi-Fi shield або через плату, з'єднану з Wi-Fi, подібно NodeMCU.
- Інфрачервоний контроль це спосіб комунікації, який потребує наявності на пристрої Android інфрачервоного бластера. Цей специфічний метод комунікації доступний для багатьох додатків, хоча з їх числа Mi Remote controller є безкоштовним і функціонує з багатьма іншими домашніми девайсами. Цей метод працює тільки в межах лінії видимості. Але цей спосіб бездротової комунікації з платою є найдешевшим. Навіть якщо ви не зможете використовувати старі комплектуючі, інфрачервоний приймач коштує менше одного долара. Для статичних девайсів, наприклад стельових світлодіодних стрічок, використання інфрачервоного контролю є відмінним рішенням простої проблеми.
- $-$  Arduino Bluetooth Controller контролер Arduino за допомогою технології Bluetooth посилає дані на плату, що дає можливість послати серійні дані натисканням кнопки [5].

Проаналізувавши всі можливі варіанти, для підключення Arduino до інших пристроїв було обрано Bluetooth модуль HC-06.

Модуль працює в пасивному режимі. Для його використання потрібно задати пошук на керуючому (Master) пристрої (ноутбук, телефон), знайти пристрій (за замовчуванням його ім'я linvor), після цього в майстер-пристрої з'явиться послідовний порт. Вся інформація, яку було відправлено з'явиться на Arduino, і навпаки, все що Arduino відправить – те буде прийнято на комп'ютері. При необхідності є можливість підлаштувати параметри модуля за допомогою АТ команд.

Основні характеристики модуля:

- Напруга живлення 3,3 6 В;
- Максимальна вхідна напруга 5 В;
- Максимальний струм 45 мА;
- Швидкість передачі даних 1200-1382400 бод;
- Робочі частоти 2,40 ГГц 2,48ГГц;
- $-$  Підтримка специфікації bluetooth версії 2.1;
- Мале споживання енергії;
- Високий рівень захисту даних;
- Дальність зв'язку 30 м;

Для підключення до смартфону використовуються наступні дані – пароль "1234", швидкість передачі даних 9600, ім'я модуля HС-06.

Bluetooth модуль HC-06 зображено на рисунку 2.5.

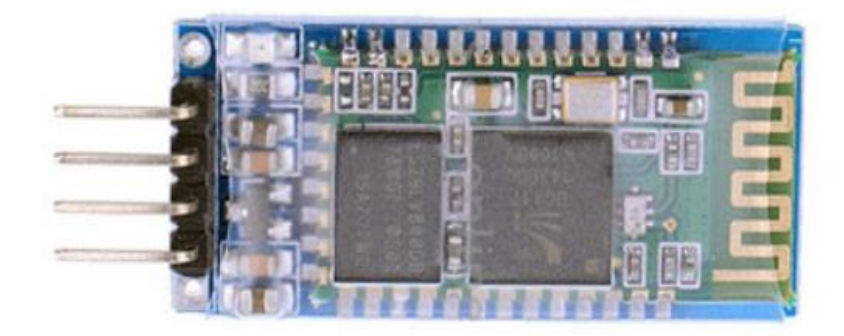

Рисунок 2.5 – Bluetooth модуль HC-06

2.3.4 Вибір датчиків вимірювання температури

Датчики використовують в найрізноманітніших схема і проектах. Жодна автоматизація не обходиться без них. Це готова плата з мікроконтролером і всім необхідним для роботи з нею і програмування. Існує дуже багато різних типів датчиків Arduino.

За типом сигналу їх поділяють на:

- аналогові;
- цифрові.

За типом призначення датчики Arduino бувають для вимірювання:

- температури;
- серцебиття;
- тиску;
- вологості;
- кислотності;
- освітленості;
- вібрацій;
- рівня води та інших рідин.

За типом оснащення:

- резистивні;
- індуктивні;
- ємкістні;
- фотоелементи та інші.

Для вимірювання температури тіла було обрано 2 модулі.

Перший з них – це модуль датчика температури DS18B20. Це цифровий вимiрювач температури, з функцiєю тривожного сигналу контролю за температурою. Датчик дуже простий у використанні. Параметри контролю можуть бути заданi користувачем, а також можуть бути збереженi в енергонезалежнiй пам'ятi датчика.

Його основні переваги:

- можливість підключення декількох датчиків через одну лінію зв'язку;
- немає необхідності в зовнішніх компонентах;
- можливість отримувати живлення безпосередньо від лінії зв'язку; Напруга в межах 3,0 В ... 5,5 В;
- діапазон вимірювання температури -55 ... +125 ° C;
- похибка не перевищує 0,5 ° C в діапазоні -10 ... +85 ° C;
- час вимірювання, не перевищує 750 мс;
- можливість програмування параметрів тривожного сигналу;
- тривожний сигнал передає дані про адресу датчика, у якого температури вийшла за задані межі;
- широка область застосування [11].

Модуль датчика температури DS18B20 зображено на рисунку 2.6.

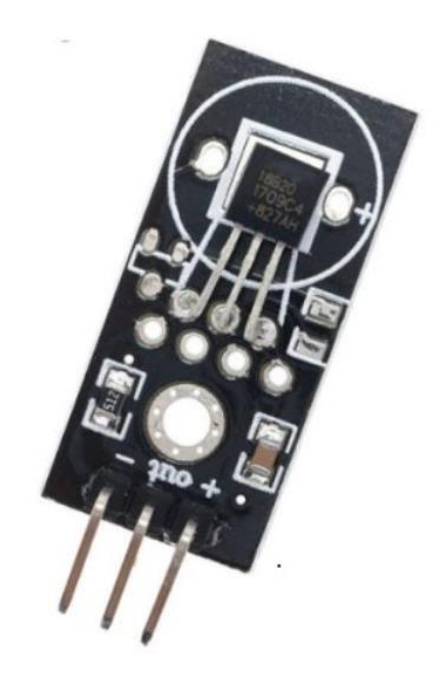

Рисунок 2.6 – Модуль датчика температури DS18B20

Більшість методів вимірювання температури вимагають якогось фізичного контакту між датчиком температури і об'єктом або навколишнім середовищем, але в міру розвитку технології дещо змінилося. Виникла необхідність вимірювати температуру об'єкта без фізичного контакту. Ця необхідність привела до вимірювання температури за допомогою інфрачервоних датчиків.

Принцип дії інфрачервоних термометрів простий. Всі тіла при температурі вище 0 ° за Кельвіном (абсолютний нуль) випромінюють інфрачервону енергію, яка може бути виявлена датчиком інфрачервоного термометра.

Його конструкція включає в себе лінзу, яка фокусує інфрачервону енергію, що випромінюється об'єктом перед детектором. Детектор перетворює енергію в електричний сигнал, який потім може бути переданий в мікроконтролер для інтерпретації та відображення в одиницях температури після компенсації зміни температури навколишнього середовища. Другий модуль, який було обрано для вимірювання температури тіла – це модуль безконтактного термометра MLX90614. Такий модуль призначений для безконтактного вимірювання абсолютної температури об'єктів [16].

Температурні дані можна зчитувати як через цифровий інтерфейс SMBus так і через ШІМ-вихід з частотою 10Гц або 1000Гц. Використовуваний датчик MLX90614 має досить широкі можливості з програмування, калібрування і конфігурації. Основні переваги MLX90614 – це невеликий розмір та низька вартість, висока точність вимірювання, заводське калібрування в широкому діапазоні температур [9].

Основні характеристики модуля бесконтактного термометра MLX90614 наведено у таблиці 2.2.

| Тип датчика                         | MLX90614ESF-BAA-000-TU-ND                             |
|-------------------------------------|-------------------------------------------------------|
| Температурний діапазон експлуатації | від -40 до + 85 °С                                    |
| Температурний діапазон вимірювань   | від -70 до + 380 °С                                   |
| Цифровий інтерфейс                  | <b>SMBus</b>                                          |
| Точність вимірювань                 | 0.5 °С для діапазону від 0 до + 50<br>$\rm ^{\circ}C$ |
| Роздільна здатність                 | $0.02 \text{ °C}$                                     |
| Напруга живлення                    | от 3 В до 5 В                                         |
| Розміри                             | $1.6$ cm $x 1.1$ cm                                   |

Таблиця 2.2 – Характеристики модуля бесконтактного термометра MLX90614.

2.3.5 Вибір датчиків вимірювання пульсу

Для вимірювання пульсу було обрано 2 модулі – це Pulse Sensor та IR сенсор серцебиття.

Датчик сердечного ритму Pulse Sensor являє собою є, фотоплетізмограф, який є добре відомим медичним пристроєм, що використовується для моніторингу серцевого ритму.

Фотоплетізмограма – це метод реєстрації кров'яного потоку з використанням джерела інфрачервоного або світлового випромінювання і фоторезистора або фототранзистора. Фоторезистор може змінювати опір в залежності від кількості поглиненого світла. Чим більше кров'яний потік, тим менше світла поглинається в тканинах організму, отже, більше світла приходить на фоторезистор. Фотоплетізмограма дозволяє вимірювати об'ємний пульс крові, викликаний періодичною зміною обсягу крові при кожному ударі серця, частоту серцебиття, частоту серцевого ритму.

На датчику Pulse Sensor встановлені світлодіод і фотоприймач. Вони розташовані таким чином, що промінь світла, який випромінюється світлодіодом, потрапляє на фотоприймач тільки відбившись від перешкоди, яким повинна виступати подушечка пальця. В цей час, судини, наповнюючись кров'ю, змінюють свою оптичну щільність, що впливає на зміну кількості відбитого світла. Отже, при постійному рівні світлового потоку, випромінюваного світлодіодом, інтенсивність світла реєструється фотоприймачем, буде залежати від наповнюваності судин кров'ю.

Схема датчика влаштована так, що реєструється тільки динамічна зміна інтенсивності світлового потоку. При незмінному світловому потоці (незалежно від його інтенсивності), напруга на виході датчика знаходиться в районі половини напруги живлення. При зміні інтенсивності світлового потоку, напруга на виході датчика відхиляється від середнього значення, в сторону зменшення або збільшення, що є пропорційним зміні світлового потоку. Таким чином датчик не потребує спеціального налаштування для кожної людини [12].

Основні характеристики Pulse Sensor:

- Напруга живлення: 3-5 В;
- Струм: 4-5 мА;
- Довжина проводу: 180 мм;
- $-$  Діаметр: 16 мм;
- Товщина: 3 мм;
- Довжина хвилі (пік чутливості): 565 нм.

Модуль датчика серцебиття Pulse Sensor зображено на рисунку 2.7.

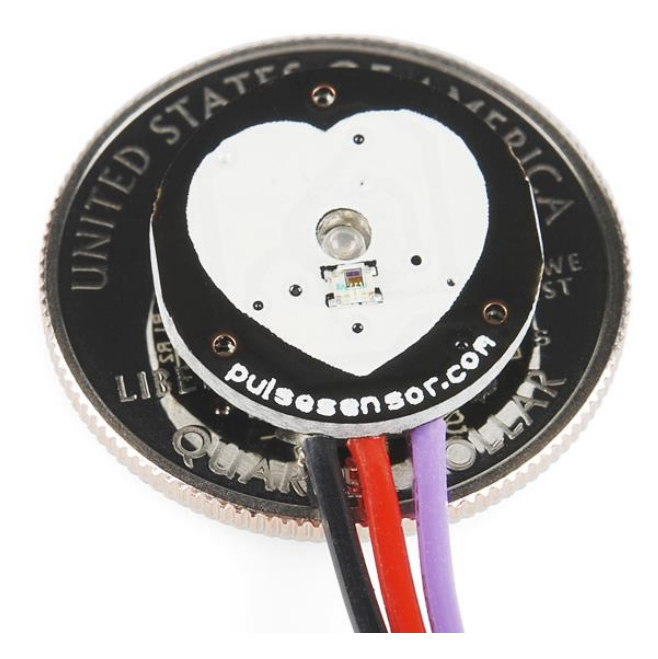

Рисунок 2.7 – модуль датчика серцебиття Pulse Sensor

Другий модуль для вимірювання пульсу – IR сенсор серцебиття KY-039. Такий датчик для вимірювання пульсу одягається на палець і складається з інфрачервоного світлодіода (LED) і фототранзистора. Саме за їх допомогою можна вимірювати серцебиття в пальці.

Датчик KY-039 дуже легко підключається до головної плати.

За допомогою цього сенсорного модуля, який містить фототранзистор та інфрачервоний діод, можна виміряти імпульс. Для цього потрібно покласти палець між діодом і транзистором. Якщо потрапити у вену світлом, можна трохи побачити процес відкачування крові. Це можна бачити це через те, що концентрація крові в різних венах різна, а отже це означає, що видно різницю яскравості в кровотоці.

Саме ці відмінності можна виміряти за допомогою модуля датчика KY-039. Основні характеристики KY-039:

– напруга живлення –  $3B - 5.5B$ ;

розміри (довжина x ширина), мм: 27 x 16 x 20. [13]

IR сенсор серцебиття KY-039 зображено на рисунку 2.8.

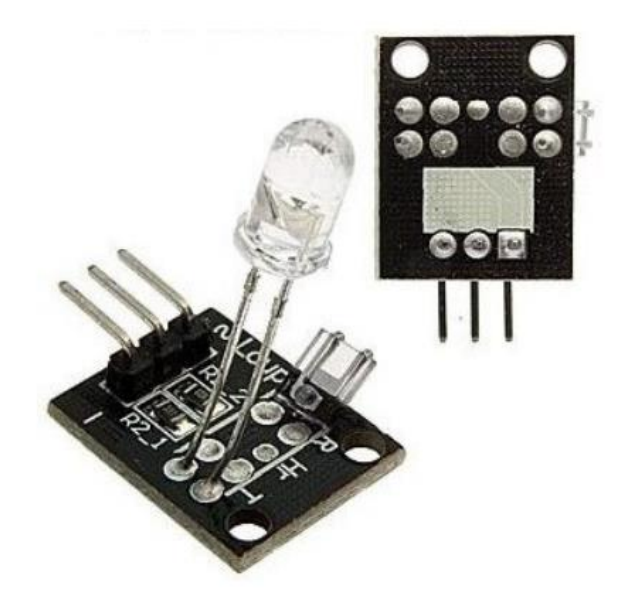

Рисунок 2.8 – IR сенсор серцебиття KY-039

# 2.3.6 Вибір датчика удару

Датчики удару Arduino широко застосовуються для виявлення зовнішніх впливів вібраційного характеру і досить часто використовуються в протиугінних автомобільних системах, різних охоронних сигналізаціях.

Основний елемент датчика – це металева пружина гнучкої структури, яка розташована у внутрішній частині пластикової трубки. При наявності будь-яких впливів на неї вона починає коливатися. Посилення сигналу відбувається за рахунок його подачі спочатку на операційний підсилювач, а потім на вихід аналогового типу.

Основні характеристики:

напруга живлення: 5В;

- максимальна чутливість: при ударах, спрямованих поперек площини плати;
- розмір: 30 х 18 х 6 мм (приблизно);
- тип виходу: контакт, підтягнутий до + живлення через резистор 10 кОм;
- кількість виводів: 3 (+ і живлення і вихід датчика) [15].

Модуль датчика найбільш чутливий до ударів, які спрямовані поперек площини головної плати. Вплив приймає на себе чутливий елемент, що представляє собою пружину, кінець якої оточений контактами. При ударі пружина згинається, кінець пружини стосується контактів і ланцюг датчика замикається.

Між входом живленння і виходом датчика знаходиться резистор 10 кОм. При спрацьовуванні датчика замикається контакт, який може бути з'єднаний з входом різних приладів. При використанні контакту живлення на виході датчика удару при відсутності спрацювання також напруга живлення, а при спрацьовуванні короткі імпульсні зниження напруги до нуля [13].

Найбільш актуальним застосування датчиків удару може бути реалізовано в сфері охоронної сигналізації різного призначення. За рахунок високого рівня чутливості такі пристрої можуть реагувати на вібрації широкого діапазону інтенсивності, вловлюючи коливання у всіх площинах. Завдяки простому способу підключення, датчики удару застосовуються для реалізації найрізноманітніших проектів:

- системи охорони;
- сигналізації;
- електронні замки;
- детектори руху;
- протиугінні системи;
- сейсмостанції;
- дитячі іграшки;
- побутові прилади;
- спортивний інвентар.

Модуль датчика удару Arduino зображено на рисунку 2.9.

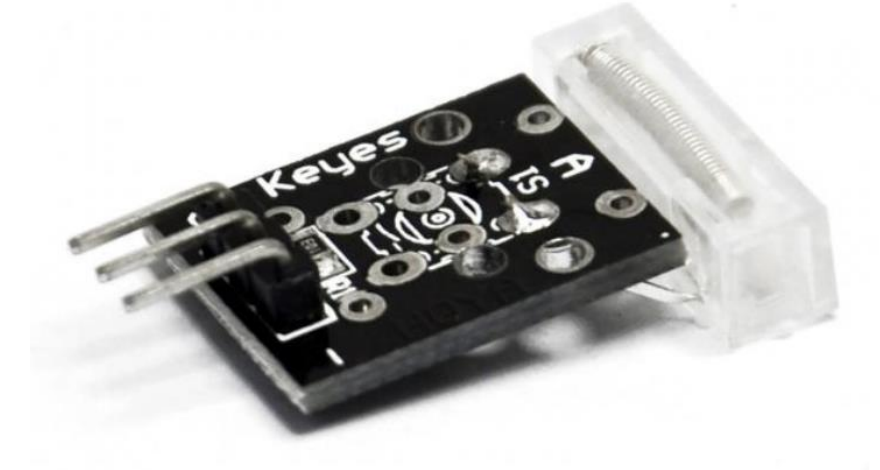

Рисунок 2.9 – Модуль датчика удару Arduino

#### 2.3.7 Вибір додаткового обладнання

При проектуванні пристрою буде необхідно таке додаткове обладнання: перемички для макетування, батарейка та адаптер «крона» для забезпечення живлення пристрою, модуль RGB світлодіоду.

Було обрано адаптер «крона» – з роз'ємом живлення 5.5 х 2.1 мм. До однієї сторони перехідника підключається батарея "крона", друга сторона вставляється в гніздо пристрою.

Основні характеристики адаптера:

- напруга на виході: 9 В;
- джерело живлення: батарея 9 В типу "крона";
- діаметр штекера (зовнішній / внутрішній) Power jack 5,5 мм: 5,5 / 2,1 мм;
- довжина проводу: 70 мм;
- вага: 4 м.

Також, обрано модуль RGB-світлодіода KY-016 для платформи Arduino. Світлодіод містить кристали трьох кольорів: червоний, зелений і синій. Вони можуть світитися одночасно або окремо.

Керуючи яскравістю кожного кристала, можна керувати кольором світлодіода.

RGB-світлодіоди застосовуються для індикації режимів роботи приладів, підсвічування індикаторів і клавіш. Найчастіше використовується в іграшках і в складі розважальної техніки [15].

Характеристики RGB-світлодіода KY-016:

- номінальний струм: 20 мА;
- максимальний імпульсний струм: 50 мА;
- пряме номінальну напругу (червоний): 2 В;
- пряме номінальну напругу (зелений): 3,4 В;
- пряме номінальну напругу (синій): 3,4 В;
- максимальну зворотну напругу: 5 В.

Модуль RGB-світлодіода KY-016 забражено на рисунку 2.10.

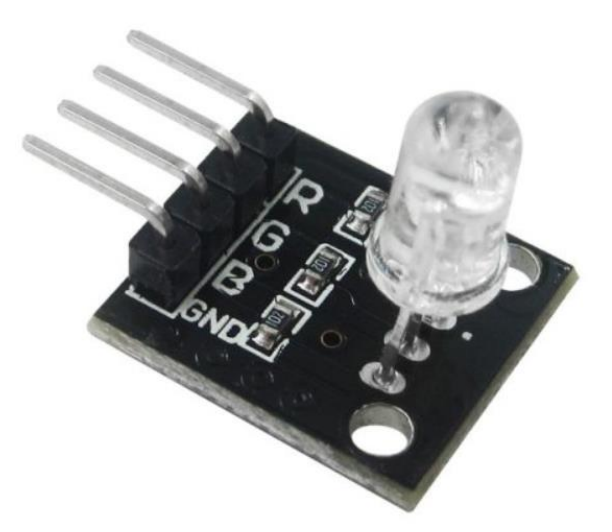

Рисунок 2.10 – Модуль RGB-світлодіода KY-016

2.4 Висновки до розділу

У даному розділі було визначення основні вимоги та принципи до проектування пристрою. Було обрано технологію підключення розробленого пристрою до інших пристроїв, а також обрано обладнання для проектування пристрою.

#### 3 ПРОЕКТУВАННЯ ПРИСТРОЮ

#### 3.1 Створення прототипу

Відповідно до обраного методу прототипування відбувається підключення датчиків до плати розширення, яка в свою чергу підключена до Arduino Nano. Підключення датчиків до pin (номер входу або виходу) плати розширення залежить від типу датчика, кількості контактів для живлення датчику, кількості контактів для обміну інформацією та типу обміну інформацією.

Аналогові датчики підключаються до pin з приставкою А.

Програмне звернення до датчика та отримання інформації зафіксованою датчиком в майбутньому буде опиратися саме на номер обраного або підключеного pin. Тому порядковий номер підключення pin є принципово важливим для коректності роботи прошивки.

#### 3.1.1 Підключення датчиків вимірювання температури

Перший датчик, який буде підключено до головної плати – це DS18B20. Це цифровий температурний датчик, що володіє безліччю корисних функцій. Можна сказати, що це цілий мікроконтролер, який може зберігати значення вимірювань, сигналізувати про вихід температури за встановлені межі, міняти точність вимірювань, спосіб взаємодії з контролером і багато іншого. Також, корисною функцією є те, що користувач самостійно може встановлювати межі вимірювання. Все це в дуже невеликому корпусі, який є водонепроникним.

Мікросхема має три виходи. Один з них – використовується для передачі даних, два інших – це живлення і земля. Число проводів можна скоротити до двох. До одного проводу з даними можна підключити відразу декілька датчиків DS18B20 і в платі Arduino Nano буде задіяний лише один pin [16].

Датчик DS18B20 підключено до pin 10 головної плати. Схема підключення зображено на рисунку 3.1.

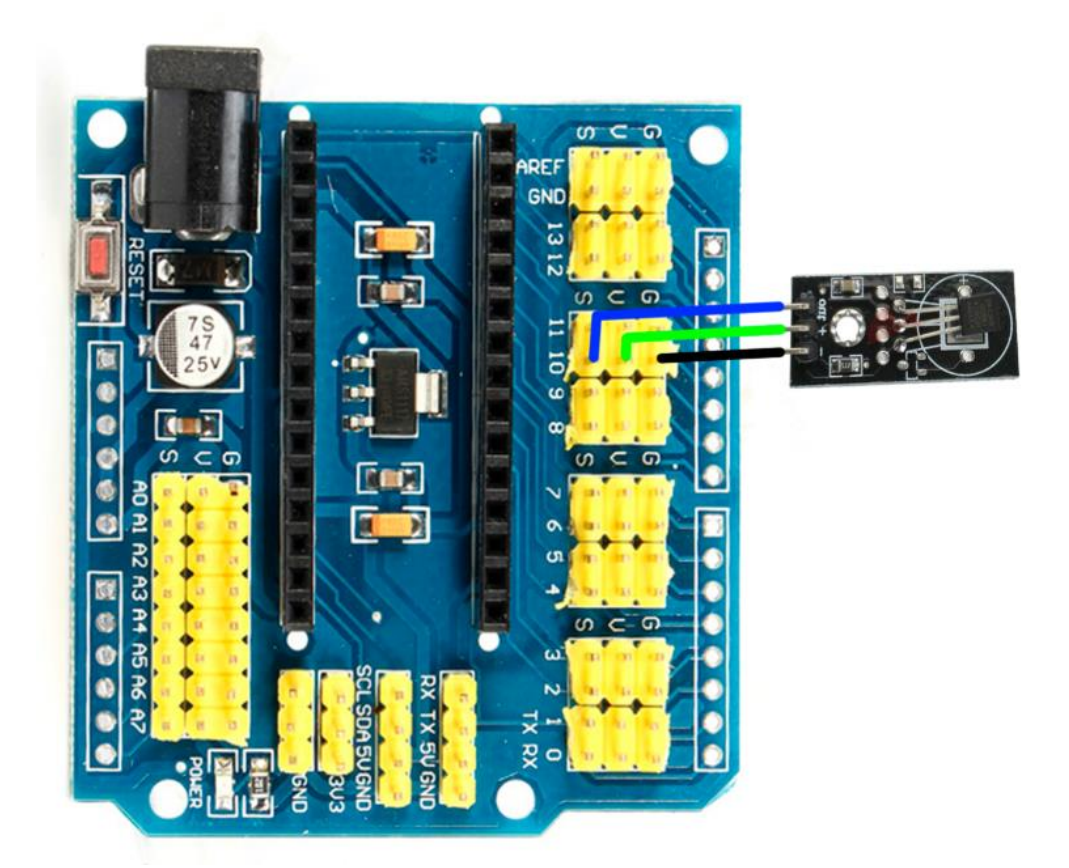

Рисунок 3.1 – Схема підключення датчика температури DS18B20 до головної плати Arduino Nano

Другий модуль, який було обрано для вимірювання температури тіла – це модуль безконтактного термометра MLX90614.

Принцип роботи інфрачервоних термометрів дуже простий – всі тіла при температурі вище 0 ° Кельвіна (абсолютний нуль) в тій чи іншій мірі випромінюють інфрачервону енергію, яка може бути виявлена датчиком інфрачервоного термометра.

Конструкція інфрачервоного термометра має оптичну систему, яка фокусує інфрачервону енергію, що випромінюється об'єктом. Далі інфрачервоний датчик перетворює енергію в електричний сигнал, який потім може бути переданий в мікроконтролер для інтерпретації та відображення в одиницях температури [13].

Датчик являє собою невелику плату з встановленим на ній термочутливим сенсором, чотирьох контактним роз'ємом:

VCC – це контакт для підключення напруги живлення 3,3 вольт;

- GND це контакт для підключення загального проводу;
- SDA це послідовний інтерфейс;
- SCL це послідовний інтерфейс.

Підключаємо датчик температури MLX90614 до головної плати Arduino Nano за допомогою таких pin :

- VCC (живлення) 5V
- $GND$ (земля)  $GND$
- $-$  SCL  $-$  A5
- $-$  SDA A4

Схема підключення модулю безконтактного термометра MLX90614 до головної плати Arduino Nano зображено на рисунку 3.2.

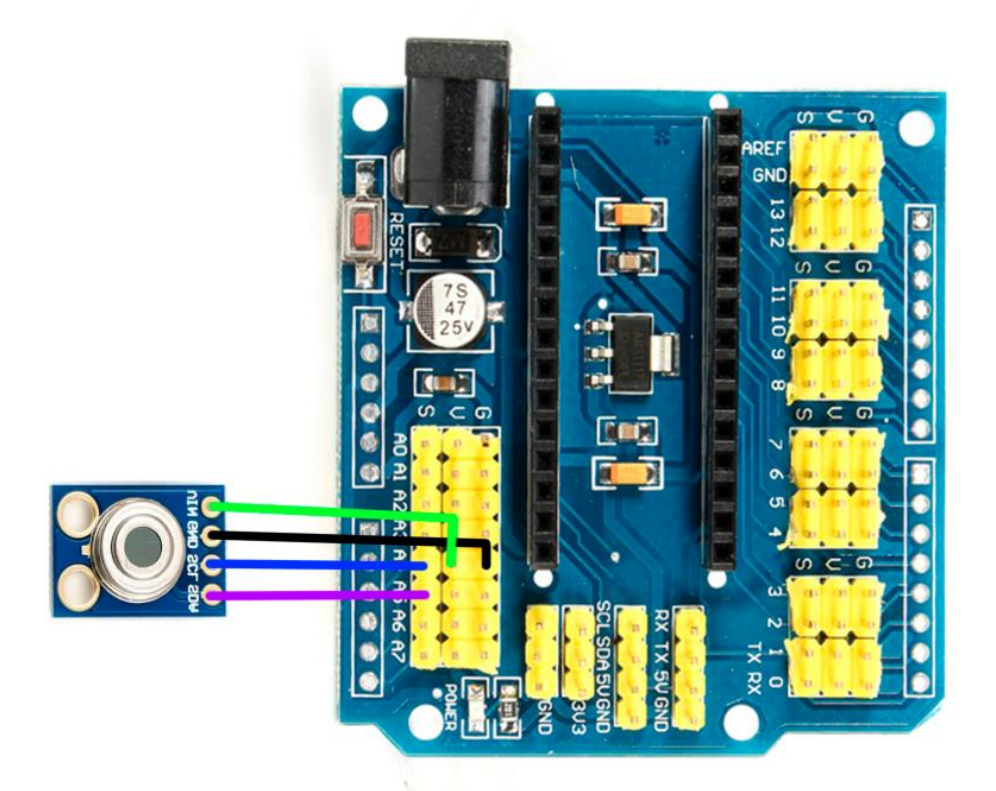

Рисунок 3.2 – Схема підключення модулю безконтактного термометра MLX90614 до головної плати Arduino Nano

3.1.2 Підключення датчиків вимірювання пульсу

Спочатку виконаємо підключення датчика пульсу Pulse Sensor.

Це аналоговий датчик, який засновано на методах фотоплетизмографії – на зміні оптичної щільності обсягу крові в області, на якій проводиться вимір (наприклад, палець руки), внаслідок зміни кровотоку по судинах в залежності від фази серцевого циклу.

Датчик містить джерело світлового випромінювання (світлодіод зеленого кольору) і фотоприймач , напруга на якому змінюється в залежності від обсягу крові під час серцевих пульсацій.

Датчик Pulse Sensor реагує на зміни інтенсивності освітлення. Якщо кількість світла, що падає на датчик, є незмінною, то значення сигналу залишиться на (або близько до) 512 (середня точка 10-розрядного діапазону Arduino). Якщо світла більше – сигнал піднімається, а якщо менше – то сигнал падає.

Датчик має три виводи:

 $-$  VCC  $-5 B$ ;

 $-$  GND – земля:

S – аналоговий вихід.

Для підключення датчика пульсу до плати Arduino Nano необхідно контакт S датчика під'єднати до аналогового входу Arduino [15].

Схема підключення датчика пульсу Pulse Sensor до головної плати Arduino Nano зображено на рисунку 3.3.

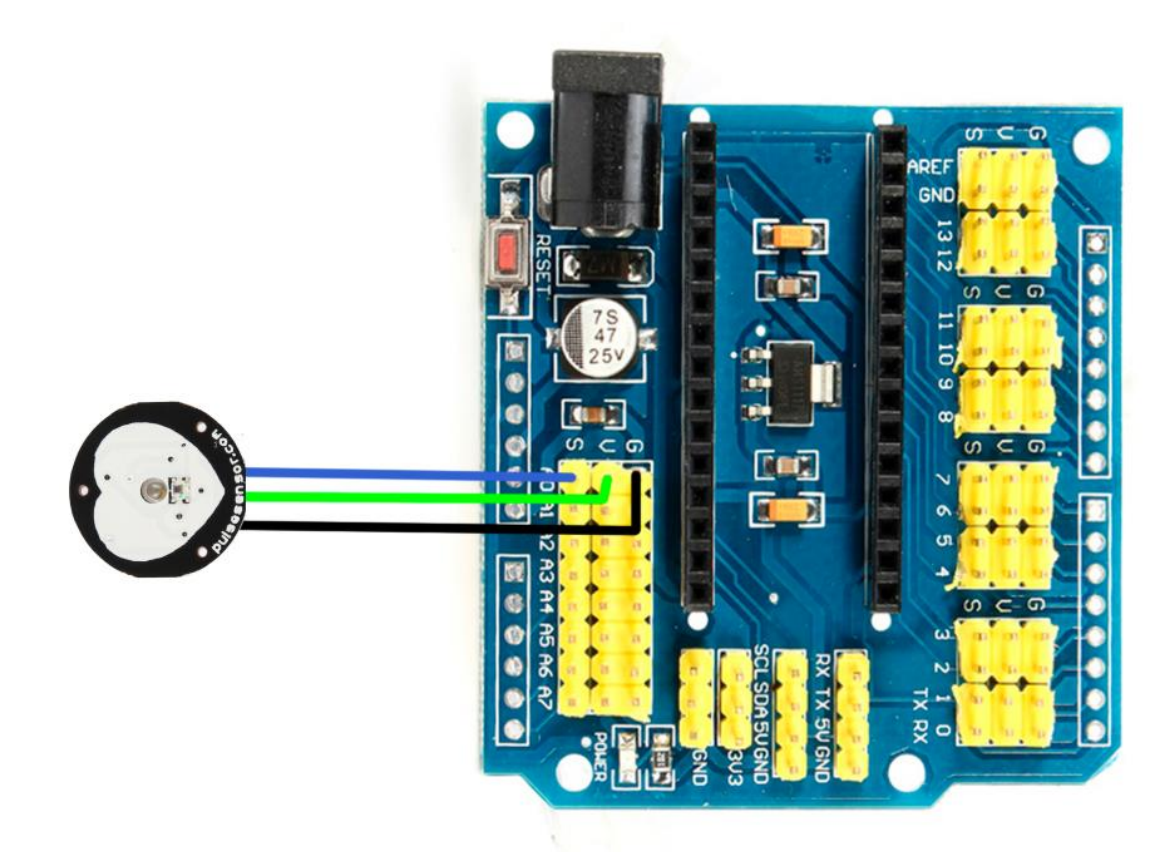

Рисунок 3.3 – Схема підключення датчика пульсу Pulse Sensor до головної плати Arduino Nano

Наступним підключаємо датчик серцебиття KY-039. Він складається з інфрачервоного світлодіода та фототранзистора, за допомогою яких можливо виміряти серцебиття.

Монітор сердечного ритму працює наступним чином: палець повинен бути розташована між ІЧ-світлодіодом і фототранзистором, який отримує потік інфрачервоного випромінювання. Коли в пальці пульсує кров'яний тиск то опір фототранзистору змінюється. При вимірюванні пульсу необхідно, щоб фототранзистор був захищений від потрапляння прямого сонячного або штучного світла, щоб уникнути небажаних перешкод.

Датчик містить три виходи:

- "S" – аналоговий вихід

– середній контакт – "5+ В"

"-"  $(GND)$  – земля

Пульсуюча кров в пальці змінює потік інфрачервоного випромінювання, що і фіксується фототранзистором і передається через роз'єм "S" [12].

Принцип дії заснований на фіксації зміни світлового потоку, який проходить через палець. Світловий потік, який проходить через палець пропорційний до серцебиття. Отримані дані передаються через Serial з'єднання на комп'ютер, де відбувається візуалізація вхідних даних на мові Processing [6].

Підключаємо датчик до pin A1. Cхема підключення датчика серцебиття KY-039 до головної плати Arduino Nano зображено на рисунку 3.4.

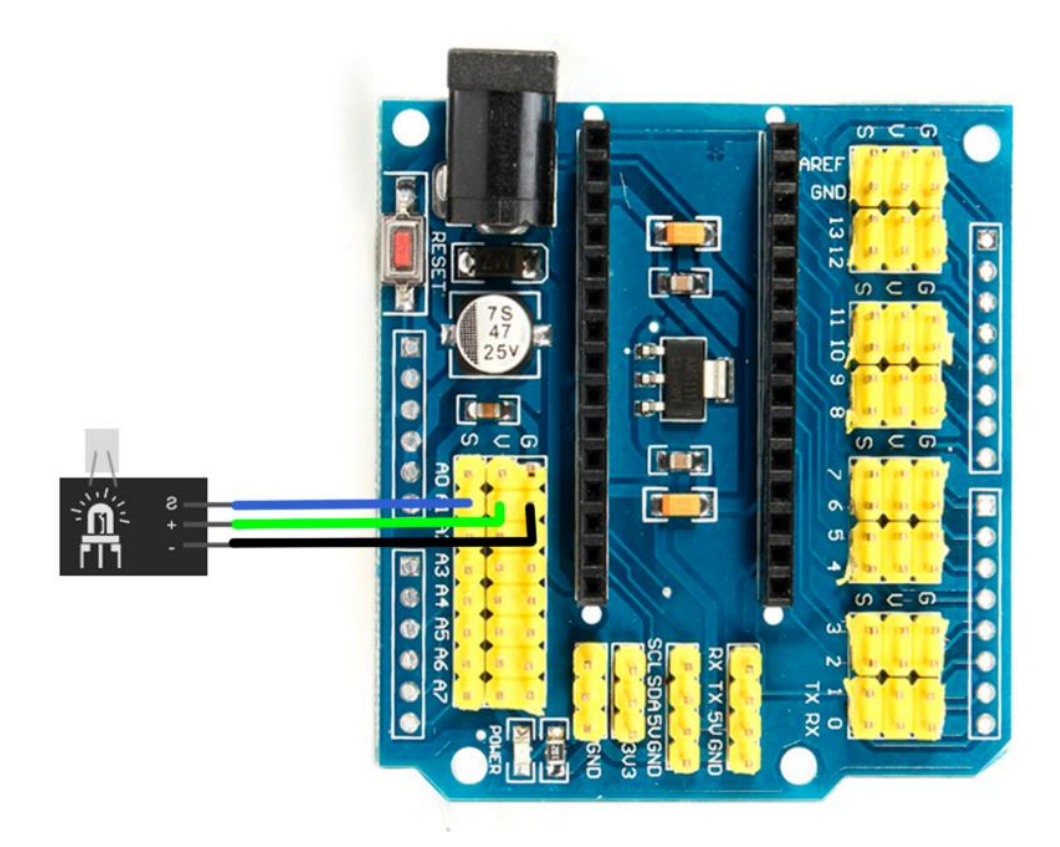

Рисунок 3.4 – Cхема підключення датчика серцебиття KY-039 до головної плати Arduino Nano

3.1.3 Підключення датчика удару

Датчик удару KY-031 дозволяє реєструвати трясіння або удари і являє собою перемикач, який замикається при спрацьовуванні.

Виходи датчика удару KY-031 для підключення до головної плати Arduino Nano:

- «–» загальний (земля);
- «середній контакт» живлення «+5 В»;
- «S» вихід високого/низького рівня напруги.

Між контактами «S» і «+ Vcc» впаяний резистор 10 кОм. На відміну від сенсора вібрації, датчик удару KY-031 має кращу чутливість, якщо удар відбувається перпендикулярно до площини плати. В інших напрямках чутливість сенсора гірша, через особливості кріплення пружинки, яка замикається на контакт при трясінні чи ударі [16].

Підключаємо датчик до pin3. Cхема підключення датчика удару KY-031 до головної плати Arduino Nano зображено на схемі 3.5.

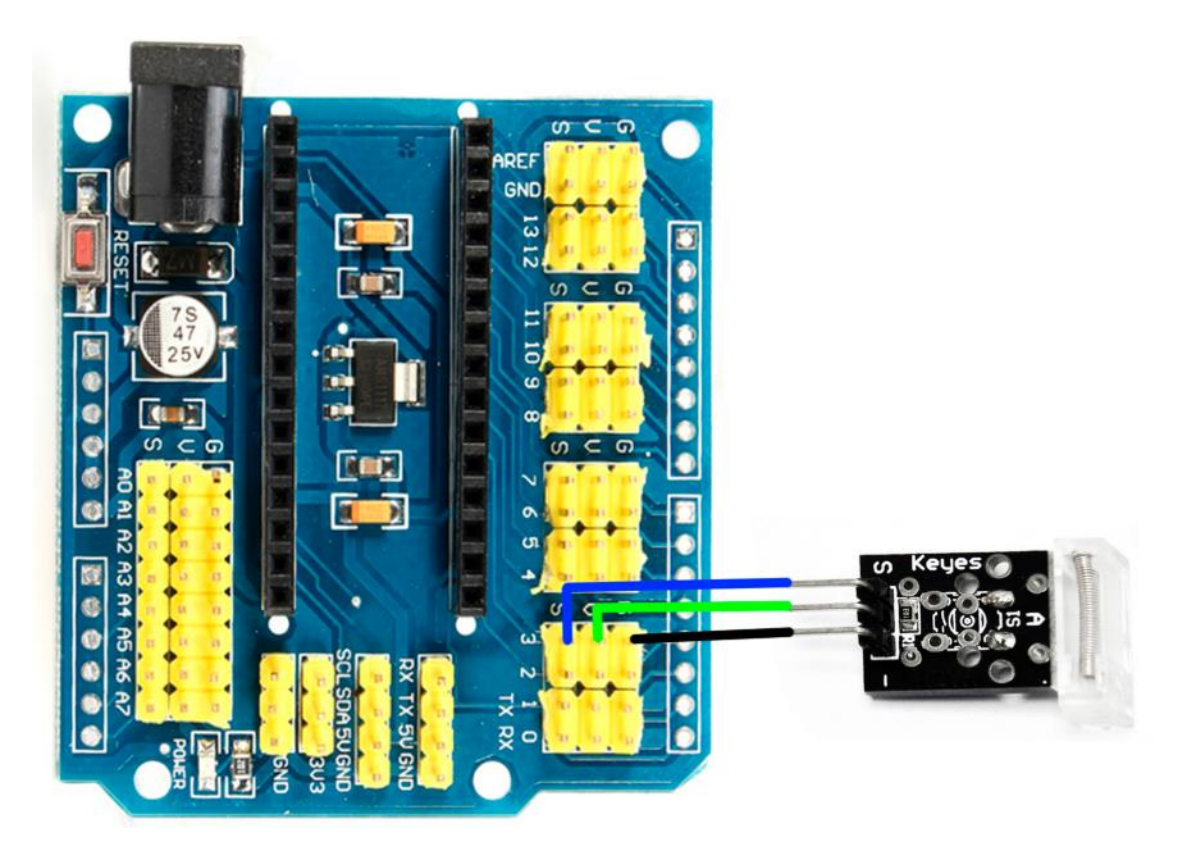

Рисунок 3.4 – Cхема підключення датчика удару KY-031 до головної плати Arduino Nano

3.1.4 Підключення Bluetooth-модуля

Дуже часто в різноманітних проектах виникає необхідність в дистанційному управлінні або передачі даних з телефонних гаджетів. Для підключення Arduino до ПК та смартфону було обрано модуль Bluetooth HC-06.

Модуль має такі контакти:

- VCC, GND плюс і мінус живлення;
- RX і TX приймач і передавач;
- MCU-INT виводить статус;
- Clear (Reset) скидання і перезавантаження модуля. Останні два висновки зазвичай не задіяні в роботі, тому зараз виробляються модулі без цих контактів [7].

Для підключення до ПК будуть потрібні модуль Bluetooth, головна плата Arduino, з'єднувальні дроти і комп'ютер. Скетч для управління платою Arduino через смартфон і комп'ютер буде однаковим, так як в обох випадках дані в мікроконтролер надходитимуть по протоколу UART. Послідовність підключення виходів Bluetooth-модуля до виходів плати Arduino наведено у таблиці 3.1.

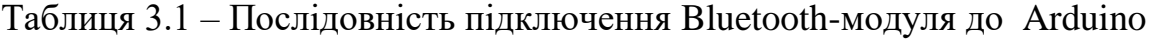

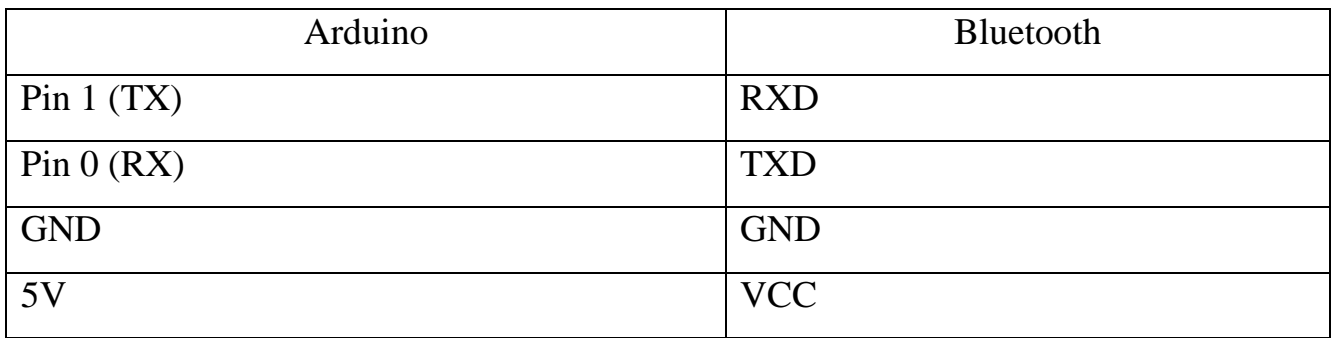

Схема підключення модулю Bluetooth HC-06 до головної плати Arduino Nano зображено на рисунку 3.5.

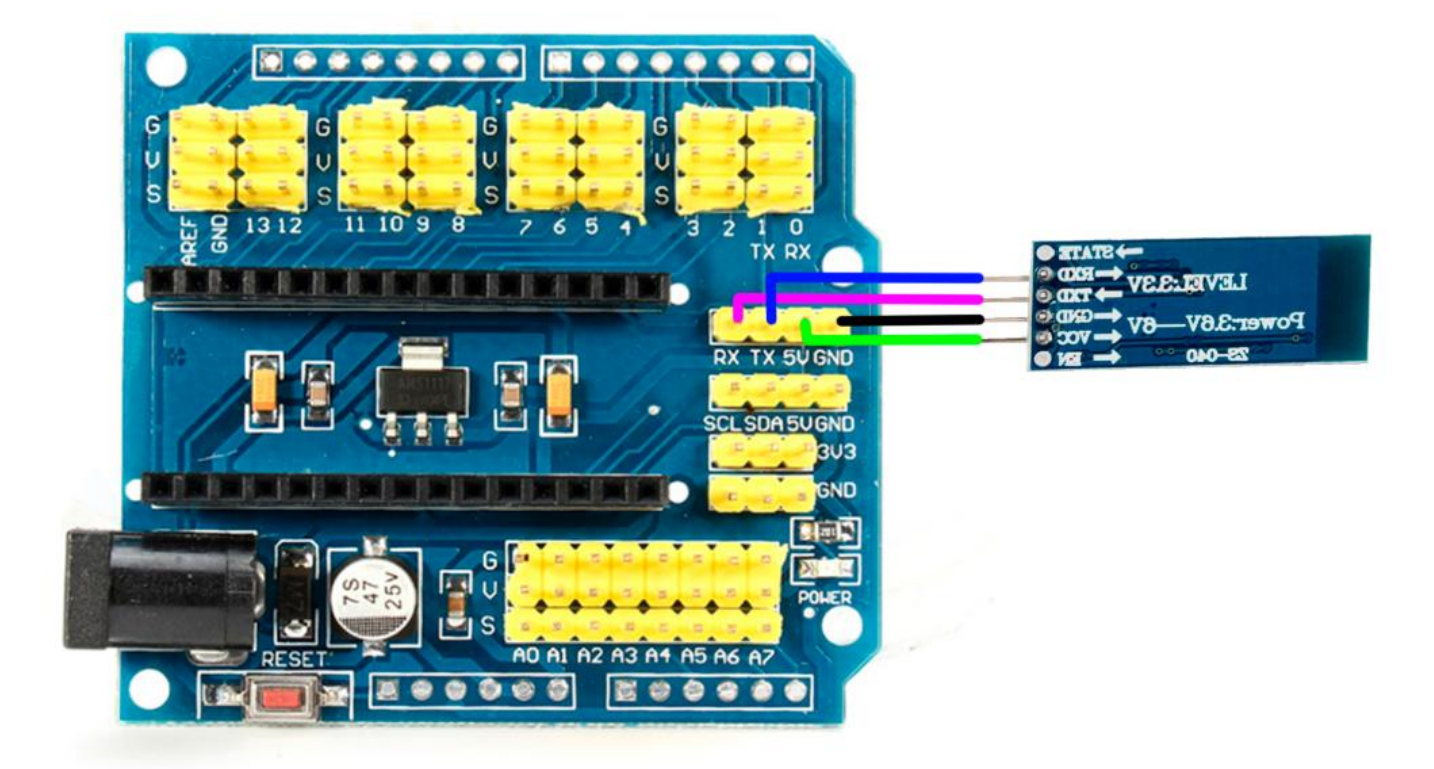

Рисунок 3.5 – Схема підключення модулю Bluetooth HC-06 до головної плати Arduino Nano

При завантаженні скетчу спочатку потрібно відключити Bluetooth-модуль, інакше буде з'являтися помилка доступу до Arduino. Також потрібно встановити на смартфон або планшет, що підтримує ОС Android, додаток для відправки даних на модуль. Після установки програми потрібно завантажити скетч і підключити модуль до плати Arduino.

Дані потрібно налаштувати з'єднання телефону і модуля. Для установки з'єднання потрібно зайти в налаштування телефону і включити Bluetooth. Як тільки пристрій буде знайдено, потрібно ввести пароль – зазвичай це «1234» або «0000». Після цього потрібно зайти в додаток, натиснути на кнопку «підключити Bluetooth» і вибрати потрібний пристрій. При успішному сполученні на модулі світлодіод почне блимати повільніше, приблизно 1 раз в 2 секунди [11].

У скетчі світлодіод вмикається і вимикається при отриманні цифр «1» і «0». Крім цифр також можна використовувати букви латинського алфавіту з урахуванням регістру.

Аналогічним чином можна підключатися до модуля за допомогою комп'ютера. Для цього існують різні програми, які підключаються до COM-порту. При запуску програми запитують номер порту, швидкість і тип підключення. При успішному підключенні на екрані з'явиться поле терміналу, в яке потрібно ввести з клавіатури цифри або букви, що включають світлодіод [16].

3.1.5 Підключення екрану

Для зручності перегляду отриманих даних, до головної плати Arduino було підключено LCD дисплей. Дисплей два рядки по 16 символів в кожній. Працює зі стандартною бібліотекою LiquidCrystal з поставки Arduino IDE.

Основні характеристики:

- розміри 80 x 36 мм;
- робоча температура  $0 \sim 50$  ° С;
- підсвічування блакитна;
- колір символів білий;
- розмір символу 4.35 x 2.95мм;
- формат  $16 \times 2$ ;
- розміри точки 0.5 x 0.5мм;
- інтерфейс HD44780;
- видима область 64.5 x 13.8мм;
- напруга живлення 5В. [15]

Для розширення кількості портів вводу/виводу для контролерів Arduino було підключено I2C модуль розширення LCD дисплею. Схема підключення модулю розширення I2C до LCD дисплею зображено на рисунку 3.6.

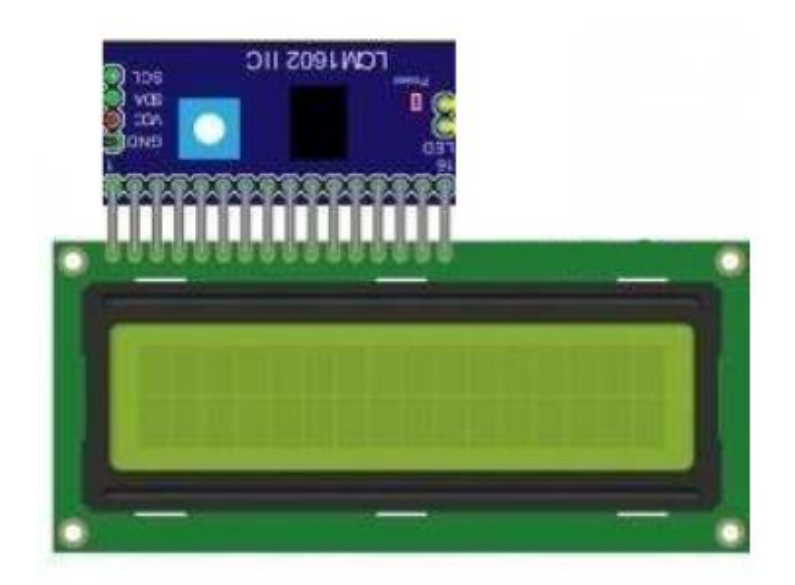

Рисунок 3.6 – Схема підключення модулю розширення I2C до LCD дисплею

Для регулювання контрастності дисплея встановлений змінний резистор. Для нормальної роботи дисплея потрібно відрегулювати його контрастність. При використанні модуля як розширювача портів вводу/виводу слід враховувати те, що вивід Р3 має інверсний вихід з відкритим колектором.

Для підключення необхідні сама плата Arduino, дисплей, макетна плата, з'єднувальні дроти і потенціометр. Спочатку потрібно припаяти I2C модуль до модуля екрану.

Рідкокристалічний монітор з підтримкою I2C підключається до плати за допомогою чотирьох проводів – це два дроти для даних, два дроти для живлення:

вивід GND підключається до GND на платі;

- вивід VCC підключається на 5V;
- SCL підключається до піну А5;

SDA підключається до піну A.

Схема підключення LCD дисплею з підтримкою I2C до головної плати Arduino Nano зображено на рисунку 3.7.

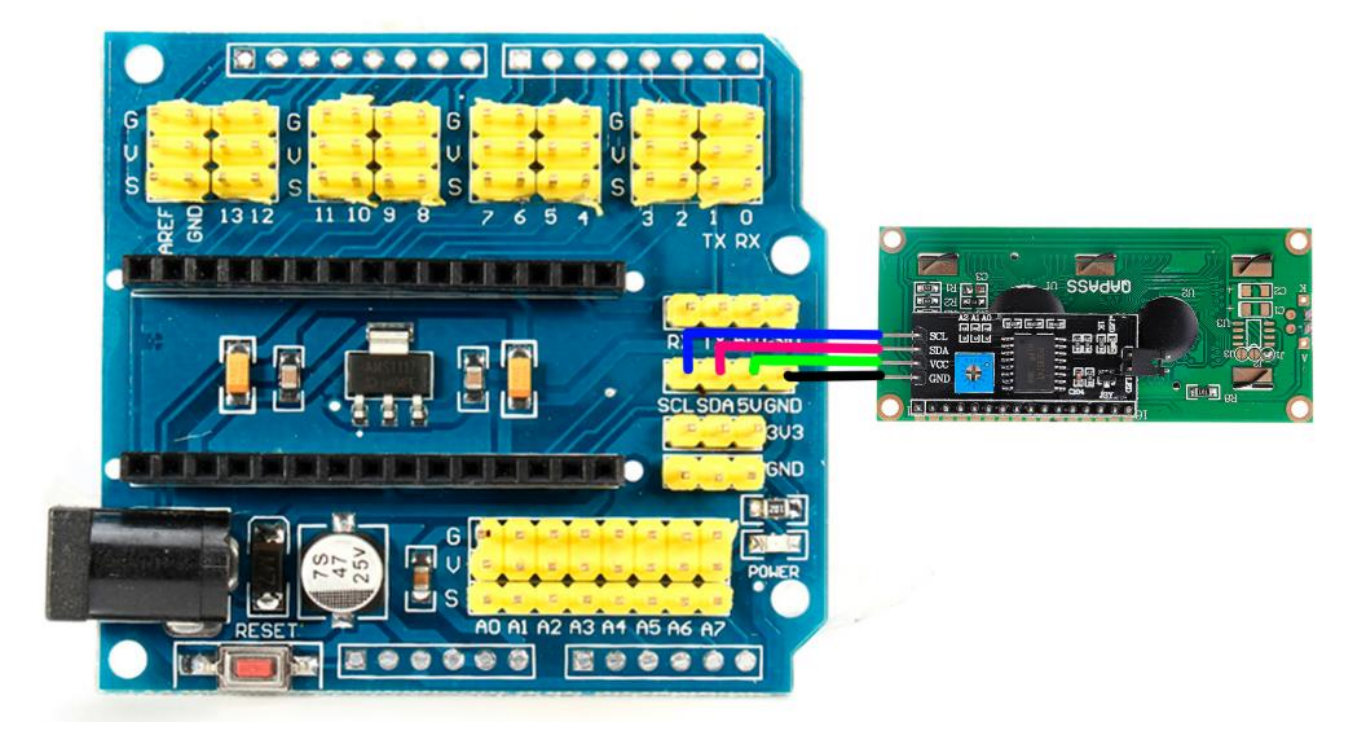

Рисунок 3.7 – Схема підключення LCD дисплею з підтримкою I2C до головної плати Arduino Nano

# 3.1.6 Підключення RGB-світлодіоду

Модуль триколірного RGB світлодіоди може використовуватися в проектах на мікроконтролерах для світлової індикації будь-якого процесу, наприклад: подачі живлення, аварії, передача даних, прийом даних і т.п.

Для використання модуля триколірного RGB світлодіоди потрібно підключити до нього живлення і керуючий сигнал від контролера або іншого керуючого мікропроцесорного пристрою.

Вбудований в модуль світлодіод може світитися синім, зеленим, червоним кольорами, також кольору світіння можна включати попарно або все одночасно.

Модуль може управлятися від контролера або іншого керуючого мікропроцесорного пристрою. Модуль має загальний контакт негативної полярності. За допомогою керуючого сигналу позитивної полярності значенням +3,3 - +5 В відбувається управління світіння [12].

Модуль триколірного RGB світлодіоди має один 4-х контактний роз'єм для підключення живлення і керуючого сигналу:

- контакт, позначений «-», загальний контакт;
- контакт, позначений B (Blue), використовується для включення синього кольору світіння;
- контакт, позначений G (Green), використовується для включення зеленого кольору світіння;
- контакт, позначений R (Red), використовується для включення червоного кольору світіння [15].

Схема підключення RGB світлодіоду до головної плати Arduino Nano зображено на рисунку 3.8.

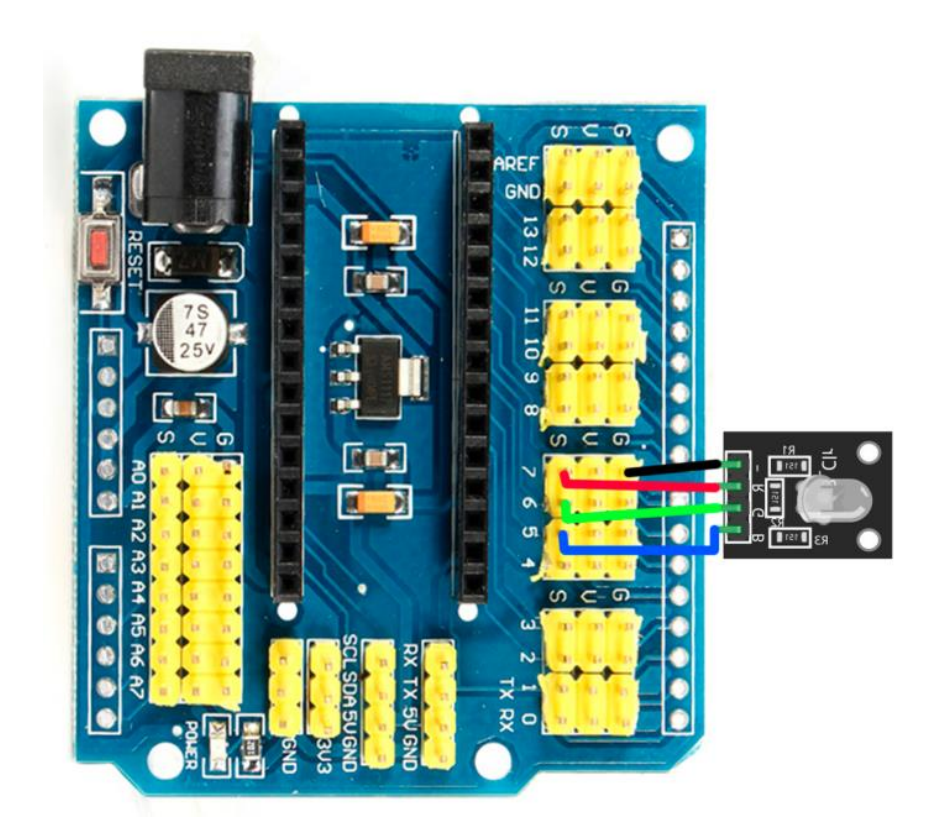

Рисунок 3.8 – Схема підключення RGB світлодіоду до головної плати Arduino Nano

Живлення модуля здійснюється або від керуючого пристрою, або від зовнішніх джерел живлення (блоків живлення, батарей). Напруга живлення модуля 3,3 - 5 В постійного струму.

3.2 Створення програми-прошивки

Єдиною програмою для роботи з контролером Arduino є середовище розробки Arduino IDE – це інтегроване середовище розробки від творців платформи.

З допомогою Arduino IDE, скетч, який написаний на мові Arduino, перевіряється, перетворюється в C ++, компілюється, завантажується в Arduino. Теоретично – можна обійтися без цієї програми, але реально інших варіантів почати роботи з Arduino для новачка практично не існує. Перша версія середовища розробки Arduino офіційно з'явилася в серпні 2005 року [1].

Інтерфейс середовища розробки Arduino IDE зображено на рисунку 3.9.

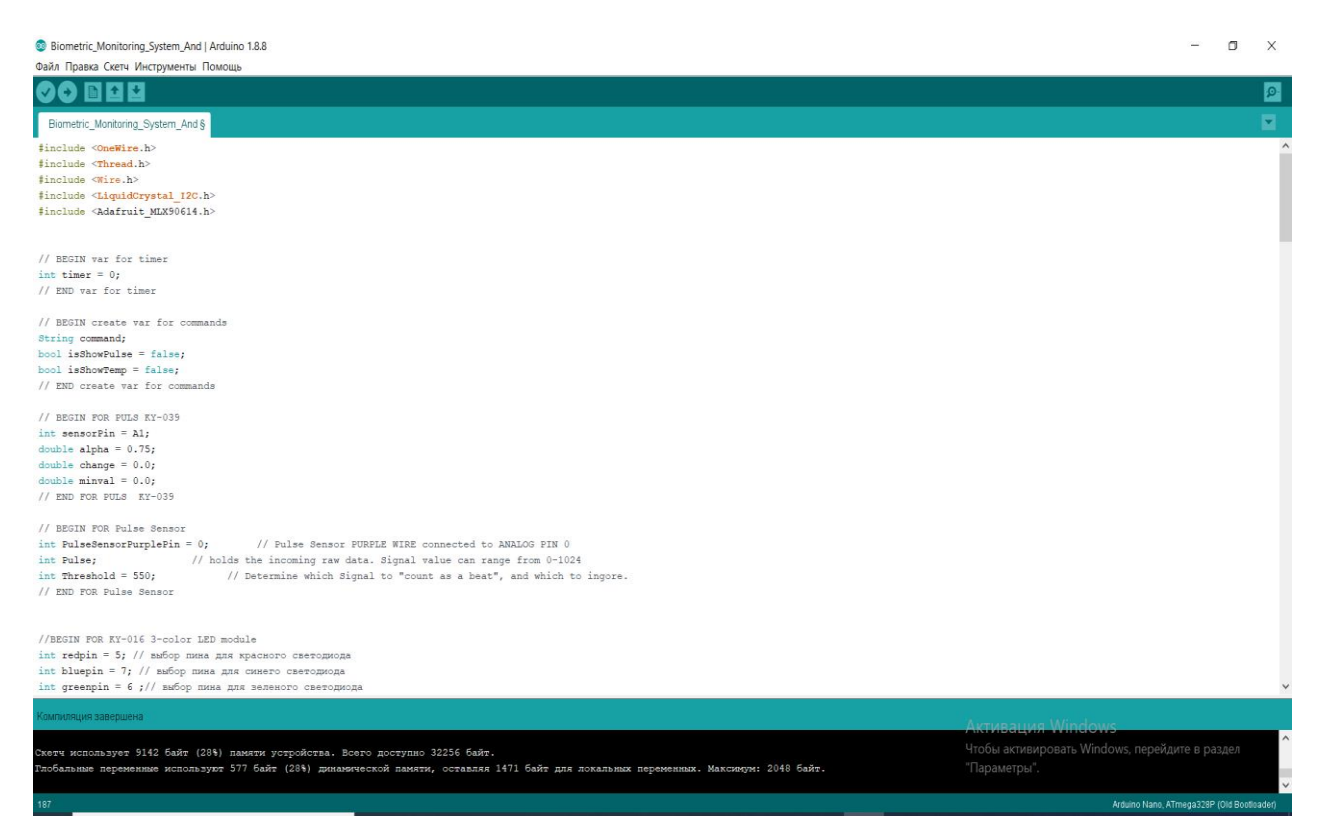

Рисунок 3.9 – Інтерфейс середовища розробки Arduino IDE

Для компіляції та завантаження через програматор необхідно встановити відповідні параметри середовища розробки, та обрати необхідні опціії:

- Плата: Arduino Nano
- Процесор: Atmega328(Old Board)

Вибір необхідних опцій для компіляції та завантаження програми зображено на рисунку 3.10.

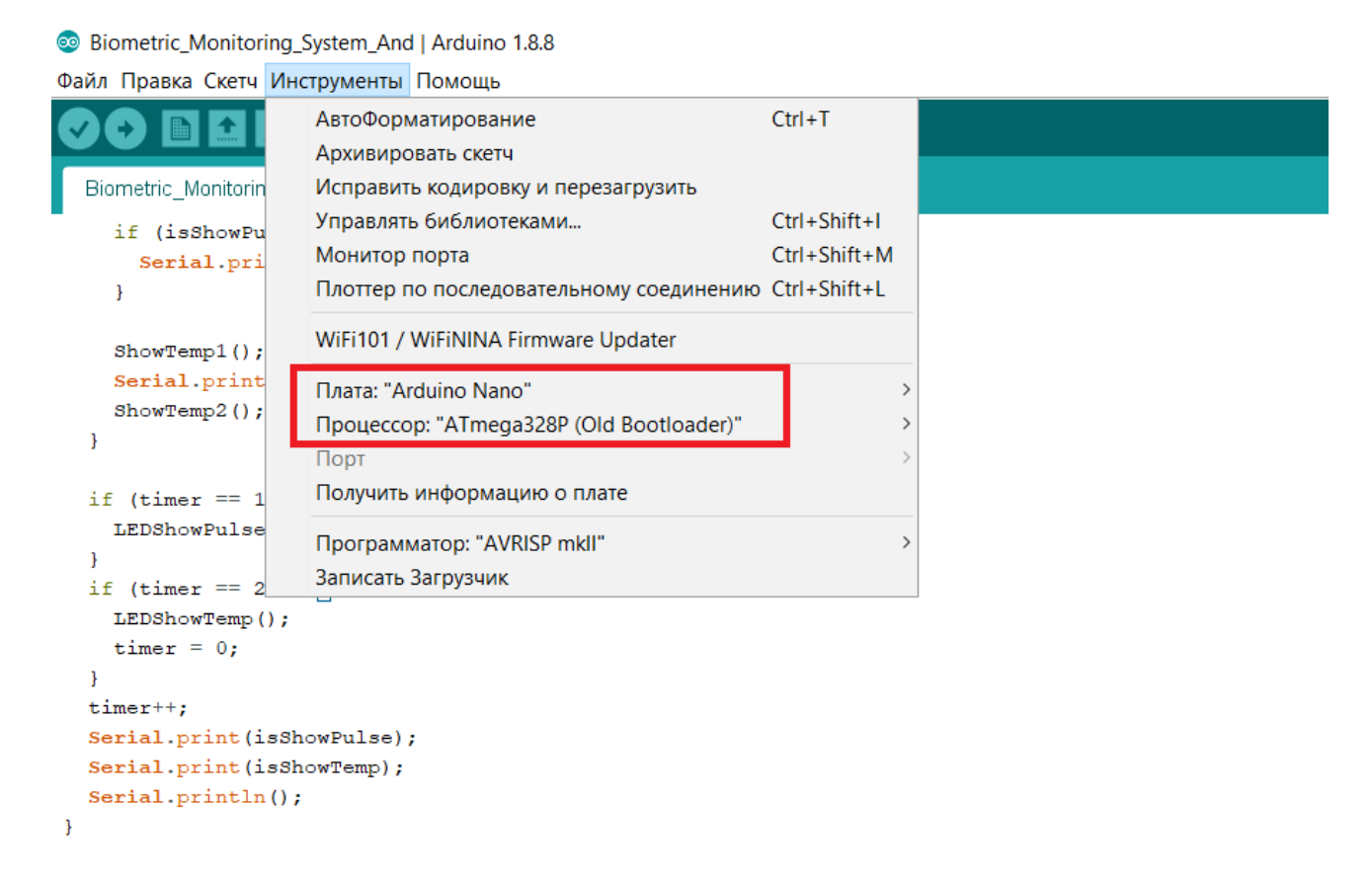

Рисунок 3.10 – Вибір необхідних опцій для компіляції та завантаження програми

Робота з датчиками та модулями виконується за допомогою відповідних бібліотек. Відповідно до обраних датчиків та модулів були використані наступні бібліотеки:

 $-$  Adafruit\_MLX90614 – це датчик температури MLX90614;

– LiquidCrystal  $I2C$  – плата розширення I2C.

Відповідно до опису підключення у попередньому підрозділі було оголошено та ініціалізовано змінні, для кожного з pin датчиків. Приклад ініціалізації змінних для пульсометра виглядає так:

*Int PulseSensorPurplePin = 0.*

Основний код описаний у функції loop(). Дана функція виконується кожну мілісекунду, якщо відсутній метод Delay().

Відповідно до визначених функціональних вимог дана функцій призначена для отримання команди з мобільного додатку, та виконання головної функції execute() [2].

Існує 4 команди, залежно від яких відбувається відображення показників на екрані мобільного пристрою:

- pulse on – почати відображення показника пульсу;

- pulse\_off припинити відображення показника пульсу;
- temp on почати відображення показника температури;
- temp off припинити відображення показника температури.

Якщо в системі визначені лише команди pulse off та temp off, то відображення показників відбувається лише на LCD екрані, з почерговою зміною відображення показників пульсу та температури [1].

Почергова зміна відображення показників відбувається за допомогою цілочисельного лічильника timer. Відображення інформації на LCD екрані відбувається за допомогою команди LiquidCrystal\_I2C.print. Приклад команди відображення інформації на LCD екрані :

*lcd.setCursor(0,1); lcd.print("t2 = "); lcd.print (mlx.readObjectTempC()); lcd.print ("+C");*

Якщо в системі визначені лише команди pulse\_ on чи/та temp\_ on то відбувається запис до послідовного порту за допомогою команди Serial.print, звідки дані зчитуються мобільним пристроєм за допомогою технології Bluetooth. Приклад команди запису до послідовного порту:

*Serial.print ("Temp1:"); Serial.print (temperature);*

Алгоритм роботи прошивки (скетча) зображений на рисунку 3.11.

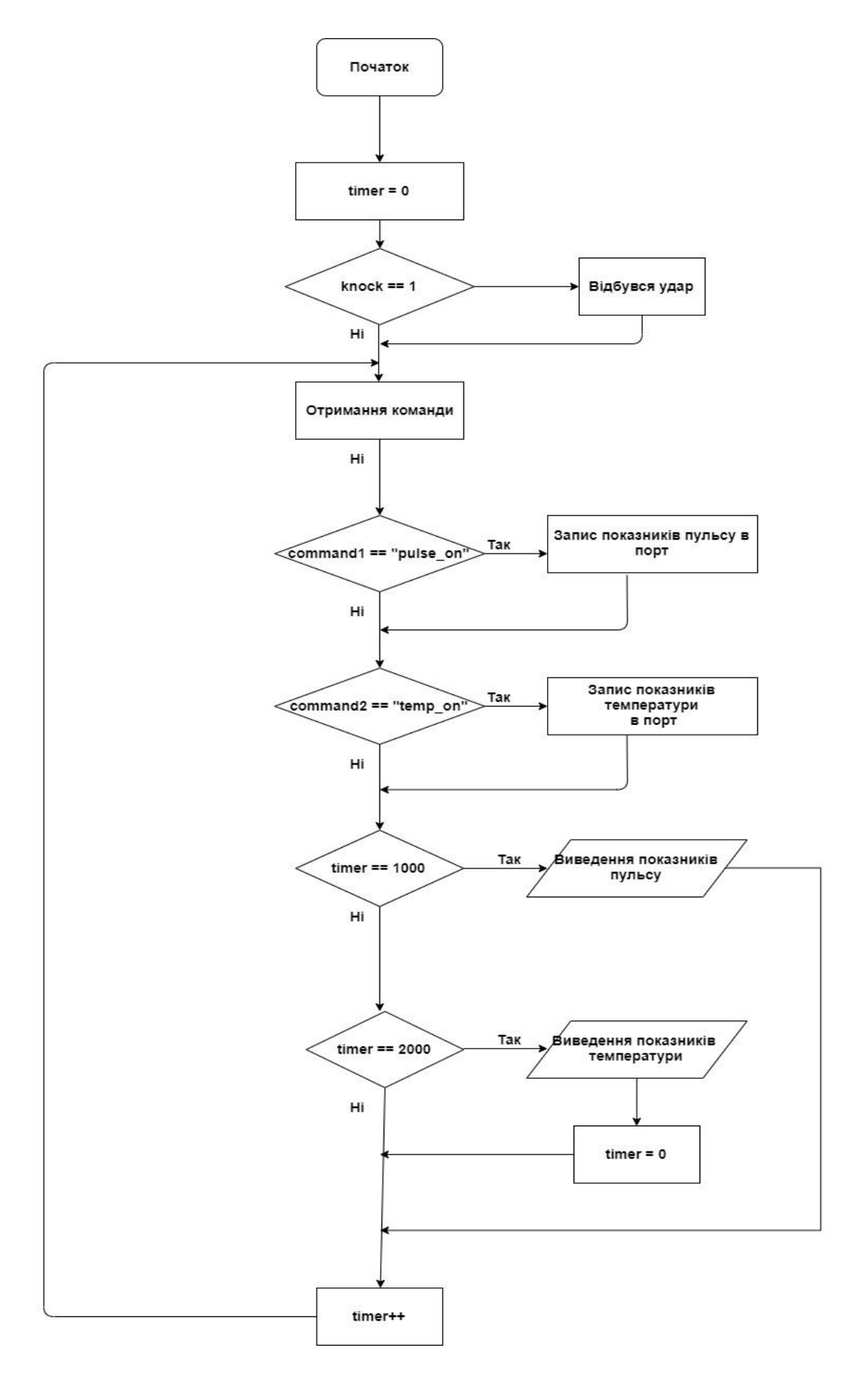

Рисунок 3.11 – Алгоритм роботи прошивки (скетча)

Повний лістинг програми-прошивки (скетчу) наведено у додатку Б.

3.3 Розробка Android-додатку

Для створення мобільного додатку для операційної системи Android, було використане середовище розробки AndroidStudio та мова програмування JAVA.

Процес розробки мобільного додатку за допомогою поєднання класів відображення написаних за допомогою мови XML (VIEW), так класів оброблення написаних за допомогою мови JAVA (Model-Controller).

Відповідно до вимог був розроблений інтерфейс, що передбачає використання наступних компонентів:

 TextView – це компонент, для відображення текстової інформації у вигляді надпису. Приклад створення та ініціалізації TextView:

Xml:

*<TextView android:id="@+id/tv\_Pulse1" android:layout\_below="@+id/et\_console" android:textColor="@color/color\_green" android:textSize="18dp" android:textStyle="bold" android:layout\_toRightOf="@+id/tv\_Pulse1\_Name" android:layout\_width="100dp" android:layout\_height="wrap\_content" />*

 $IAVA$ 

*tvPulse1 = findViewById(R.id.tv\_Pulse1);*

 Switch – компонент, для відображення перемикача вибору відображення показників. Приклад створення та ініціалізації Switch:

Xml:

```
<Switch
android:id="@+id/switch_pulse"
android:text="@string/show_pulse"
android:layout_below="@+id/btn_disconnect"
android:paddingTop="30dp"
android:layout_width="match_parent"
android:layout_height="wrap_content" />
```
JAVA:

*tvPulse1 = findViewById(R.id.tv\_Pulse1);*

 Button – для відображення кнопки. Приклад створення та ініціалізації Button:

Xml:

```
<Button
android:id="@+id/btn_disconnect"
android:text="@string/disconnect"
android:layout_centerHorizontal="true"
android:layout_marginTop="30dp"
android:layout_width="wrap_content"
android:layout_height="wrap_content" />
```
JAVA:

*btnDisconnect = findViewById(R.id.btn\_disconnect);*

 GraphView – це для відображення графіків з показниками. Приклад створення та ініціалізації GraphView:

# Xml:

*<com.jjoe64.graphview.GraphView android:id="@+id/gv\_graph" android:layout\_below="@+id/tv\_Pulse1" android:layout\_width="match\_parent" android:layout\_height="200dip"/>*

JAVA:

*gvPulseGraph = findViewById(R.id.gv\_graph); pulseSeries1 = new LineGraphSeries(); pulseSeries1.setColor(Color.GREEN); pulseSeries2 = new LineGraphSeries(); gvPulseGraph.addSeries(pulseSeries1);* Повний лістинг коду мобільного додатку наведено у додатках В, Г, Д, Е. Алгоритм роботи мобільного додатку зображений на рисунку 3.12
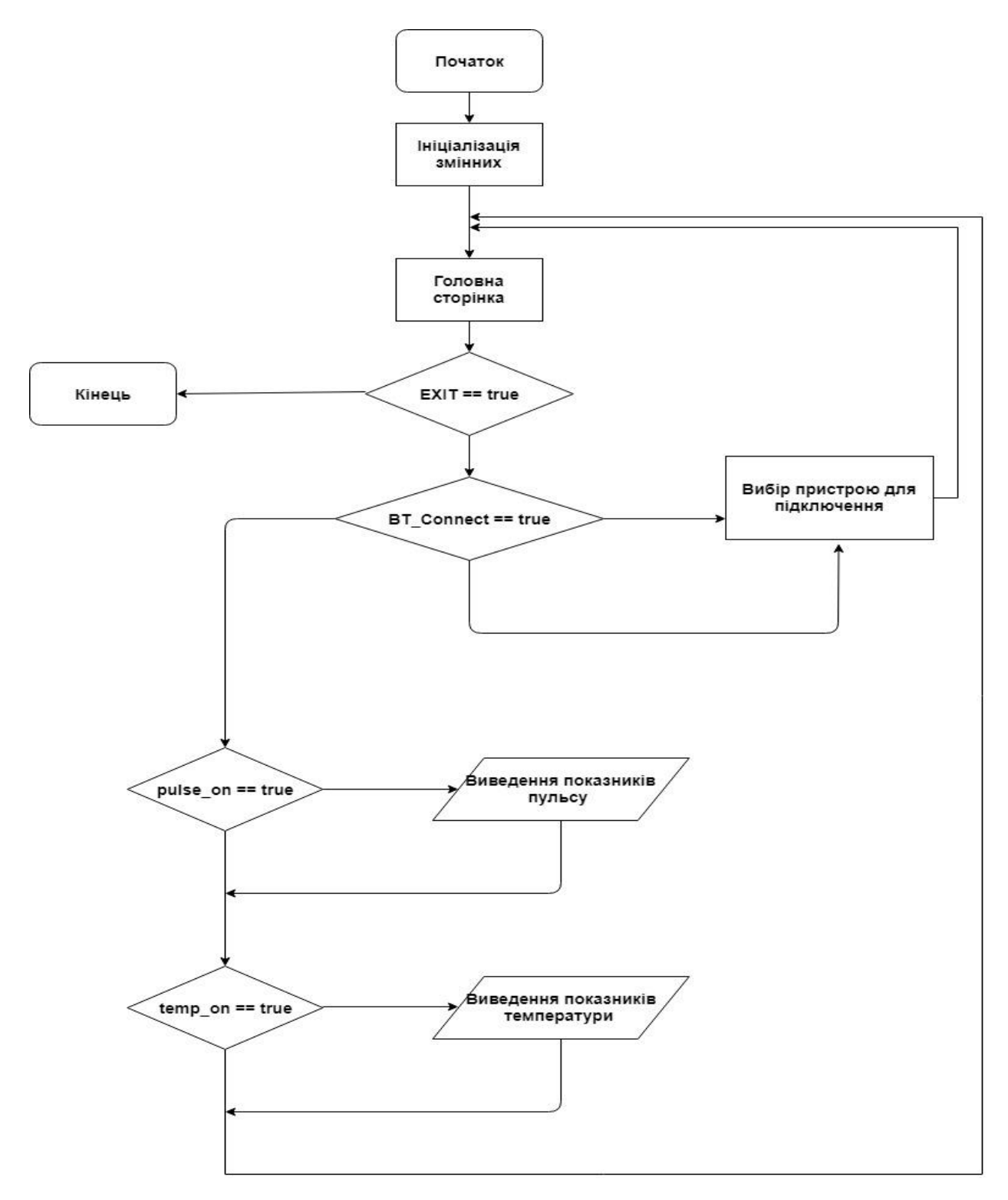

Рисунок 3.12 – Алгоритм роботи мобільного додатку

3.3.1 Результат роботи мобільного додатку

Підключення та отримання даних з плати Arduino відбувається за допомогою технології Bluetooth. Доступ до Bluetooth мобільного пристрою та отримання даних відбувається за допомогою bluetooth.BluetoothDevice та окремого класу BtListAdapter, що передбачає створення каналу звязку з платою Arduino через модуль HC-006.

Інтерфейс вибору модуля підключення зображений на рисунку 3.13.

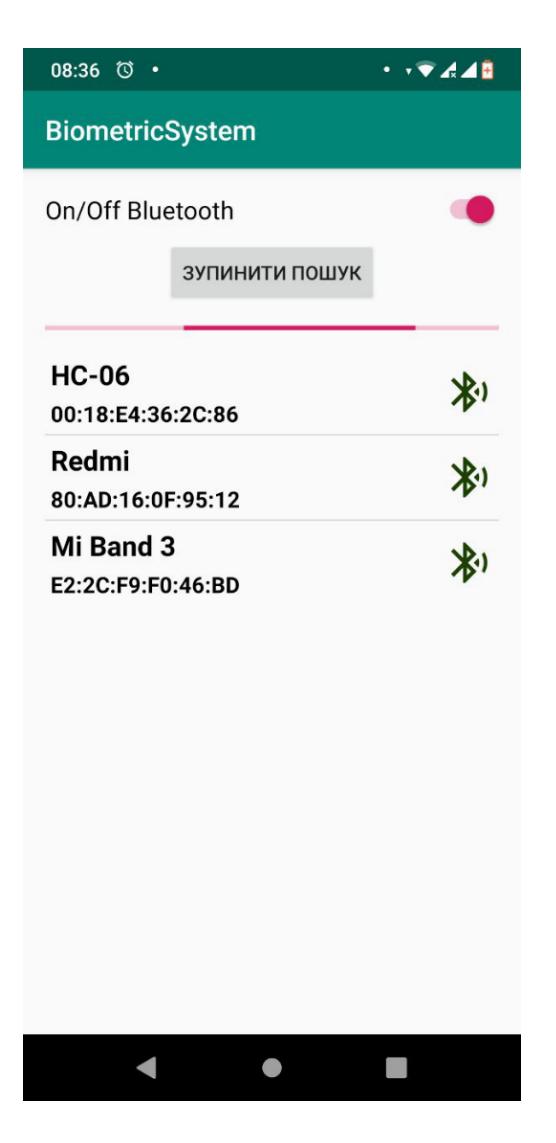

Рисунок 3.13 – Інтерфейс вибору модуля підключення

При встановленому підключенні мобільний додаток має змогу передачі команди до плати Arduino. В системі передбачено 4 команди, що описані у попередньому підрозділі. Вибір команд виконується за допомогою перемикачів (Switch). Для кожного типу датчиків передбачений перемикач, що може бути у двох станах:

 Off – не відбувається відображення інформації з обраного типу датчиків. Головний інтерфейс додатку без відображення показників зображений на рисунку 3.14.

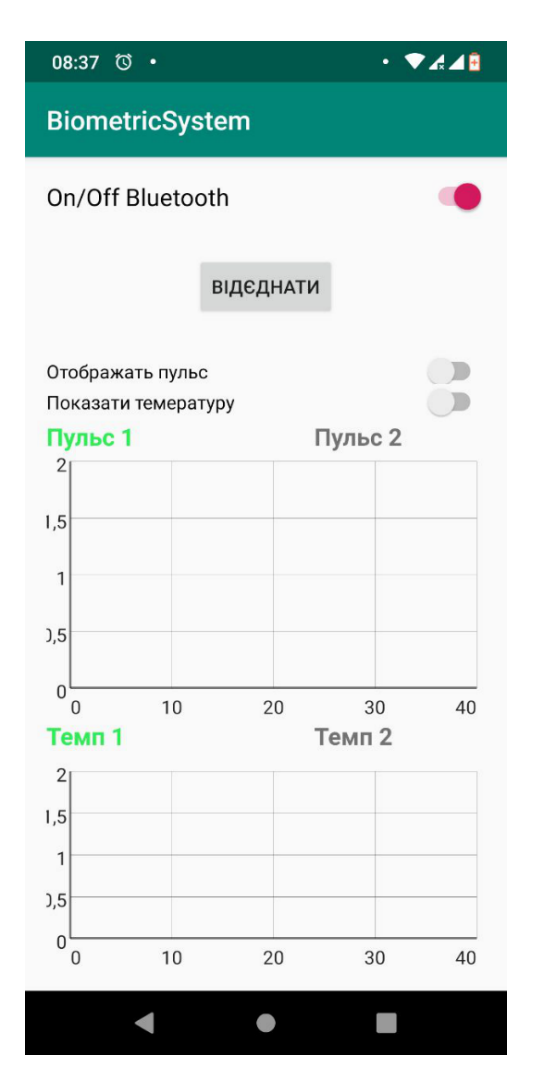

Рисунок 3.14 – Головний інтерфейс додатку без відображення показників

 On – відбувається відображення інформації з обраного типу датчиків. Приклад відображення показників пульсу зображений на рисунку 3.15.

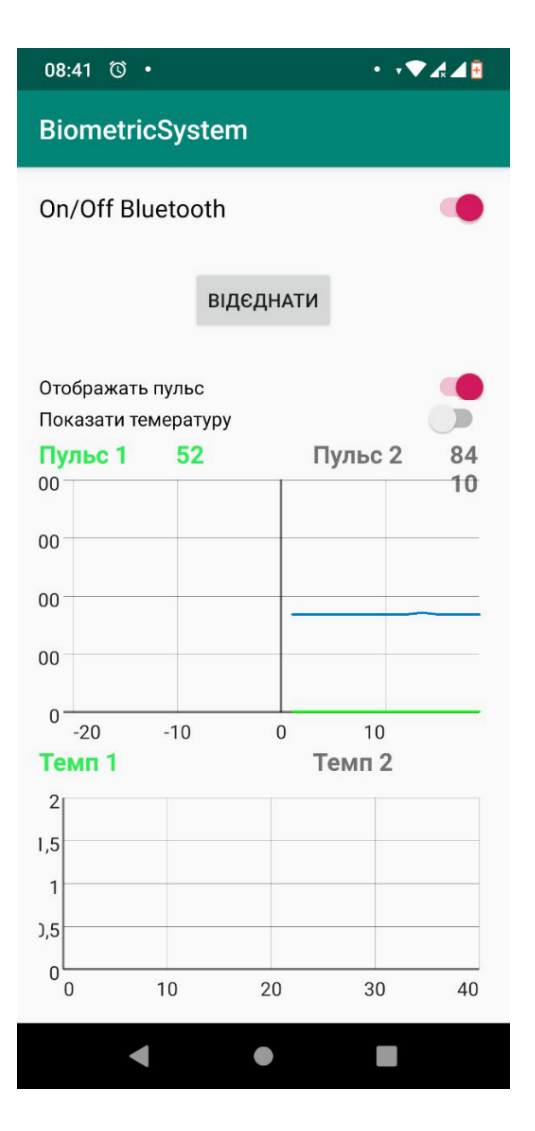

Рисунок 3.15 – Приклад відображення показників пульсу

Приклад відображення показників температури зображений на рисунку 3.16.

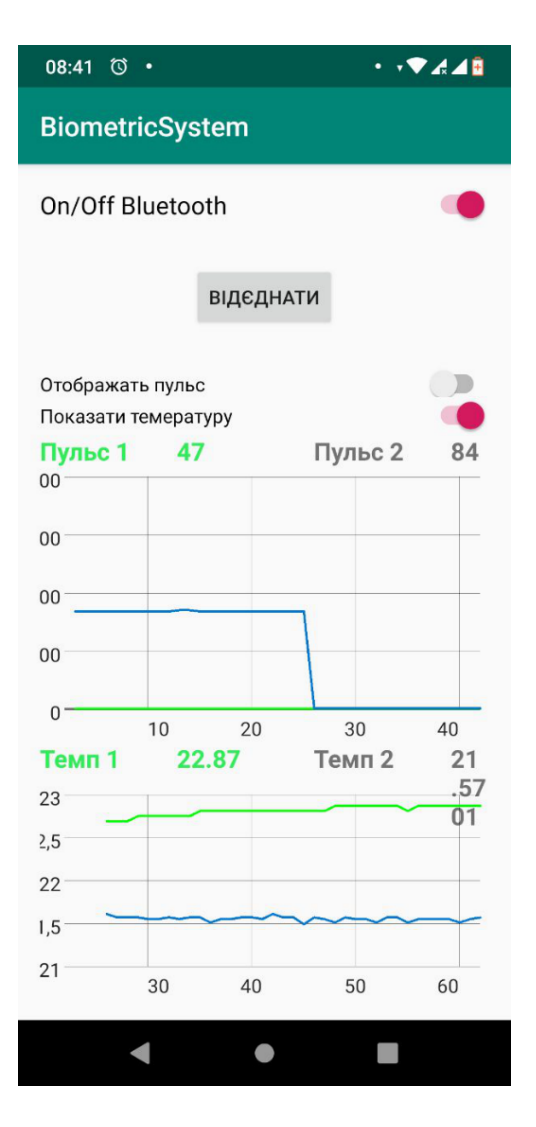

Рисунок 3.16 – Приклад відображення показників пульсу

3.4 Висновки до розділу

У даному розділі було описано підключення датчиків і додаткового обладнання до головної плати Arduino. Було розглянуто основні принципи створення програми-прошивки та мобільного додатку та роботу мобільного додатку.

### 4 ЕКОНОМІЧНА ЧАСТИНА

4.1 Оцінювання комерційного потенціалу розробки

Метою проведення технологічного аудиту є оцінювання комерційного потенціалу розробки, створеної в результаті науково-технічної діяльності.

Результатом магістерської кваліфікаційної роботи «Комп'ютеризована система збору біомедичних показників людини» є розробка пристрою. Для проведення технологічного аудиту залучено трьох незалежних експертів. У нашому випадку такими експертами є: Колесник Ірина Сергіївна (к.т.н., доцент каф. обчислювальної техніки ВНТУ), Богомолов Сергій Віталійович (к.т.н., доцент каф. обчислювальної техніки ВНТУ) та Захарченко Сергій Михайлович (к.т.н., доцент каф. обчислювальної техніки ВНТУ).

Оцінювання комерційного потенціалу буде здійснене за критеріями, що наведені в таблиці 4.1. Результати оцінювання комерційного потенціалу зведено в таблицю 4.2.

Таблиця 4.1 – Критерії оцінювання комерційного потенціалу розробки бальна оцінка

| Критерії оцінювання та бали (за 5-ти бальною шкалою) |                |               |                 |                |                      |  |  |  |
|------------------------------------------------------|----------------|---------------|-----------------|----------------|----------------------|--|--|--|
| Кри-                                                 | 0              |               |                 | 3              | 4                    |  |  |  |
| терій                                                |                |               |                 |                |                      |  |  |  |
| Технічна здійсненність концепції:                    |                |               |                 |                |                      |  |  |  |
|                                                      | Достовірність  | Концепція     | Концепція       | Концепція      | Перевірено           |  |  |  |
|                                                      | концепції не   | підтверджена  | підтверджена    | перевірена на  | роботоздатність      |  |  |  |
|                                                      | підтверджена   | експертними   | розрахунками    | практиці       | продукту в реальних  |  |  |  |
|                                                      |                | висновками    |                 |                | умовах               |  |  |  |
| Ринкові переваги (недоліки):                         |                |               |                 |                |                      |  |  |  |
| $\mathcal{D}_{\mathcal{L}}$                          | Багато         | Мало          | Кілька аналогів | Один аналог на | Продукт не має       |  |  |  |
|                                                      | аналогів на    | аналогів на   | на великому     | великому       | аналогів на великому |  |  |  |
|                                                      | малому ринку   | малому ринку  | ринку           | ринку          | ринку                |  |  |  |
|                                                      |                |               |                 |                |                      |  |  |  |
| 3                                                    | Ціна продукту  | Ціна продукту | Ціна продукту   | Ціна продукту  | Ціна продукту значно |  |  |  |
|                                                      | значно вища за | дещо вища за  | приблизно       | дещо нижче за  | нижче за ціни        |  |  |  |
|                                                      | ціни аналогів  | ціни аналогів | дорівнює цінам  | ціни аналогів  | аналогів             |  |  |  |
|                                                      |                |               | аналогів        |                |                      |  |  |  |

## Продовження таблиці 4.1

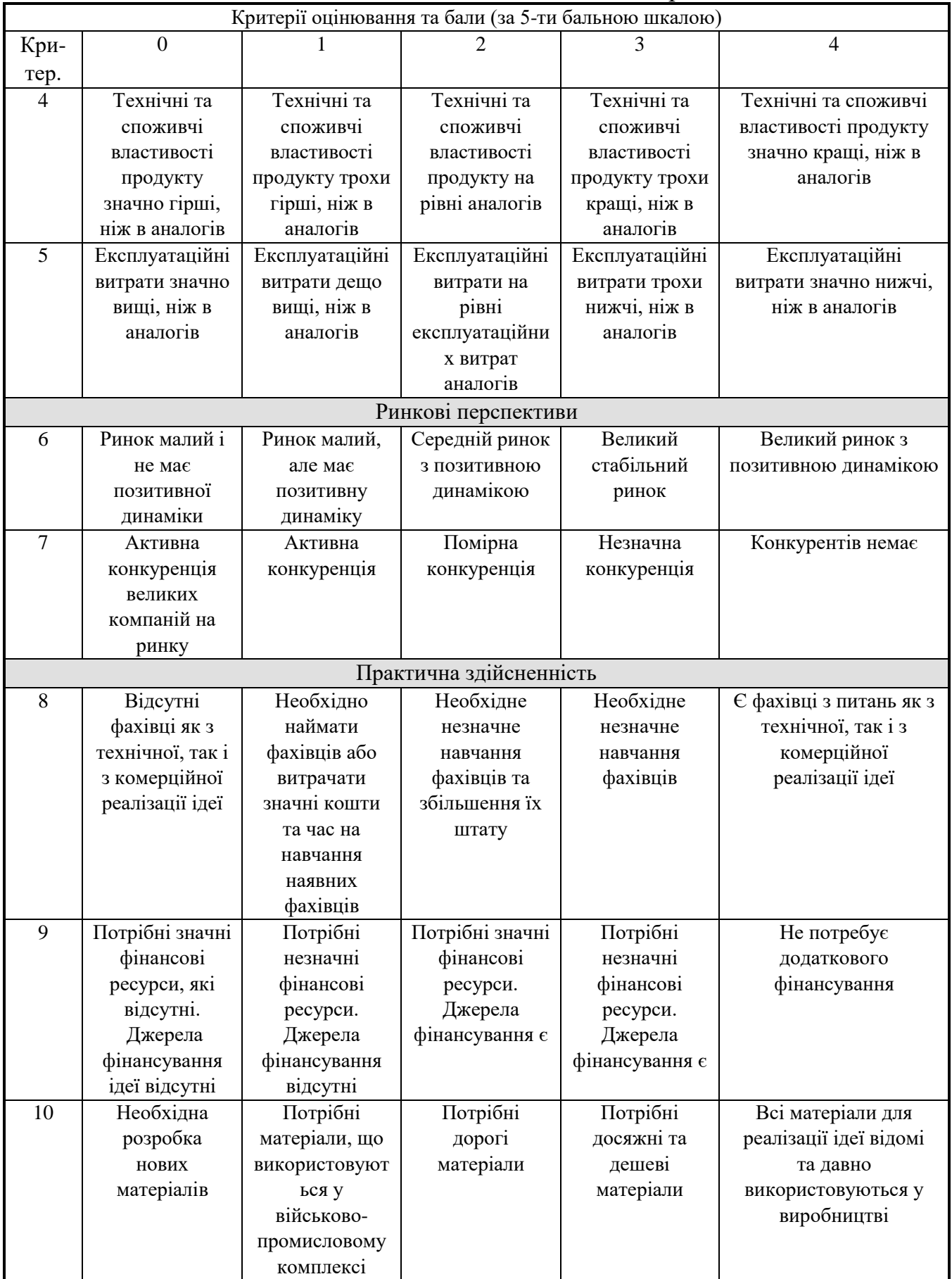

Продовження таблиці 4.1

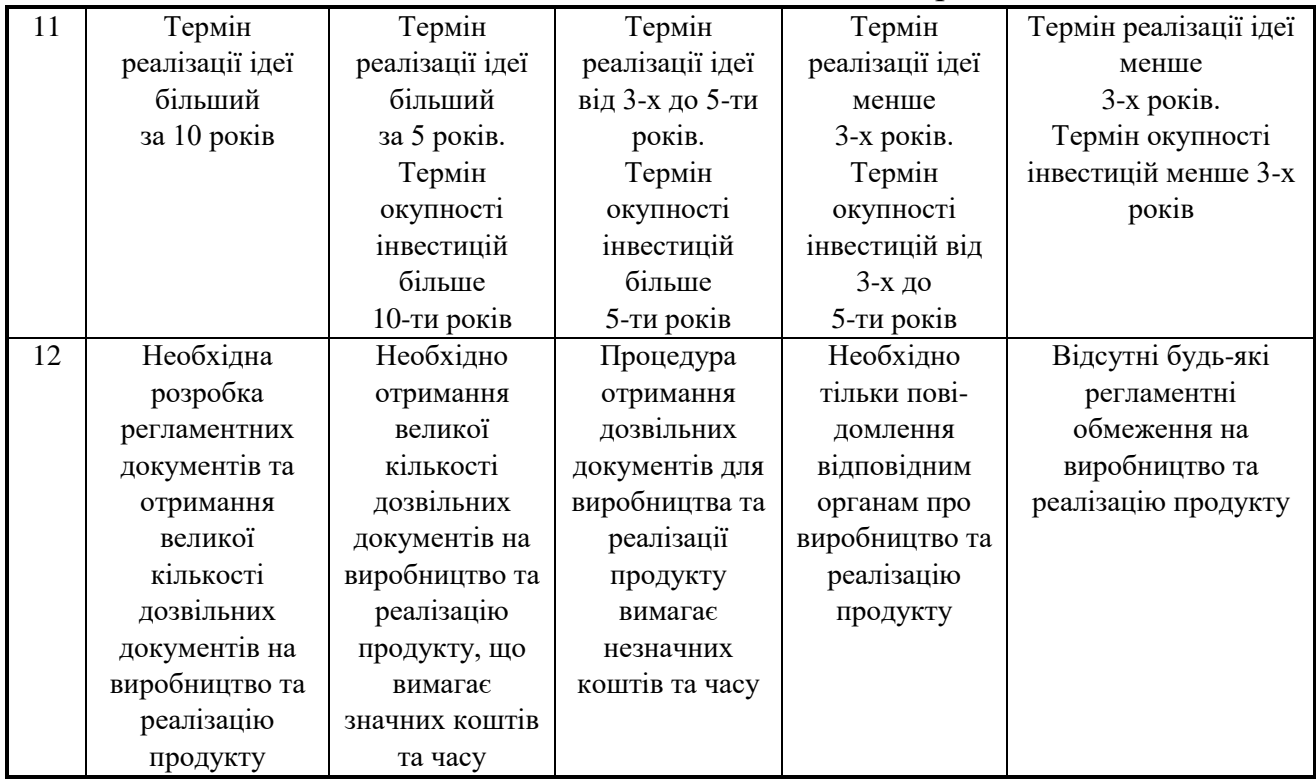

# Таблиця 4.2 – Результати оцінювання комерційного потенціалу розробки

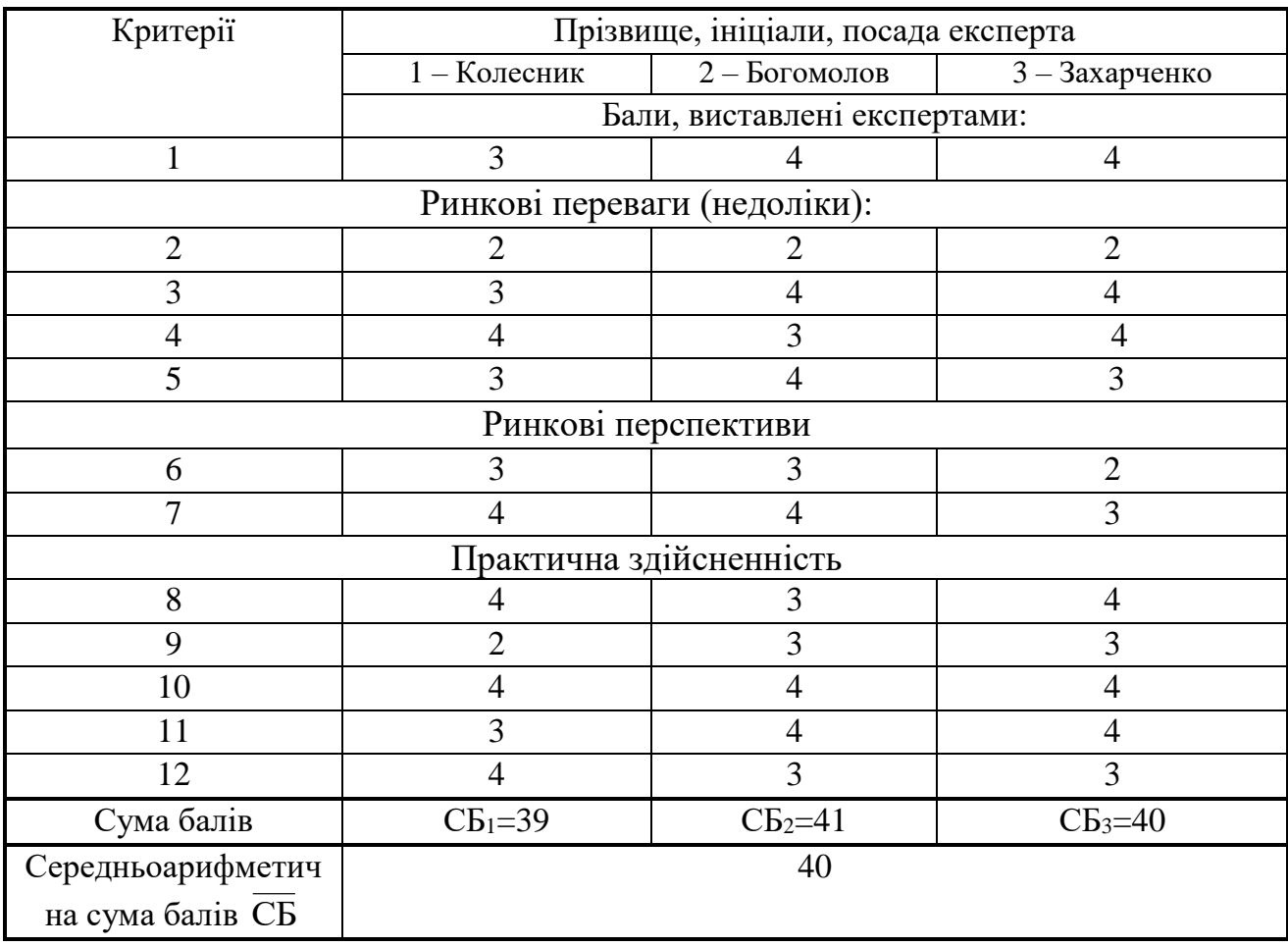

За даними таблиці 4.2 можна зробити висновок, щодо рівня комерційного потенціалу розробки. Зважимо на результат й порівняємо його з рівнями комерційного потенціалу розробки, що представлено в таблиці 4.3.

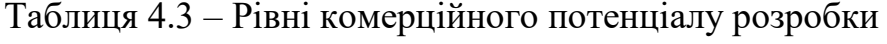

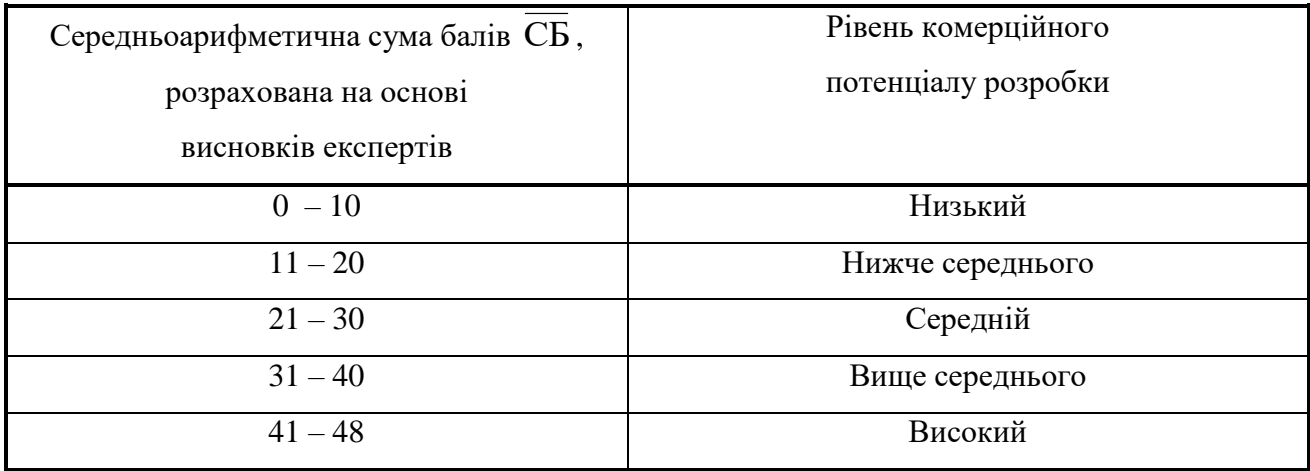

Рівень комерційного потенціалу розробки, становить 40 балів, що відповідає рівню «вище середнього».

Проаналізуємо суть технічної проблеми та розглянемо аналоги.

Галузь охорони здоров'я є однією із найважливіших сфер застосування сучасних інформаційних технологій. Швидке та зручне отримання даних про стан основних показників здоров'я людини (температура тіла, стан серцебиття) може ефективно використовуватися лікарями та самими пацієнтами.

В якості аналога для розробки було обрано мобільний додаток Instant Heart Reat. Завдяки цьому додатку можливо швидко виміряти свій пульс. Для того що б отримати найточніші результати, необхідно скористатися спалахом на мобільному пристрої або заміряти пульс в добре освітленій кімнаті.

Основними недоліками аналога є складності з настройками програми до початку вимірювання, тривалість вимірювання частоти серцебиття що триває близько 60 секунд, неможливість вимірювання температури тіла людини. Також до недоліків можна віднести те, що цей додаток є платним. У розробці дана проблема вирішується, адже за допомогою створеного пристрою є можливість швидко та точно виміряти пульс, температуру тіла, отримати результати у вигляді графіків порівняння.

Також новий продукт випереджає аналог за такими параметрами як точність, швидкість вимірювань, функціональність, простота використання.

У таблиці 4.4 наведені основні технічні показники аналога і нового продукту

| Показники        | Аналог                   | Нова розробка                             |
|------------------|--------------------------|-------------------------------------------|
| Функціональність | Вимірювання пульсу       | Вимірювання пульсу та<br>температури тіла |
| Надійність       | Забезпечення             | Забезпечення безперебійної                |
|                  | безперебійної роботи при | роботи при заданих умовах                 |
|                  | заданих умовах           |                                           |
| Точність         | Велика похибка           | Мала похибка вимірювань                   |
| вимірювання      | вимірювань               |                                           |
| Економія часу    | Велика тривалість        | Миттєве отримання                         |
|                  | вимірювання              | результатів вимірювання                   |
| Простота         | Зручний інтерфейс        | Зручний інтерфейс                         |
| використання     |                          |                                           |

Таблиця 4.4 – Основні технічні показники аналога і нового продукту

Основними характеристика нової розробки є точність вимірювання та швидкість отримання результатів.

Збільшення показника достовірності розпізнавання та зменшення швидкості розпізнавання призведе до підвищення конкурентоздатності розроблюваної програми.

Саме завдяки цим показникам, дана програма може стати корисною в тих сферах, де вона буде застосовуватися.

Персоналізована медицина дозволяє розкривати важливі деталі поганого самопочуття. Пацієнт може контролювати коли був порушений серцевий ритм, підвищена температура тіла Адже деякі хвороби можна точно діагностувати тільки в момент загострення.

Електронні сенсори здатні вести облік і накопичувати дані про стан здоров'я пацієнта протягом багатьох років. Збираючи такі дані, лікар бачить загальну картину його здоров'я. Якщо ж об'єднати всі дані по родині пацієнта, то лікар побачить можливі генетичні схильності до тих чи інших хвороб.

Нова розробка може бути використана у сфері охорони здоров'я, а саме – у медичних закладах, для швидкого отримання інформації лікарем. Також розробка можу використовуватися звичайними людьми, які слідкують за станом свого здоров'я.

Новий продукт повинен швидко надавати точну інформацію про стан здоров'я людини. В подальшому пристрій може бути впроваджено у приватних закладах охорони здоров'я. У результаті отримано дослідний зразок – прототип.

Комерціалізація розробки знаходиться на початковому етапі.

Ведуться пошуки інвесторів та партнерів. Оскільки рівень комерційного потенціалу розробки вище середнього, то для успішної реалізації ідеї потрібно провести рекламні заходи, щоб довести інформацію про нову розробку до потенційних споживачів.

Просування на ринок буде здійснюватися шляхом продажу пристрою через власний сайт та через спеціалізовані магазини.

Новому продукту погрожує жорстка конкуренція, тому необхідно адресуватися до широкого кола споживачів, для того щоб довести переваги нової розробки і зацікавити в її придбанні.

Для виведення розробки на ринок необхідно провести рекламну компанію.

Також, необхідно приділити значну увагу наданню якісних послуг з технічної підтримки і супроводу нової розробки, яка буде придбана споживачем.

Приблизна вартість нової розробки становить 1500 грн. В результаті роботи отримаємо пристрій, для вимірювання біомедичних показників людини (пульс, температура).

Результат вимірювань користувач може бачити на екрані пристрою, а також на своєму смартфоні, за допомогою мобільного додатку.

4.2 Прогнозування витрат на виконання наукової роботи та впровадження результатів

Проведемо прогнозування витрат на виконання науково-дослідної, дослідноконструкторської та конструкторсько-технологічної роботи для розробки нового продукту, яке складається з таких етапів:

1-й етап: розрахунок витрат, які безпосередньо стосуються виконавців даного розділу роботи;

2-й етап: розрахунок загальних витрат на виконання даної роботи;

3-й етап: прогнозування загальних витрат на виконання та впровадження результатів даної роботи.

Виконаємо розрахунок витрат приймаючи до уваги те, що розробкою займався один розробник.

Основна заробітна розробника-дослідника З.:

$$
3_o = \frac{M}{T_p} \cdot t \text{ [rpn]},\tag{4.1}
$$

де М – місячний посадовий оклад – 7000 грн;

 $T_p$  – число робочих днів в місяці; приблизно  $T_p = (22)$  дні;

t – число робочих днів роботи розробника-дослідника - 60.

$$
3_{o} = \frac{7000}{22} \cdot 63 = 2004545 \text{(rph)}.
$$

Додаткова заробітна плата З<sub>л</sub> розробника розраховується як 10% від основної заробітної плати:

$$
3_{\mu} = 0,10 \cdot 20045,45 = 2004,54 \text{ (rph)}.
$$

Нарахування на заробітну плату Нзп розробника становить 22%:

$$
H_{m} = (3_{o} + 3_{o}) \cdot \frac{\beta}{100} \text{ [rph]}, \qquad (4.2)
$$

де  $3_{\circ}$  – основна заробітна плата розробника;

 $3_n$  – додаткова заробітна плата розробника;

β – ставка єдиного внеску на загальнообов'язкове державне соціальне страхування – 22%.

$$
H_{3II} = (20045,45 + 2004,54) \cdot 0,22 = 4851,00 \text{ (rph)}.
$$

Амортизація обладнання, комп'ютерів та приміщень, які використовувались під час виконання даного етапу роботи. Дані відрахування розраховують по кожному виду обладнання, приміщенням тощо.

У спрощеному вигляді амортизаційні відрахування розраховуємо за формулою:

$$
A = \frac{H \cdot T}{12 \cdot T_B} \quad \text{[rph]},\tag{4.3}
$$

де Ц – загальна балансова вартість обладнання, приміщення тощо, грн;

Т – фактична тривалість використання, міс;

 $T_B$  – термін використання обладнання, приміщень тощо, роки.

Робота над розробкою тривала протягом 3 місяців.

| Найменування | Балансо   | Термін  | Фактична      | Величина         |
|--------------|-----------|---------|---------------|------------------|
|              | Ba        | викори  | трив.         | амортизаційних   |
|              | вартість, | стання, | використання, | відрахувань, грн |
|              | грн       | p       | Mic.          |                  |
|              |           |         |               |                  |
| Офісне       | 100000    | 25      | 3             | 100              |
| приміщення   |           |         |               |                  |
| Комп'ютер    | 15000     | 5       | 3             | 750              |
|              |           |         |               |                  |
| Монітор      | 3700      | 6       | 3             | 150              |
|              |           |         |               |                  |
| Всього       |           |         |               |                  |
|              |           |         |               | 1000             |

Таблиця 4.5 – Амортизаційні відрахування

Витpати на матеpіали визначаються за формулою:

$$
M = \sum_{i}^{n} Hi \cdot Ili \cdot Ki \cdot Ri \cdot Ilo \quad [\text{rph.}], \tag{4.5}
$$

де Hi - кількість і-го виду матеpіалів;

Кі - коефіцієнт тpанспоpтних витpат, Ктp=1,1...1,15

Ці - ціна одиниці виміpювання і-го виду матеpіалів;

Ві - величина відходів і-го виду матеpіалів;

Цв - ціна одиниці виміpювання відходів і-го виду матеpіалів;

n - кількість видів матеpіалів.

Інформацію про матеріали, що використовуються при виготовленні даного інноваційного продукту внесено до таблиці 4.6.

Таблиця 4.6 Матеріали, що використовуються при виготовленні даного продукту

| Найменування  | Ціна за       |                | Вартість витраченого |
|---------------|---------------|----------------|----------------------|
| матеріалу     | одиницю, грн. | Витрачено, шт. | матеріалу, грн       |
| Припой        | 347           | 0,0015         | 0,52                 |
|               |               |                |                      |
| Папір (пачка) | 78,00         |                | 90,00                |
| Ручка         | 5,00          | $\overline{2}$ | 10,00                |
| Всього        |               |                | 100,52               |

Витрати на комплектуючі, що були використані на розробку нового продукту обраховуються за формулою:

$$
K = \sum_{s=1}^{n} H_i \cdot H_i \cdot K_i, \qquad (4.4)
$$

де  $H_i$  – кількість комплектуючих *і*-го виду;

Ц<sup>і</sup> – покупна ціна і-го найменування;

 $K_i$  коефіцієнт транспортних витрат  $(1,1...1,15)$ .

Інформацію про використані комплектуючі та матеріали, що використовуються при нового продукту наведено в таблиці 4.7.

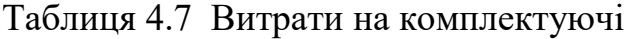

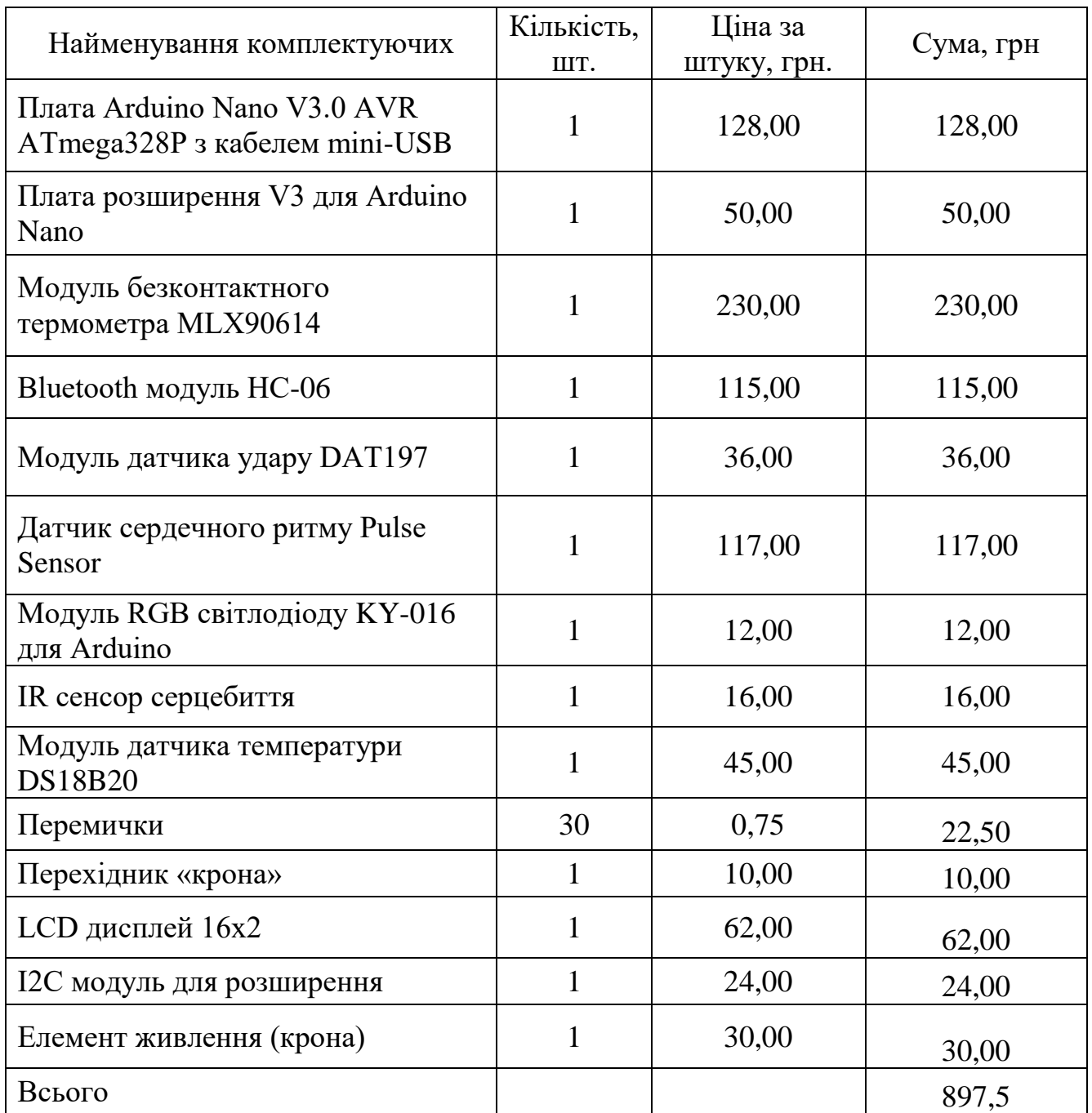

Витрати на електроенергію визначаються на основі витрат на одиницю продукції та тарифів на енергію за допомогою формули:

$$
B_e = B \cdot \Pi \cdot \Phi \cdot K_n \, [z p \mu], \tag{4.5}
$$

де В– вартість 1кВт електроенергії;

П – установлена потужність обладнання, кВт; Ф – фактична кількість годин роботи обладнання при створенні нового продукту, годин;

 $K_{\text{n}}$  – коефіцієнт використання потужності ( $K_{\text{n}} = 0.7$ ).

Отже, витрати на енергію становлять:

 $B_e = 1.7 \cdot 0.5 \cdot 480 \cdot 0.4 = 162.24$  (*грн*).

Також потрібно врахувати витрати на доступ до мережі Інтернет, що використовувався під час виконання роботи.

Витрати за доступ до Інтернет можна розрухувати за формулою:

$$
B_{\partial i} = L_{\partial i} \cdot T \, [z p \mu], \tag{4.6}
$$

де  $\mathbf{I}_{\text{ni}}$  – це ціна доступу за місяць;

Т – кількість місяців використання доступу до мережі.

Отже, витрати на доступ до мережі Інтернет становлять:

$$
B_{\pi i} = 120 \cdot 3 = 360 \text{ (rph)}.
$$

Величина інших витрат складе:

$$
B_{iH} = 3_o \cdot 100\% \text{ [rph]}.
$$
\n
$$
B_{iH} = 20045,45 \cdot 1 = 20045,45 \text{ (rph)}.
$$
\n(4.7)

Обчислимо витрати на виконання даної роботи, що являтиме собою суму всіх попередніх витрат:

$$
B = 3_{o} + 3_{\pi} + H_{3\pi} + A + B_{\text{mar}} + B_{e} + B_{\pi i} \text{[rpn]},
$$
  
\n
$$
B = 20045,45 + 2004,54 + 4851 + 1000 + 100,52 + 897,5 + 162,24 + 360 + 20045,45 = 49466,7 \text{ (rpn)}.
$$

2-й етап. Розрахунок загальних витрат на виконання даної роботи. Загальна вартість всієї наукової роботи визначається за Взаг формулою:

$$
B_{3az} = \frac{B}{\alpha} \left[ z p \mu \right],\tag{4.8}
$$

де  $\alpha$  – частка витрат, які безпосередньо здійснює виконавець даного етапу роботи, у відн. одиницях.

Так, як над роботою задіяна одна людина, якою виконується уся робота, то  $\,\alpha$ становить 1.

Підставивши дані у формулу, отримуємо:

$$
B_{\text{3ar}} = 49466,70(\text{rph}).
$$

3-й етап. Прогнозування загальних витрат на виконання та впровадження результатів виконаної роботи. Прогнозування загальних витрат ЗВ на виконання та впровадження результатів виконаної роботи здійснюється за формулою:

$$
3B = \frac{B_{\text{3a2}}}{\beta} \text{[zph]},\tag{4.9}
$$

де  $\beta$  – коефіцієнт, який характеризує етап (стадію) виконання даної роботи.

Так, якщо розробка знаходиться:

- на стадії науково-дослідних робіт, то  $\beta \approx 0.1$ ;
- на стадії технічного проектування, то  $\beta \approx 0.2$ ;
- на стадії розробки конструкторської документації, то  $\,\beta \,\,{\approx}\, 0.3;$
- на стадії розробки технологій, то  $\beta \approx 0.4$ ;
- на стадії розробки дослідного зразка, то  $\beta \approx 0.5$ ;
- на стадії розробки промислового зразка,  $\beta \approx 0.7;$
- на стадії впровадження, то  $\beta \approx 0.9.$

Отже, підставимо дані в формулу й отримаємо результат:

$$
3B = \frac{49466.7}{0.5} = 98933,40 \text{ (rph)}.
$$

4.3 Прогнозування комерційних ефектів від реалізації результатів розробки

Спробуємо кількісно спрогнозувати, яку вигоду, можна отримати у майбутньому від впровадження результатів виконаної наукової роботи. Зрозуміло, що всі зроблені тут розрахунки будуть приблизними і не передбачають деталізації.

В умовах ринку узагальнюючим позитивним результатом, що його отримує підприємство від впровадження результатів тієї чи іншої розробки, є збільшення чистого прибутку підприємства (організації). Зростання чистого прибутку ми можемо оцінити у теперішній вартості грошей.

Саме зростання чистого прибутку забезпечить підприємству надходження додаткових коштів, які дозволять покращити фінансові результати діяльності та виплатити кредити (якщо вони потрібні для впровадження результатів розробки).

Оцінити збільшення чистого прибутку підприємства  $\Delta \Pi_i$  для кожного із років, протягом яких очікується отримання позитивних результатів від впровадження розробки можливо використовуючи формулу:

$$
\Delta \Pi_i = \sum_i^n (\Delta \Pi_o \cdot N + L_o \cdot \Delta N) \cdot \lambda \cdot \rho \cdot \left(1 - \frac{v}{100}\right) [z p \mu],\tag{4.10}
$$

де По – покращення основного оціночного показника від впровадження результатів розробки у даному році. Зазвичай таким показником може бути ціна одиниці нової розробки;

N – основний кількісний показник, який визначає діяльність підприємства у даному році до впровадження результатів наукової розробки;

 $\Delta N$  – покращення основного кількісного показника діяльності підприємства від впровадження результатів розробки;

Ц<sup>о</sup> – основний оціночний показник, який визначає діяльність підприємства у даному році після впровадження результатів наукової розробки;

n – кількість років, протягом яких очікується отримання позитивних результатів від впровадження розробки;

 $\lambda$  – коефіцієнт, який враховує сплату податку на додану вартість.

 $\rho$  – коефіцієнт, який враховує рентабельність продукту. Рекомендується приймати  $\rho = 0, 2...0, 3;$ 

 $\nu$  – ставка податку на прибуток (18%).

В результаті впровадження результатів наукової розробки покращується якість продукту, що дозволяє підвищити ціну його реалізації на 500 грн.

Кількість одиниць реалізованої продукції також збільшиться: протягом першого року – на 250 шт., протягом другого року – ще на 550 шт., протягом третього року – ще на 350 шт.

Орієнтовно: реалізація продукції до впровадження результатів наукової розробки складала 1шт., а її ціна – 1500 грн. Спрогнозуємо збільшення чистого прибутку підприємства від впровадження результатів наукової розробки у кожному році відносно базового.

Збільшення чистого прибутку підприємства Пі протягом першого року складе:

$$
\Delta \Pi_1 = [1500 \cdot 1 + (500 + 3000) \cdot 250] \cdot 0,88 \cdot 0,25 \cdot \left(1 - \frac{18}{100}\right) = 159000,00 \ (zpn).
$$

Збільшення чистого прибутку підприємства Пі протягом другого року (відносно базового року, тобто року до впровадження результатів наукової розробки) складе:

$$
\Delta \Pi_2 = [1500 \cdot 1 + (500 + 3000) \cdot (250 + 550)] \cdot 0.88 \cdot 0.25 \cdot \left(1 - \frac{18}{100}\right) = 505500 \ (2 \text{ph}).
$$

Збільшення чистого прибутку підприємства Пі протягом третього року (відносно базового року, тобто року до впровадження результатів наукової розробки) складе:

$$
\Delta\Pi_3 = [1500 \cdot 1 + (500 + 3000) \cdot (250 + 550 + 350)] \cdot 0.88 \cdot 0.25 \cdot \left(1 - \frac{18}{100}\right) = 726000(\text{rph}).
$$

Отже, розрахунки показують, що комерційний ефект від впровадження розробки виражається у значному збільшенні чистого прибутку підприємства.

4.4 Розрахунок ефективності вкладених інвестицій та періоду їх окупності

Основними показниками, які визначають доцільність фінансування наукової розробки інвестором, є абсолютна і відносна ефективність вкладених інвестицій та термін їх окупності. Розрахунок ефективності вкладених інвестицій передбачає проведення таких робіт:

1-й крок. Розраховується теперішня вартість інвестицій PV, що вкладаються в наукову розробку. Такою вартістю можемо вважати прогнозовану величину загальних витрат ЗВ на виконання та впровадження результатів НДДКР, розраховану за формулою, тобто будемо вважати, що ЗВ = PV= 98933,40грн.

2-й крок. Розраховується очікуване збільшення прибутку *П<sup>і</sup>* , що його отримає підприємство (організація) від впровадження результатів наукової розробки, для кожного із років, починаючи з першого року впровадження. Таке збільшення прибутку також було розраховане нами раніше.

3-й крок. Будуємо вісь часу, на яку наносимо всі платежі (інвестиції та

прибутки), що мають місце під час виконання науково-дослідної роботи та впровадження її результатів.

Платежі показуємо у ті терміни, коли вони здійснюються.

Припустимо, що загальні витрати ЗВ на виконання та впровадження результатів НДДКР (або теперішня вартість інвестицій PV) дорівнює 98933,40 грн. Результати вкладених у наукову розробку інвестицій почнуть виявлятись протягом трьох років. У першому році підприємство отримає збільшення чистого прибутку на 159000 грн відносно базового року, у другому році – збільшення чистого прибутку на 505500 грн (відносно базового року), у третьому році – збільшення чистого прибутку на 726000грн (відносно базового року).

Тоді рух платежів (інвестицій та додаткових прибутків) буде мати вигляд, наведений на рис. 4.1.

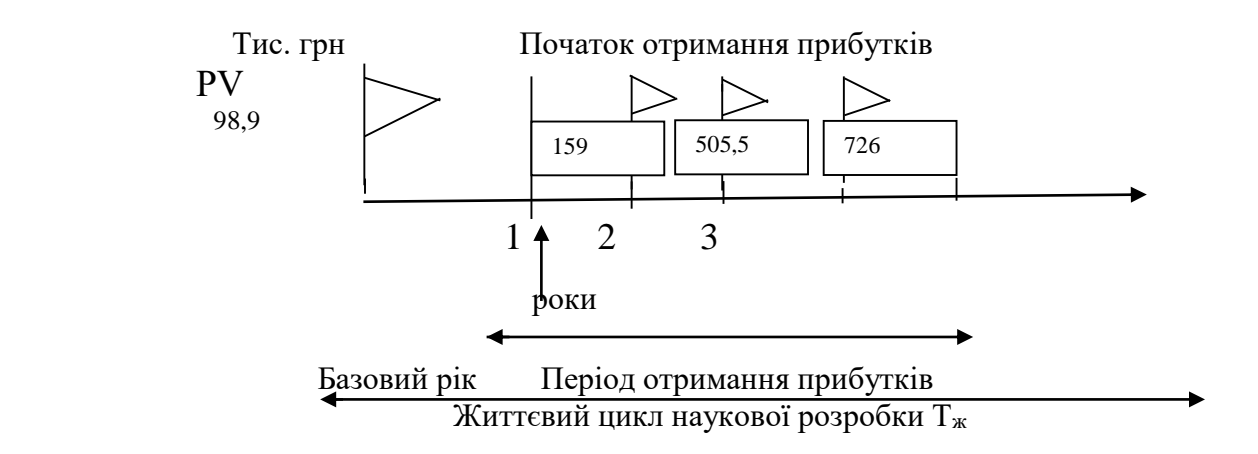

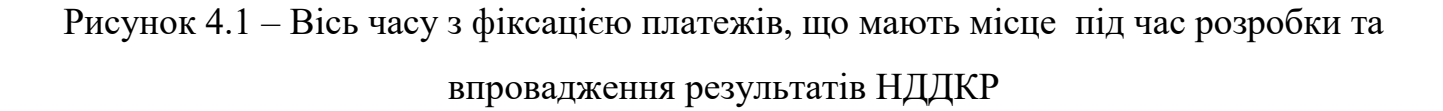

4-й крок. Розраховується абсолютна ефективність вкладених інвестицій Е<sub>абс</sub>. Для цього використовується формула:

$$
E_{a6c} = (\Pi\Pi - PV),\tag{4.11}
$$

де ПП – приведена вартість всіх чистих прибутків, що їх отримає підприємство (організація) від реалізації результатів наукової розробки, грн.;

PV – теперішня вартість інвестицій PV = ЗВ, грн.

У свою чергу, приведена вартість всіх чистих прибутків ПП розраховується за формулою:

$$
\Pi \Pi = \sum_{1}^{\mathrm{T}} \frac{\Delta \Pi_{i}}{\left(1 + \tau\right)^{\mathrm{t}}},\tag{4.12}
$$

де *П<sup>і</sup>* – збільшення чистого прибутку у кожному із років, протягом яких виявляються результати виконаної та впровадженої НДДКР, грн;

т – період часу, протягом якого виявляються результати впровадженої НДДКР, роки;

 $\tau$  – ставка дисконтування, за яку можна взяти щорічний прогнозований рівень інфляції в країні; для України цей показник знаходиться на рівні 0,1;

t – період часу (в роках) від моменту отримання чистого прибутку до точки  $\cdot$ <sup>"</sup>.

Якщо  $E_{\text{a6c}} > 0$ , то результат від проведення наукових досліджень та їх впровадження принесе прибуток, але це також ще не свідчить про те, що інвестор буде зацікавлений у фінансуванні даного проекту (роботи).

Розрахуємо абсолютну ефективність інвестицій, вкладених у реалізацію проекту. Ставка дисконтування дорівнює 0,1. Отримаємо:

$$
IIII = \frac{159000}{(1+0,1)^1} + \frac{505500}{(1+0,1)^2} + \frac{726000}{(1+0,1)^3} = 1116512,51(zp).
$$

Тоді,  $E_{a6c} = 1116512,51 - 98933,40 = 1017579,11$  (грн).

Оскільки  $E_{\text{a6c}} > 0$ , то вкладання коштів на виконання та впровадження результатів НДДКР є доцільним.

5-й крок. Розраховуємо відносну (щорічну) ефективність вкладених в наукову розробку інвестицій Е<sub>в</sub>. Для цього використовуємо формулу:

$$
E_{B} = T_{\pi} \sqrt{1 + \frac{E_{a6c}}{PV}} - 1,
$$
\n(4.13)

де  $E_{a6c}$  – абсолютна ефективність вкладених інвестицій, грн;

PV –теперішня вартість інвестицій PV = ЗВ, грн;

Т<sup>ж</sup> – життєвий цикл наукової розробки, роки.

Далі, розрахована величина  $E<sub>B</sub>$  порівнюється з мінімальною (бар'єрною) ставкою дисконтування т мін, яка визначає ту мінімальну дохідність, нижче за яку інвестиції вкладатися не будуть.

У загальному вигляді мінімальна (бар'єрна) ставка дисконтування мін визначається за формулою:

$$
\tau = d + f,\tag{4.14}
$$

де d – середньозважена ставка за депозитними операціями в комерційних банках;  $d = 0.22$ ;

 $f$  – показник, що характеризує ризикованість вкладень; зазвичай,  $f = 0.15$ .

Якщо величина  $E_{\rm B}$  >  $\tau$  мін, то інвестор може бути зацікавлений у фінансуванні даної наукової розробки. В іншому випадку фінансування наукової розробки здійснюватися не буде. Спочатку спрогнозуємо величину мін. Припустимо, що за даних умов  $\tau$ мін = 0,22 + 0,15 = 0,37. Тоді відносна (щорічна) ефективність вкладних інвестицій в проведення наукових досліджень та впровадження їх результатів складе:

$$
E_e = \sqrt[3]{1 + \frac{1017579,11}{98933,40}} - 1 = \sqrt[3]{11,28} - 1 = 1,24 \text{ afo } 124\%
$$

Оскільки  $E_B = 124\% > r$  мін = 0,37 = 37%, то у інвестора буде зацікавленість вкладати гроші в дану наукову розробку, оскільки значно більші прибутки він отримає від того, що інвестує кошти розробку, а не розмістить гроші на депозиті у комерційному банку.

6-й крок. Розраховуємо термін окупності вкладених у реалізацію наукового проекту інвестицій. Термін окупності вкладених у реалізацію наукового проекту інвестицій Ток можна розрахувати за формулою:

$$
T_{ok} = \frac{1}{E_s} \tag{4.15}
$$

Якщо  $T_{\alpha\kappa}$  буде менше 5-ти років, то фінансування даної наукової розробки загалом є доцільним. В інших випадках потрібні додаткові розрахунки та обґрунтування. Для нашої розробки термін окупності вкладених у реалізацію проекту інвестицій Ток складе:

$$
T_{ok} = \frac{1}{1,24} = 0.8 \ (poky),
$$

що свідчить про доцільність фінансування даної наукової розробки.

## 4.5 Висновки

В даному розділі було виконано оцінювання комерційного потенціалу комп'ютеризованої системи збору біомедичних показників фізичного стану людини. Проведено технологічний аудит з залученням трьох незалежних експертів.

Визначено, що рівень комерційного потенціалу розробки вище середнього.

Аналіз комерційного потенціалу розробки показав, що нова розробка за своїми характеристиками випереджає аналогічні продукти і є перспективною розробкою. Він має кращі функціональні показники, а тому є конкурентоспроможним товаром на ринку. Існуючі переваги нової розробки дозволять швидко її поширити та популяризувати.

Згідно із розрахунками всіх статей витрат на виконання науково-дослідної, дослідно-конструкторської та конструкторсько-технологічної роботи загальні витрати на розробку складають 98933,40 грн. Розрахована абсолютна ефективність вкладених інвестицій в сумі 1017579,11 грн свідчить про отримання прибутку інвестором від комерціалізації нового продукту.

Щорічна ефективність вкладених в наукову розробку інвестицій складає 124%, що вище за мінімальну бар'єрну ставку дисконтування, яка складає 37%. Це означає потенційну зацікавленість інвесторів у фінансуванні розробки. Термін окупності вкладених у реалізацію проекту інвестицій становить 0,8 року, що також свідчить про доцільність фінансування нової розробки.

#### ВИСНОВКИ

Під час виконання магістерської кваліфікаційної роботи було розроблено комп'ютеризовану систему збору біомедичних показників людини на базі апаратно-обчислювальної платформи Arduino Nano. Основним параметром такої системи є вимірювання частоти серцебиття та температури тіла людини.

Метою дослідження магістерської кваліфікаційної роботи було зменшення часу на виконання вимірювань та підвищення точності результатів вимірювання. Завдяки високому рівню поставлених задач дані показники було покращено, в порівнянні з існуючими рішеннями.

Основними науковими результатами виконання даної магістерської роботи є:

- розроблено пристрій на базі Arduino Nano, за допомогою якого можна отримати швидкі та точні результати вимірювання температури тіла людини та частоти серцебиття;
- проведено порівняльний аналіз відхилення кожного з типу датчиків від фактичних показників, завдяки використанню декількох типів датчиків вимірювань;
- показано доцільність використання датчиків кожного з типів, їх порівняння, переваги та недоліки.
- У магістерській роботі було вирішено такі основні завдання:
- проведено аналіз існуючих систем вимірювання біомедичних показників людини, було визначено їх основні переваги та недоліки;
- розглянуто існуючі методи проектування та обрано саме ті, які задовольняють мету характеристики і функціонал яких задовольняють меті даної магістерської кваліфікаційної роботи
- розроблено пристрій на базі апаратно-обчислювальної платформи Arduino Nano, за допомогою якого є можливість вимірювання температури тіла та частоти серцебиття людини;
- виведення отриманих результатів на екран пристрою;
- було розглянуто існуючі методи підключення розробленого пристрою до ПК та смартфону, обрано і реалізовано найефективніший з них;
- створено мобільний додаток, за допомогою якого користувач може переглядати отримані результати вимірювання на екрані свого смартфону у вигляді динамічних графіків, за допомогою яких можна спостерігати зміни показників свого організму.

Розроблена система є гнучкою та розширюваною, що робить можливим її подальше удосконалення у напрямку підвищення точності роботи, розширення функціональної структури, вдосконалення дизайну пристрою (зменшення розмірів).

Сама апаратно-обчислювальної платформи Arduino є модульною, що надає змогу в майбутньому підключення датчиків для моніторингу інших біомедичних показників стану здоров'я людини.

### ПЕРЕЛІК ДЖЕРЕЛ ПОСИЛАННЯ

1. Steve Anglin Beginning Arduino/ Steve Anglin, Mark Beckner, Ewan Buckingham, Gary Cornell – New York: Michael McRoberts, 2010. – 256 с. (анг.)ISBN-13 (pbk): 978-1-4302-3240-7

2. Технотренди в медицині: загальний огляд [Електронний ресурс]. – Режим доступу : <https://www.imena.ua/blog/med-tech-trends/>

3. HC Serial Bluetooth Products User Instructional Manual [Електронний ресурс]. – Режим доступу: http://www.tec.reutlingenuniversity. de/uploads/media/DatenblattHC-05\_BT-Modul.pdf (анг.)

4. В.Б. Бенедицький Пристрій для реєстрації пульсової хвилі на базі Arduino / В.Б. Бенедицький, О.В. Боговід. Режим доступу: [https://conf.ztu.edu.ua/wp](https://conf.ztu.edu.ua/wp-content/uploads/2016/06/140-1.pdf)[content/uploads/2016/06/140-1.pdf](https://conf.ztu.edu.ua/wp-content/uploads/2016/06/140-1.pdf)

5. Максим Головньов Перспективи застосування термометрів випромінювання у медицині / Максим Головньов, Пилип Скоропад. – Національний університет "Львівська політехніка", кафедра інформаційновимірювальних технологій, 2012, УДК 536.532.

6. Arduino Cookbook / Michael Margolis - New York O'Reilly Media - М.,  $2011 - 648$  c.

7. Улли Соммер Программирование микроконтроллерных плат Arduino / Freeduino. / Улли Соммер. – БХВ-Петербург, 2012.

8. Ревич Юрий Занимательная электроника / Ревич Юрий. – БХВ-Петербург, 2015.

9. Теро Карвинен Делаем сенсоры. Проекты сенсорных устройств на базе Arduino и Raspberry Pi / Теро Карвинен, Киммо Карвинен, Вилле Валтокари. – Вильямс, 2015.

10. Francis Perea Arduino Essentials / Francis Perea. – Packt Publishing, 2015.

11. Кривонос О.М. Огляд та перспективи використання платформи Arduino Nano 3.0 у вищій школі / О.М. Кривонос, Є.В. Кузьменко, С.В. Кузьменко / Інформаційні технології та засоби навчання. – 2016. – Т.56. – №6. – С. 77-87.

12. MONK S. Programming Arduino: Getting Started With Sketches (2011) //ISBN-13. – С. 978- 0071784221.

13. Корендясев А.И. Теоретические основы робототехники. Книга 1 / А. И. Корендясев – М.: Наука, 2006. – 383 с.

14. Що таке Ардуїно? [Електронний ресурс]. – Режим доступу : <https://diylab.com.ua/a186813-scho-take-arduino.html>

15. ARDUINO UA [Електронний ресурс]. – Режим доступу: <http://arduino.ua/ru/hardware/>

16. Андрєєв А.М. Використання апаратно-програмного комплексу Arduino в інноваційній діяльності / А.М.Андрєєв, А.Г.Кулинич // Інформаційні технології в освіті. – 2017. – № 31. – С. 20-31.

17. Ляшенко О.І. Моделювання та дослідження електронних пристроїв: навчальний посібник / О.І. Ляшенко,бО.С. Мартинюк. – Луцьк: Східноєвропейський національний університет ім. Лесі Українки, 2013.

18. Остапчук С. А. До проблеми використання платформи Arduino у вивченні робототехніки / Сава Адамович Остапчук, Микола Ілліч Садовий // Наукові записки ЦДПУ. Серія: Педагогічні науки = Research Bulletin. Series: Pedagogical Sciences / ред. кол.: В. Ф. Черкасов [та ін.]. – Кропивницький: PBB ЦДПУ ім. В. Винниченка, 2018. – Вип. 168. – С. 178-181.

19. Курс «Arduino для початківців» [Електронний ресурс]. – Режим доступу:<http://edurobots.ru/kurs-arduino-dlya-nachinayushhix>

20. Козак І.Р. Комп'ютеризована система збору біомедичних показників людини/ Козак І.Р., Гарнага В.А. – Молодь в науці: дослідження, проблеми, перспективи (МН-2019). – ВНТУ, 2018. – УДК 004.81.

21. Блум Джереми Изучаем Arduino: инструменты и методы технического волшебства: Пер. с англ. – СПб.:БХВ-Петербург, 2015 г. – 336с.

22. Download the Arduino Software: [Електронний ресурс]. – Режим доступу: <https://www.arduino.cc/en/Main/Software>

23. IT-технології в медицині [Електронний ресурс]. – Режим доступу [http://naukam.triada.in.ua/index.php/konferentsiji/42-dvanadtsyata-vseukrajinska](http://naukam.triada.in.ua/index.php/konferentsiji/42-dvanadtsyata-vseukrajinska-praktichno-piznavalna-internet-konferentsiya/462-it-tekhnologiji-v-meditsini)[praktichno-piznavalna-internet-konferentsiya/462-it-tekhnologiji-v-meditsini](http://naukam.triada.in.ua/index.php/konferentsiji/42-dvanadtsyata-vseukrajinska-praktichno-piznavalna-internet-konferentsiya/462-it-tekhnologiji-v-meditsini)

24. Козак І.Р Комп'ютеризована система збору біомедичних показників людини/ Козак І. Р., Гарнага В.А. – «Інформаційні технології та автоматизація – 2019» (Одеса, 2019).

25. ІТ в медицині: світова практика [Електронний ресурс]. – Режим доступу: [https://www.mcmed.ua/ua/articles/category/helthcare-informatization/it-v](https://www.mcmed.ua/ua/articles/category/helthcare-informatization/it-v-meditsini-svitova-praktika)[meditsini-svitova-praktika](https://www.mcmed.ua/ua/articles/category/helthcare-informatization/it-v-meditsini-svitova-praktika)

26. Козловський В. О. Прогнозування комерційних ефектів від реалізації результатів розробки [Електронний ресурс] / В. О. Козловський – Режим доступу до ресурсу: [http://posibnyky.vntu.edu.ua/m/4.htm.](http://posibnyky.vntu.edu.ua/m/4.htm)

27. Кучма О. О. Різниця між первісною вартістю основних фондів та ліквідаційною [Електронний ресурс] / О. О. Кучма, О. І. Савченко, Г. С. Жилякова / Лектмания.  $-2016$ . – Режим доступу до ресурсу: [http://lectmania.ru/1x18b88.html.](http://lectmania.ru/1x18b88.html)

28. Козловський В. О. Методичні вказівки до виконання студентами магістрантами економічної частини магістерських кваліфікаційних робіт / В. О. Козловський. – Вінниця: ВНТУ, 2012. – 22 с.